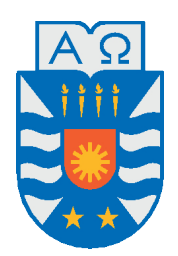

### Universidad del Bío-Bío, Chile

#### Facultad de Ciencias Empresariales

Departamento de Sistemas de Información

# Sistema web para calcular productividad de mano de obra en empresas de construcción

Memoria presentada por Cristian Venegas Córdova para obtener el grado de Ingeniero de ejecución en computación e informática Dirigida por Karina Rojas Contreras

2019

# **Agradecimientos**

#### *A mi profesora Karina Rojas Contreras*

*Por brindarme sus conocimientos, aconsejarme en los momentos complicados mientras realizaba este proyecto y motivarme a terminarlo.*

#### *A mi familia*

*En especial a mi madre y abuelos, por brindarme su incondicional apoyo cada vez que he necesitado de ellos.*

#### *A mis amigos*

*Por acompañarme en esta etapa y motivarme a cumplir mis objetivos. En especial a mi amigo Ignacio Muñoz, por haber estado presente durante este proceso, ofrecerme su ayuda y alentarme en todo momento.*

#### *A Foco en Obra*

*Por recibirme en su empresa y considerarme como uno más de su equipo en estos meses de trabajo.*

# **Índice general**

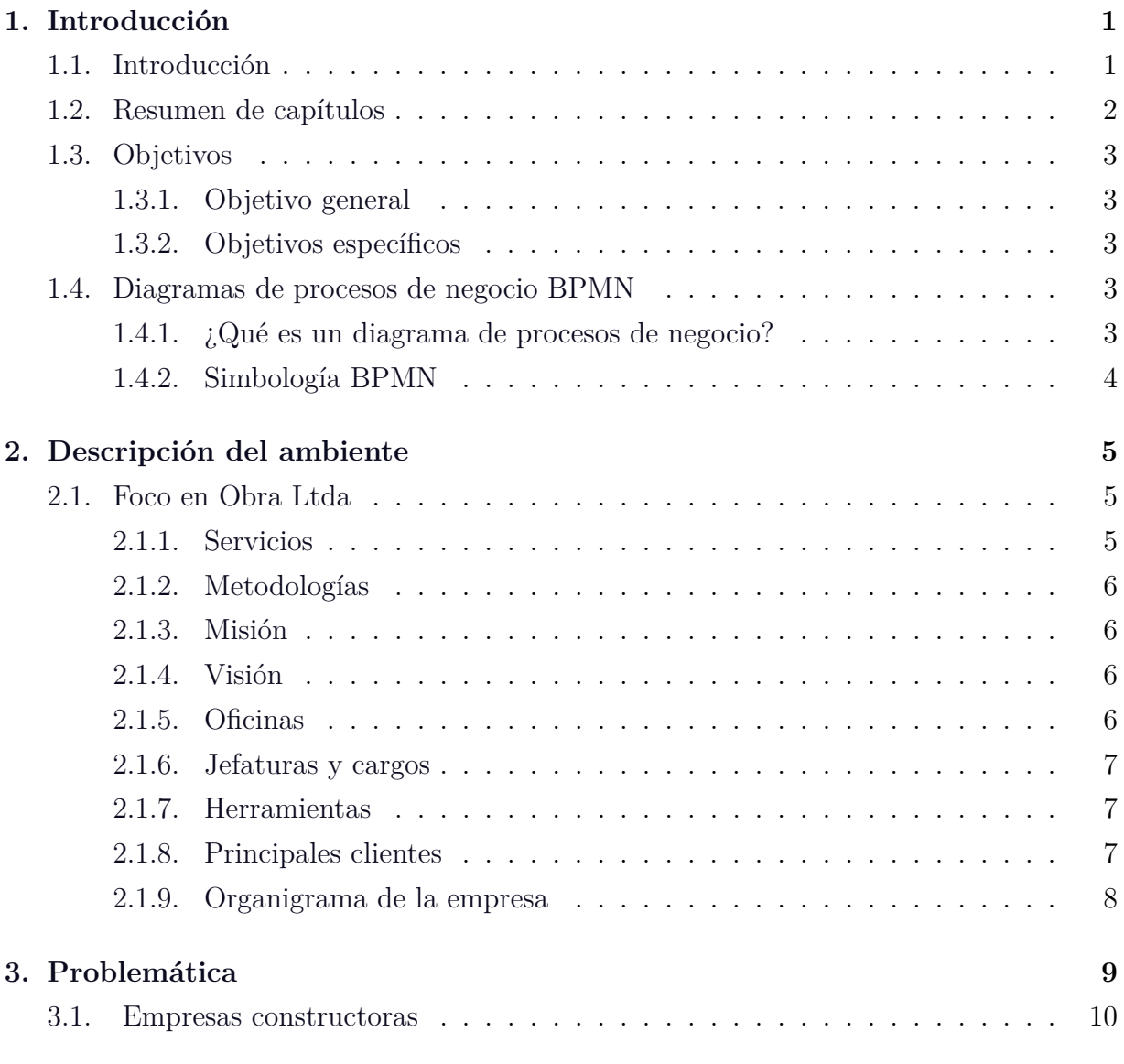

# *Índice general*

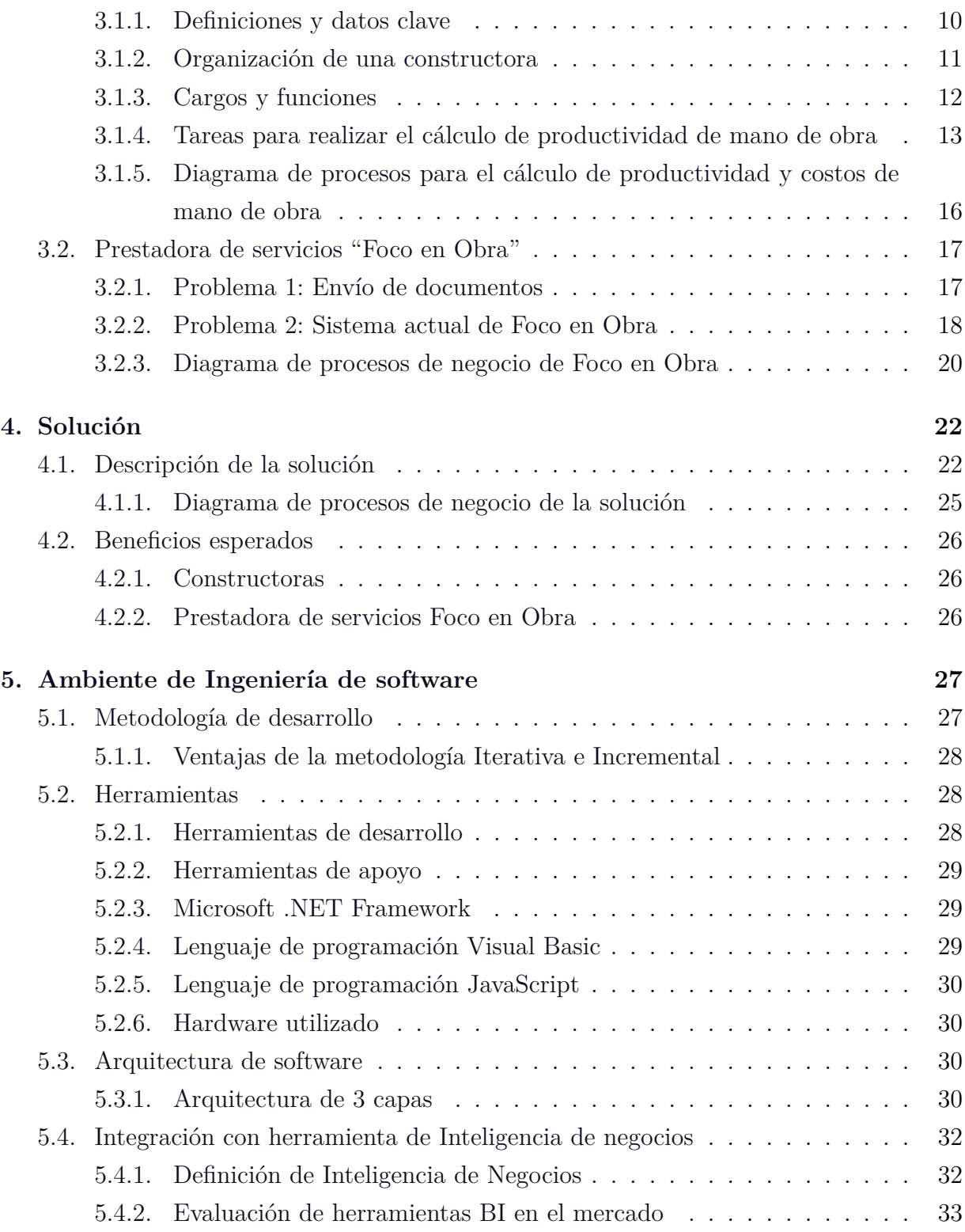

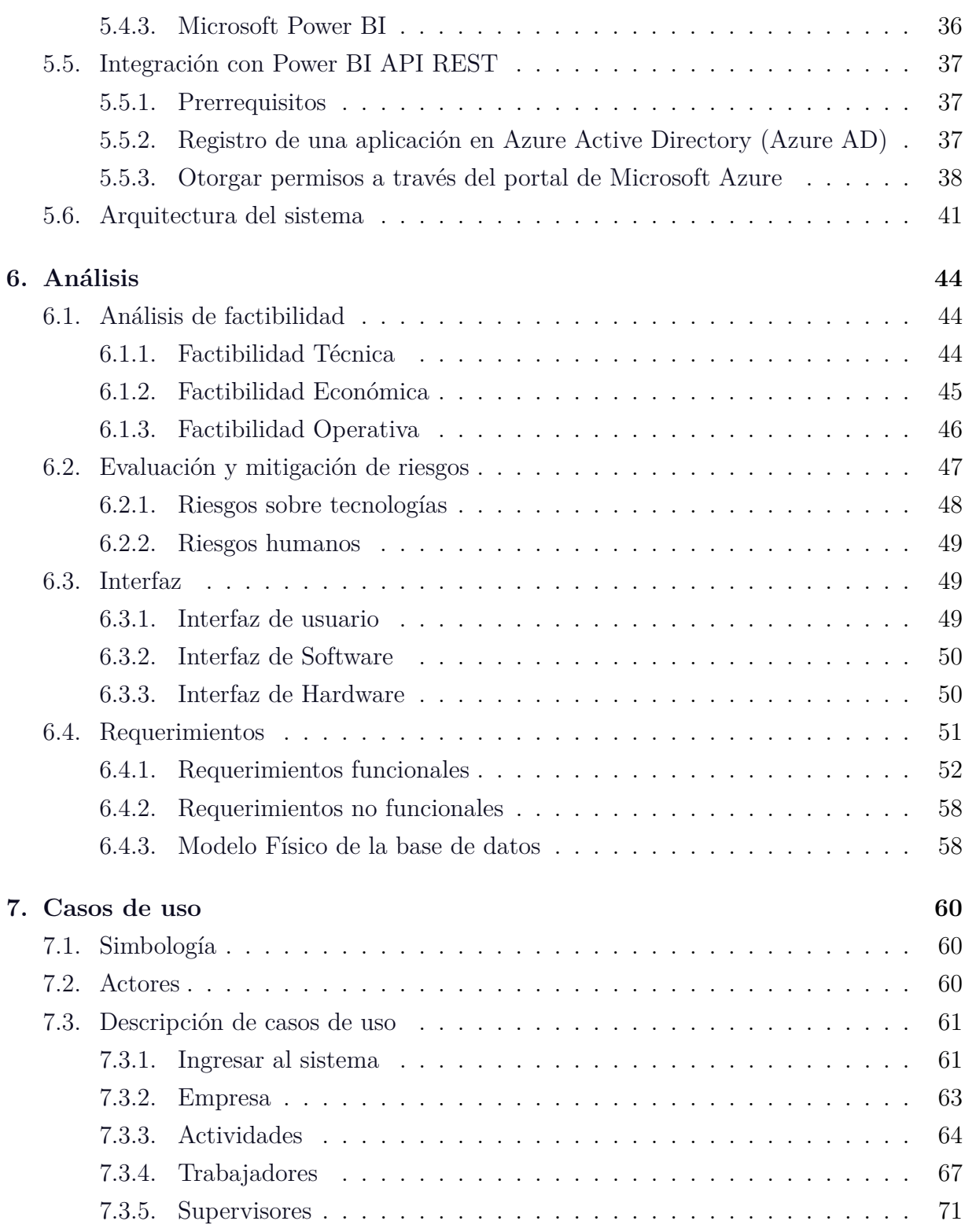

# *Índice general*

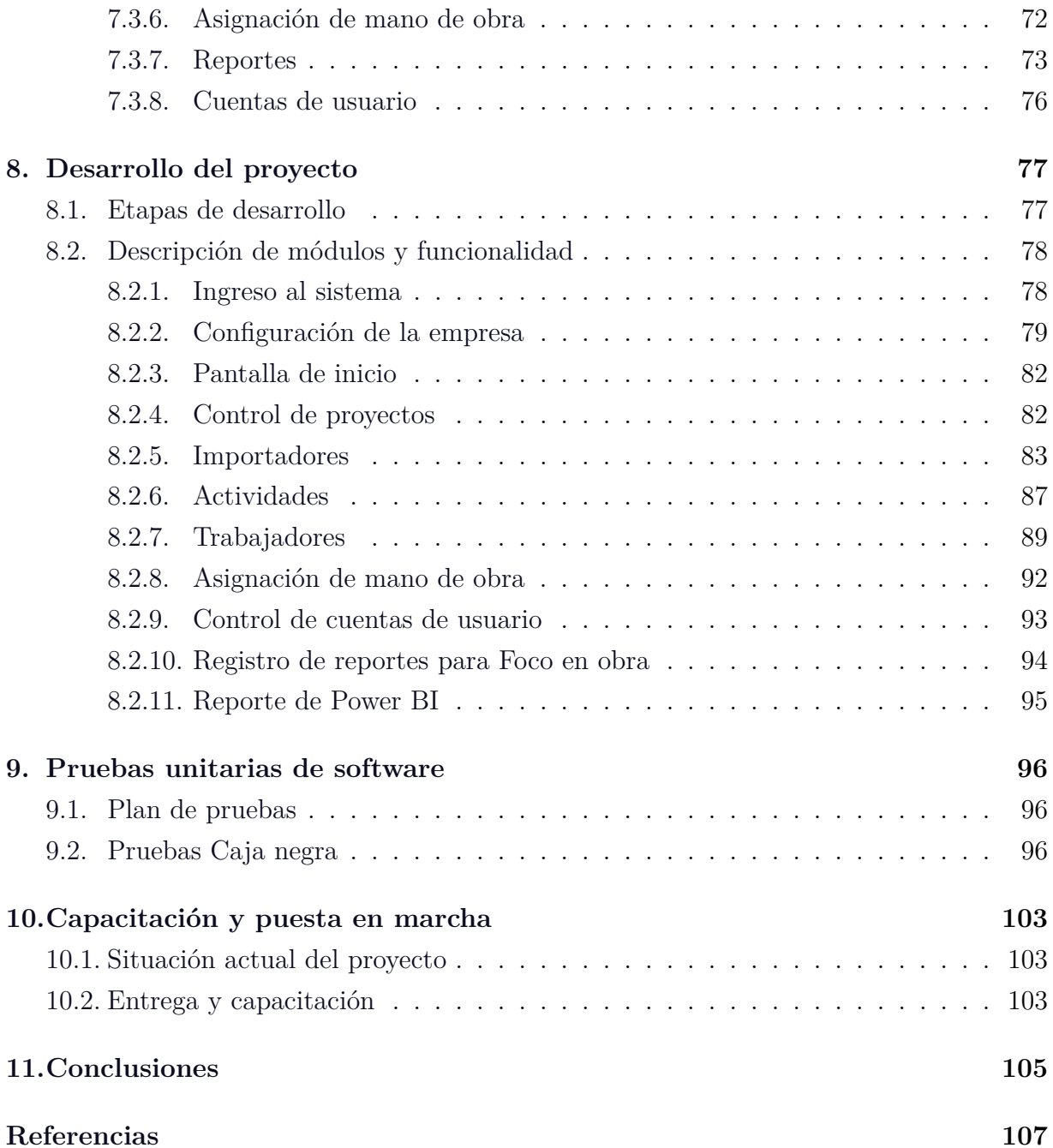

# **Índice de figuras**

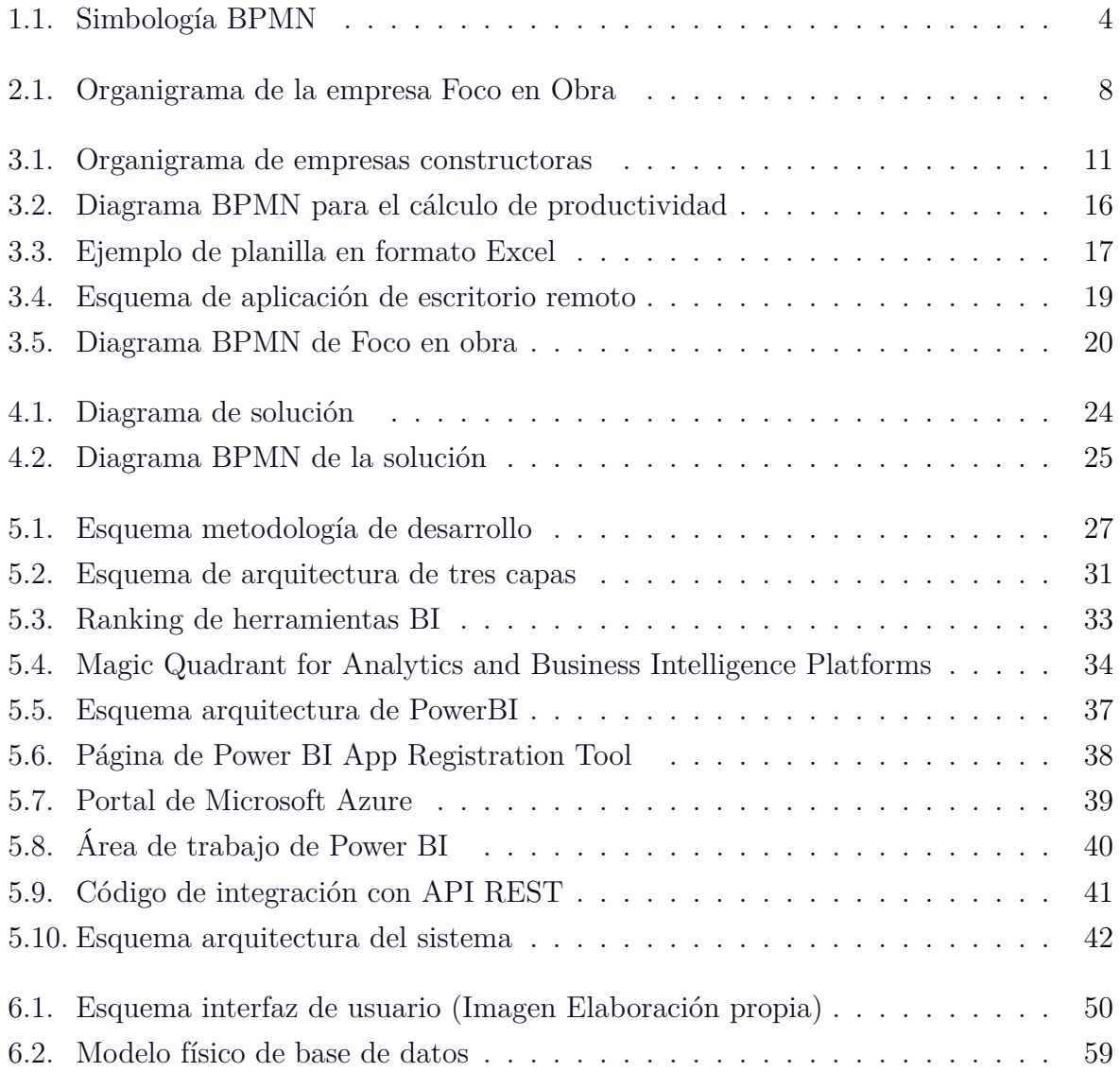

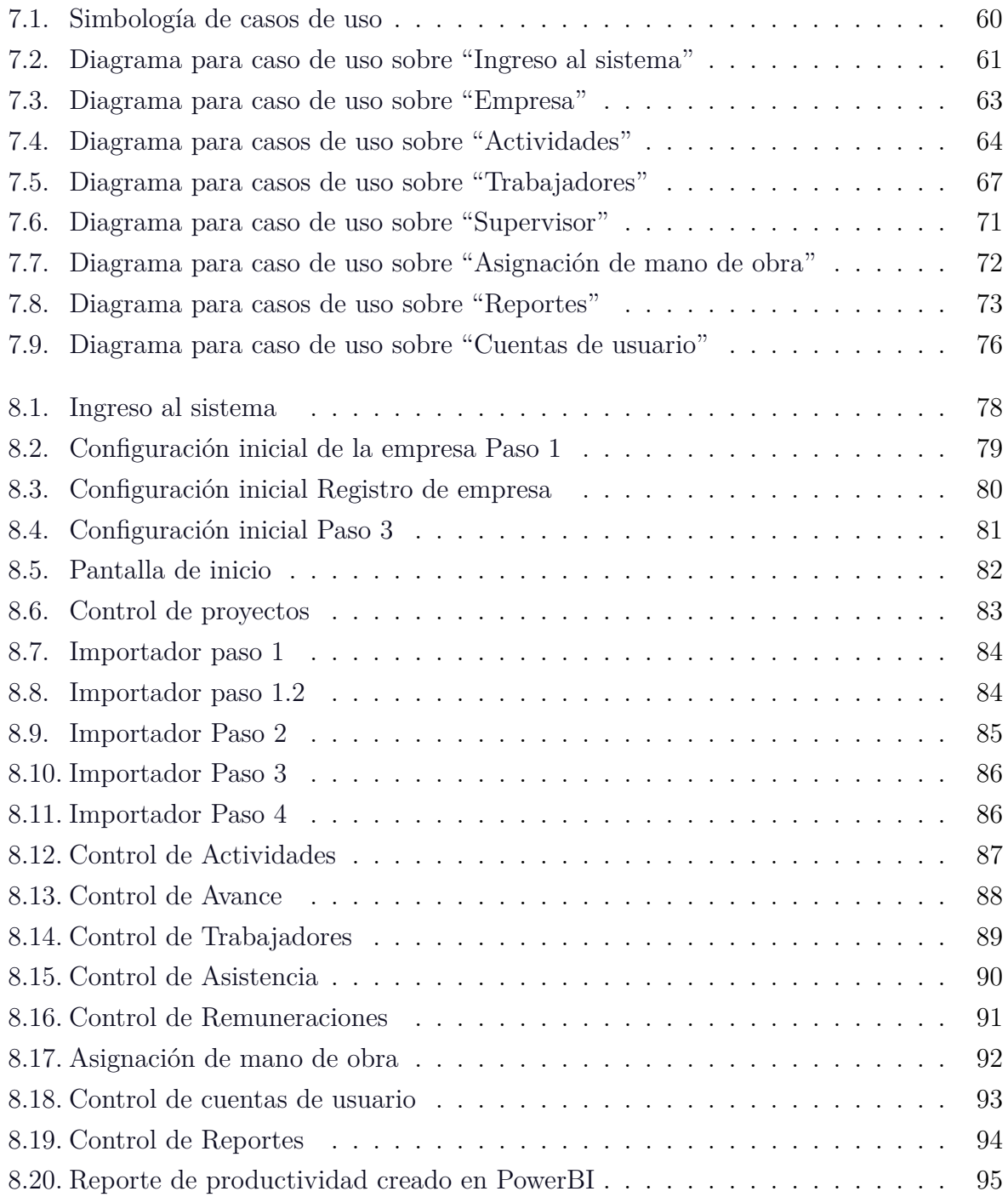

# **Índice de tablas**

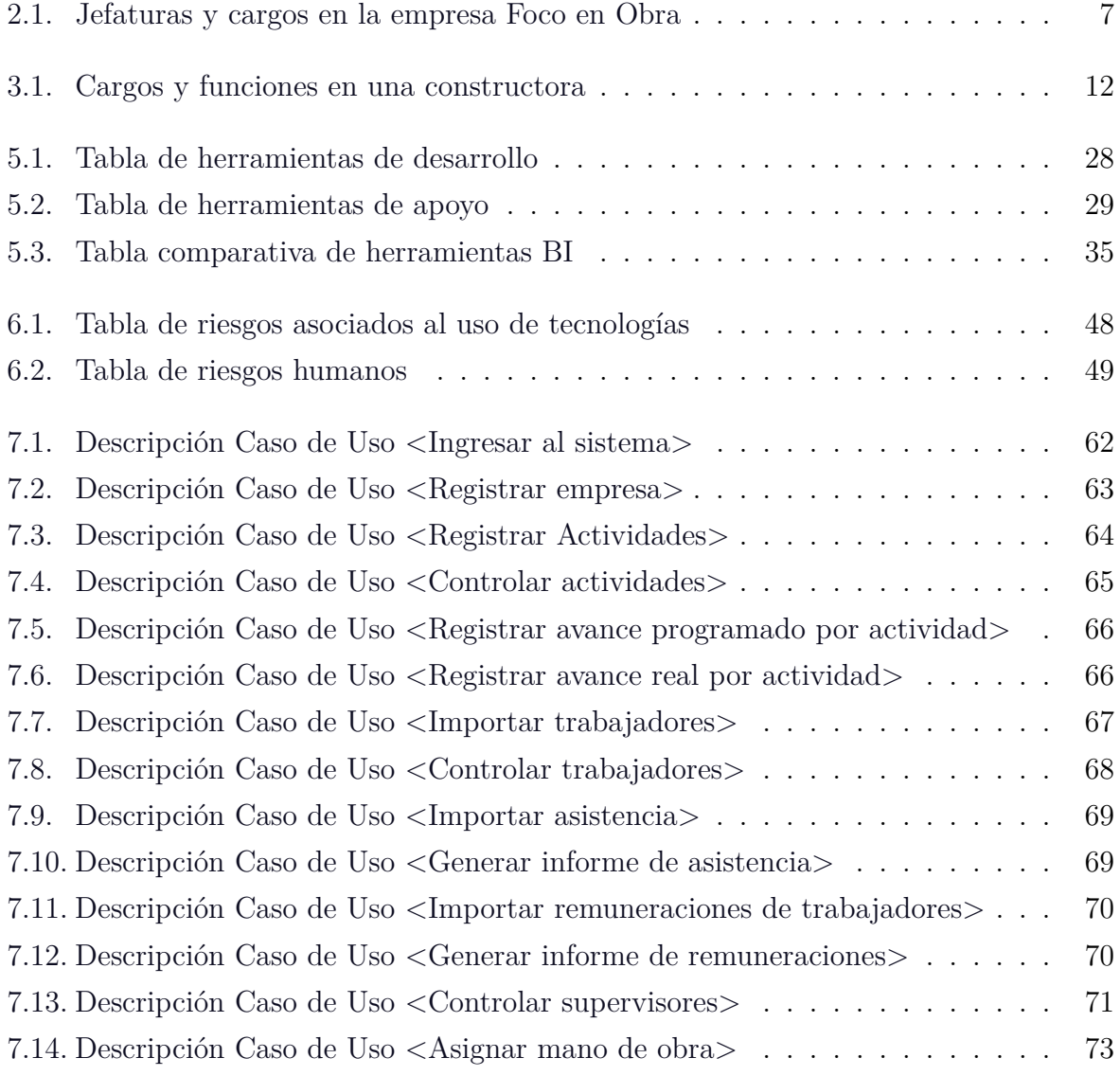

# *Índice de tablas*

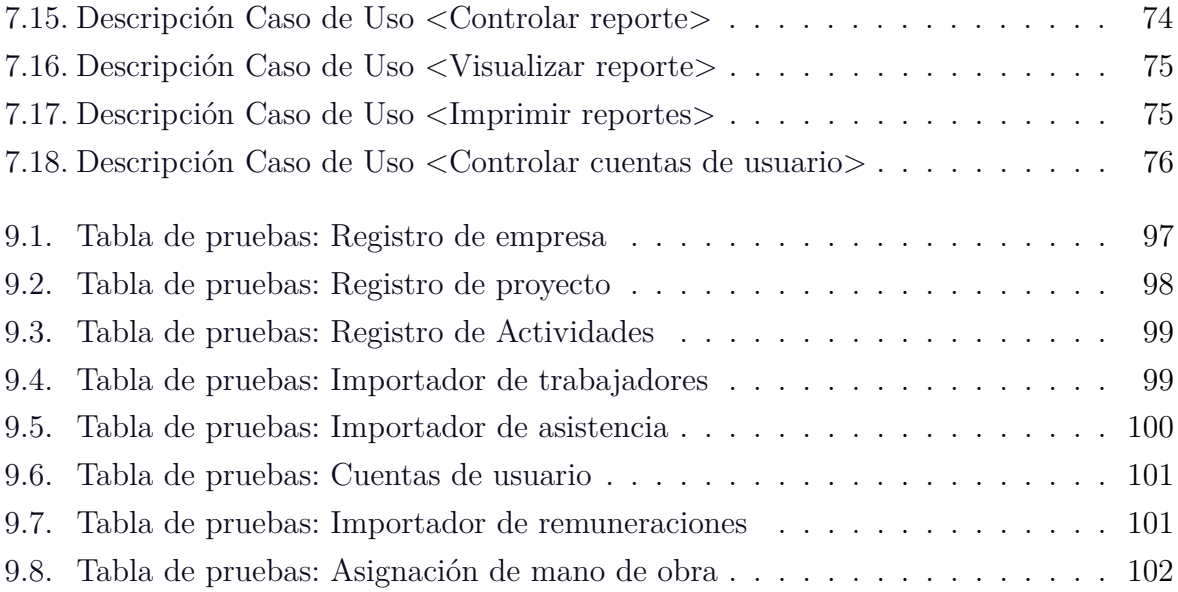

# <span id="page-10-0"></span>**Capítulo 1**

# **Introducción**

# <span id="page-10-1"></span>**1.1. Introducción**

El siguiente proyecto es requerido por la empresa "Foco en Obra", la cual ofrece servicios integrales de consultoría y apoyo en el área de la construcción.

El actual avance tecnológico, ha instado a esta empresa prestadora de servicios a avanzar en temas de innovación, viéndose en la necesidad de crear nuevas herramientas que le permitan adaptarse a las solicitudes de sus clientes, posicionarse en el mercado y hacer frente a nuevas amenazas competitivas.

Uno de los servicios ofrecidos por la empresa es el cálculo de productividad de mano de obra. Con fin de mejorar este servicio, se solicita realizar un proyecto enfocado en la obtención y análisis de datos para generar indicadores de productividad y costos por mano de obra, que sirvan para apoyar al personal administrativo de las constructoras en la toma de decisiones.

Durante la realización del proyecto se investigan conceptos propios sobre obras de construcción a fin de estudiar y analizar el área y su eventual problemática. Además, se identifican los principales problemas en los procesos de negocio realizados dentro de la empresa prestadora de servicios, fundamentando así el desarrollo de una solución basada en una plataforma web y la evaluación de la integración de una herramienta sobre inteligencia negocios para el análisis de datos.

# <span id="page-11-0"></span>**1.2. Resumen de capítulos**

A continuación, se describen los capítulos presentes en el informe.

#### **Capítulo 2 Descripción del ambiente de "Foco en Obra"**

Describe la empresa prestadora de servicios a la cual está destinado el proyecto indicando sus antecedentes generales, metodología de trabajo, organización, servicios prestados y sus principales clientes.

#### **Capítulo 3 Problemática**

Explica los motivos por los cuales las constructoras necesitan calcular productividad de mano de obra y el por qué se solicita a una empresa prestadora de servicios realizar este cálculo. Se analizan los principales problemas de la prestadora de servicios y definen las tareas que se deben realizar para obtener valores de productividad.

#### **Capítulo 4 Solución**

Explica en que consiste la solución propuesta y como beneficia a la empresa prestadora de servicios y a las constructoras.

#### **Capítulo 5 Ambiente de ingeniería de software**

Detalla la metodología de trabajo y herramientas utilizadas para la realización del proyecto. Además, se estudian herramientas de inteligencia de negocios y se evalúa la integración de una de estas como parte de la solución.

#### **Capítulo 6 Análisis**

Describe el análisis sobre la factibilidad del proyecto, la interfaz que se requiere para la utilización del sistema, los riesgos asociados al desarrollo, requerimientos y modelo físico de base de datos.

#### **Capítulo 7 Casos de uso**

Describe los casos de uso utilizados en el desarrollo del sistema, identificando los actores y su participación dentro de la solución.

### **Capítulo 8 Desarrollo del proyecto**

Describe la funcionalidad de los módulos de Software generados para el proyecto.

#### **Capítulo 9 Pruebas unitarias de software**

Detalla el plan de pruebas utilizado y las tablas de parámetros de enfoque Caja negra creadas para evaluar el funcionamiento del sistema.

# <span id="page-12-0"></span>**1.3. Objetivos**

#### <span id="page-12-1"></span>**1.3.1. Objetivo general**

Implementar un sistema que permita automatizar procesos de análisis de datos relevantes, con el fin de generar indicadores de productividad y costeo, para optimizar la toma de decisiones en empresas de construcción.

#### <span id="page-12-2"></span>**1.3.2. Objetivos específicos**

- 1. Analizar procesos y funciones dentro de una empresa prestadora de servicios integrales de construcción con el fin de encontrar sus principales falencias en el procesamiento de información para brindar posibles soluciones.
- 2. Estudiar tecnologías de información adecuadas para el desarrollo de software y evaluar otras sobre inteligencia de negocios que se integren al sistema propuesto, con el fin de lograr una solución más amplia.
- 3. Definir requerimientos propios del área de construcción, de manera de lograr una solución que se ajuste a las necesidades de las empresas constructoras.
- 4. Construir un sistema en base a los procesos analizados sobre obras de construcción buscando medir indicadores de productividad, para apoyar la toma de decisiones.

# <span id="page-12-3"></span>**1.4. Diagramas de procesos de negocio BPMN**

A lo largo del informe es posible visualizar diferentes Figuras que describen los procesos ejecutados en las empresas, estas Figuras corresponden a diagramas de procesos de negocio.

### <span id="page-12-4"></span>**1.4.1. ¿Qué es un diagrama de procesos de negocio?**

Según la documentación de Microsoft Office, la notación de diagramas de procesos de negocio, Business Process Model and Notation (BPMN) en inglés, es una manera estándar de representar procesos empresariales gráficamente. Los diagramas presentados en el informe fueron creados con la herramienta Microsoft Office Visio 2016 siguiendo así su notación y reglas [\[19\]](#page-117-0).

# <span id="page-13-0"></span>**1.4.2. Simbología BPMN**

<span id="page-13-1"></span>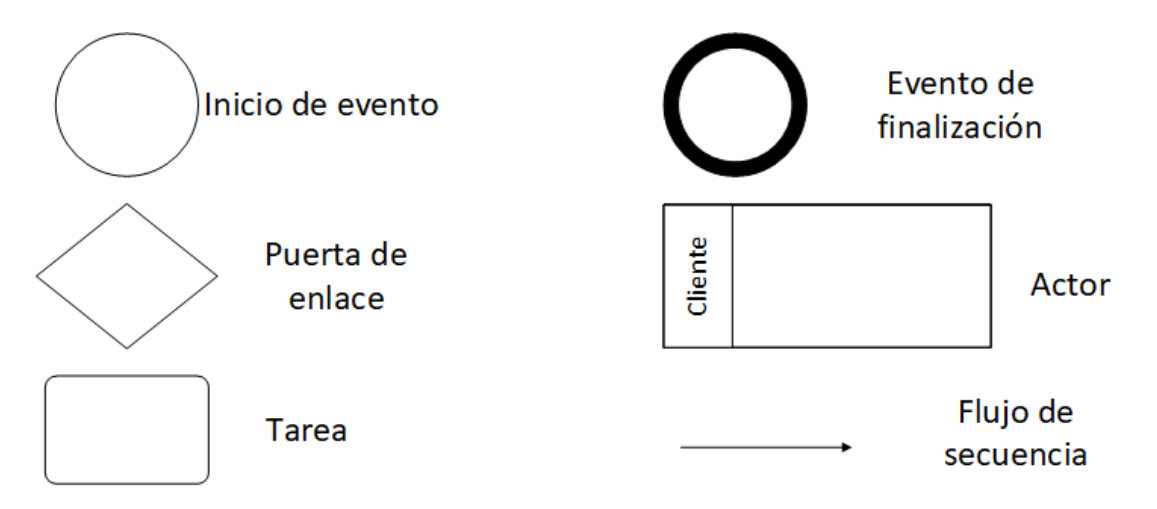

Figura 1.1: Simbología BPMN (Elaboración propia, símbolos y significados obtenidos desde el Software Microsoft Visio [\[19\]](#page-117-0))

- **Inicio de evento:** Indica el punto inicial de ejecución de un proceso.
- **Evento de finalización:** Indica el término de un proceso ejecutado.
- **Puerta de enlace:** Bifurcación de un proceso que representa una decisión exclusiva.
- **Actor:** Persona o área empresarial que ejecuta un proceso.
- **Tarea:** Acción realizada por un actor dentro de un proceso.
- **Flujo de secuencia:** Muestra el orden de tareas realizadas dentro de un proceso.

# <span id="page-14-0"></span>**Capítulo 2**

# **Descripción del ambiente**

# <span id="page-14-1"></span>**2.1. Foco en Obra Ltda**

Foco en obra Ltda, es una empresa con más de 5 años de trayectoria en la prestación de servicios de consultoría y apoyo en el área de la construcción. Esta empresa está orientada al control y seguimiento integral de obras mediante una herramienta Software de desarrollo propio. Esta herramienta, permite a través de su uso, apoyar a la gerencia y los profesionales de obra en el control de avances semanal y control financiero mensual de sus proyectos.

La organización cuenta con un equipo multidisciplinario compuesto por profesionales en terreno, además de un equipo dedicado al control y seguimiento de proyectos que validan la consistencia de los datos ingresados a la plataforma, generan alertas y sugerencias al cliente, para que con estos posean información confiable, trazable y consolidada.

#### <span id="page-14-2"></span>**2.1.1. Servicios**

Los servicios integrales de "Foco en Obra", ofrecen a las empresas constructoras llevar un control de sus obras, en temas de:

- Control de avances
- Control de calidad
- Control de costos
- Planificaciones
- Prevención
- Productividad

# <span id="page-15-0"></span>**2.1.2. Metodologías**

Las metodologías de control utilizadas integran el presupuesto de la obra, la programación (Carta Gantt), imágenes de planos y un software ERP. Esto permite consolidar la información operativa y contable de los proyectos en una sola plataforma determinando el resultado actual y futuro del proyecto.

## <span id="page-15-1"></span>**2.1.3. Misión**

*Proporcionar a las Constructoras un servicio integral de seguimiento y control de obras que aporte a asegurar la rentabilidad y logro de los objetivos en el menor plazo posible, esto para los proyectos de nuestros clientes a través de un control preventivo y periódico que contempla el uso de una metodología de planificación, seguimiento y control del proyecto, lo cual permite mejorar el cumplimiento de los plazos y costos, mediante el aumento de los compromisos entre los miembros del equipo, optimizando la coordinación e incrementando la capacidad de prever situaciones que pudieran afectar el adecuado desarrollo del proyecto.*

## <span id="page-15-2"></span>**2.1.4. Visión**

*Mantenerse como una empresa chilena líder en el mercado sobre la prestación de servicios en control y seguimiento integral de proyectos de construcción, logrando ser reconocida por los clientes por satisfacer íntegramente sus expectativas.*

## <span id="page-15-3"></span>**2.1.5. Oficinas**

- San Pedro de la Paz, región del Biobío.
- Providencia, región Metropolitana.
- La Serena, región de Coquimbo.

# <span id="page-16-0"></span>**2.1.6. Jefaturas y cargos**

<span id="page-16-3"></span>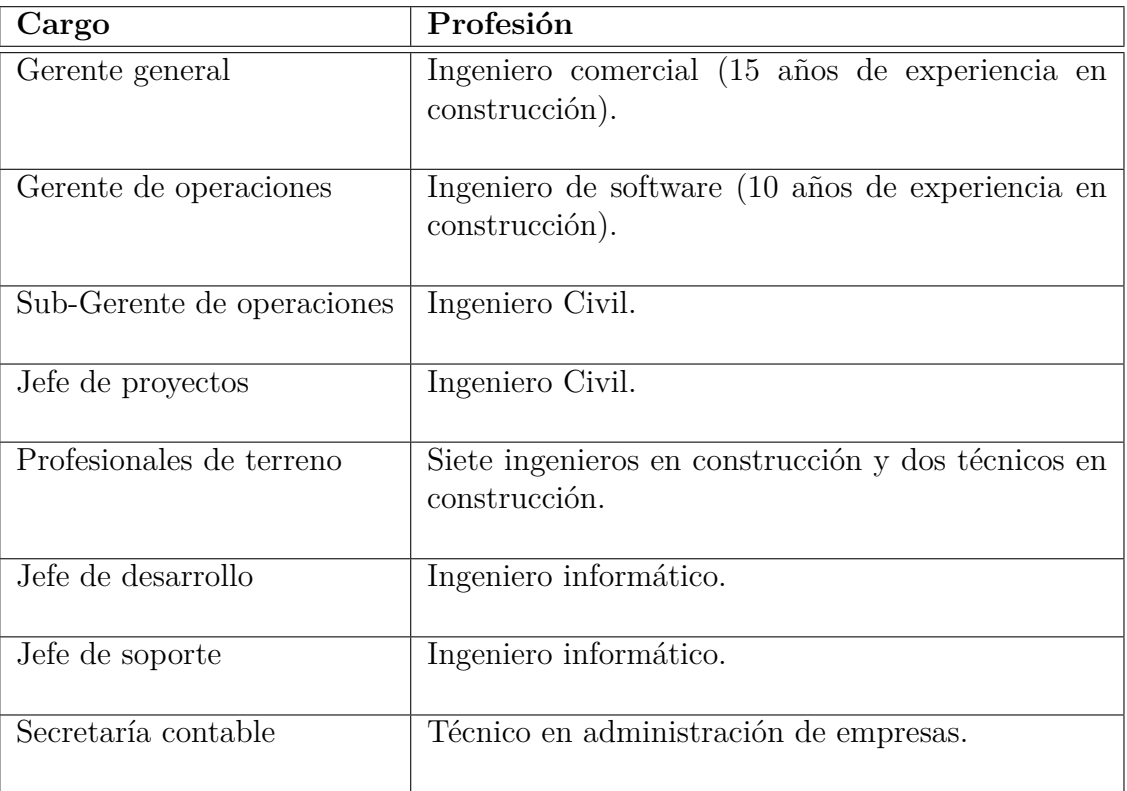

Tabla 2.1: Jefaturas y cargos en la empresa Foco en Obra

## <span id="page-16-1"></span>**2.1.7. Herramientas**

- **Insumos básicos.**
- Servicio de Internet.
- Servicios de almacenamiento virtual.
- $\blacksquare$  Servicio de escritorio remoto.
- Equipos tecnológicos.

## <span id="page-16-2"></span>**2.1.8. Principales clientes**

■ Siena [\[30\]](#page-118-0).

*Capítulo 2. Descripción del ambiente*

- $\blacksquare$  Ecomac [\[11\]](#page-117-1).
- $\bullet$  CVV [\[7\]](#page-116-1).
- $\blacksquare$  Beltec [\[4\]](#page-116-2).
- $\blacksquare$  MNK [\[24\]](#page-118-1).
- $\blacksquare$  iMaia [\[14\]](#page-117-2).

# <span id="page-17-0"></span>**2.1.9. Organigrama de la empresa**

<span id="page-17-1"></span>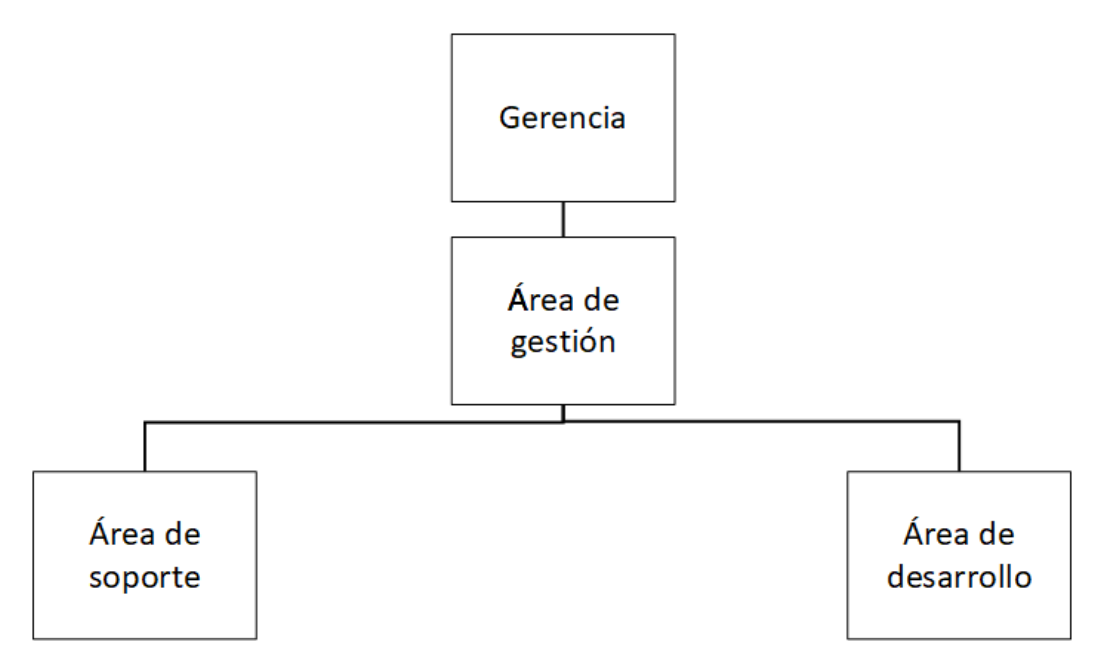

Figura 2.1: Organigrama de Foco en obra (Elaboración propia)

#### **Funciones**

- **Gerencia:** Dirigir la empresa.
- **Área de gestión:** Realizar labores integrales.
- **Área de soporte:** Mantenimiento de equipos y atención a clientes.
- **Área de desarrollo:** Desarrollar herramientas de apoyo.

# <span id="page-18-0"></span>**Capítulo 3**

# **Problemática**

La alta demanda de proyectos en el área de la construcción ha generado una fuerte competencia en el mercado, muchas empresas constructoras buscan hoy en día entregar un servicio rápido y de calidad a sus clientes, con costos que le permitan generar suficientes utilidades.

El tiempo es un factor importante para estas empresas, su mala administración dentro de una obra se ve reflejada en retrasos significativos a la hora de cumplir con entregas a los clientes.

El escaso tiempo con el que cuentan para tomar decisiones relacionadas con cada proyecto, hace que estas no siempre sean las más óptimas y las que minimicen de mejor manera los tiempos y costos.

Una forma de aprovechar mejor este factor y eventualmente tomar mejores decisiones es a través del cálculo de productividad de mano de obra, para obtener índices de producción y horas hombre trabajadas, con el fin de identificar los principales problemas en relación al tiempo empleado en las actividades realizadas dentro de un proyecto de construcción.

Por otro lado, también es importante conocer los costos por mano de obra que se relacionen con la productividad obtenida en estas actividades.

El principal problema encontrado radica en que muchas empresas no suelen tener valores certeros de la productividad con respecto a las actividades realizadas en sus proyectos. La construcción siempre ha sido un área poco desarrollada en materia de productividad, teniendo poca planificación y mucho desorden para terminar sus procesos constructivos [\[16\]](#page-117-3).

Hoy en día, gracias a los avances tecnológicos en esta área, existen herramientas digitales que permiten una reducción importante en los tiempos, además de una mejora en la calidad de la construcción. Sin embargo, adquirir esta tecnología implica una inversión importante para las empresas, además de realizar capacitaciones del personal para su utilización, lo que hace que estas no siempre estén dispuestas a adquirirlas [\[26\]](#page-118-2).

Es por esto que se contrata a una empresa prestadora de servicios integrales como Foco en Obra, para la realización del cálculo de productividad de mano de obra dentro de los proyectos de construcción.

# <span id="page-19-0"></span>**3.1. Empresas constructoras**

#### <span id="page-19-1"></span>**3.1.1. Definiciones y datos clave**

- **Obra o proyecto:** Proceso de construcción de un edificio o estructura.
- **Mano de obra:** Esfuerzo físico empleado en la elaboración de un bien.
- **Productividad de mano de obra:** Relación entre lo producido y esfuerzo físico empleado.
- **Partida:** Actividad realizada dentro de una obra de construcción.
- **Porcentaje de avance:** Medición de la cantidad porcentual trabajada.
- **Costo de mano de obra:** Costo de horas hombre pagado al personal de una obra.
- **Tiempo Productivo:** Tiempo dedicado directamente a la producción de alguna unidad de construcción.
- **Tiempo Contributivo:** Tiempo dedicado a labores de apoyo a la producción de alguna unidad.

**Tiempo no contributivo:** Tiempo perdido en actividades que no generan valor.

#### <span id="page-20-0"></span>**3.1.2. Organización de una constructora**

El esquema de la Figura 3.1 muestra un organigrama con la estructura jerárquica de una empresa de construcción. Este organigrama está resumido y adaptado según los requisitos obtenidos para la realización del proyecto. Como fuente se utilizó una memoria de ingeniería civil [\[1\]](#page-116-3), de la cual se obtuvo información sobre la organización, cargos, funciones y responsabilidades del personal de las constructoras.

<span id="page-20-1"></span>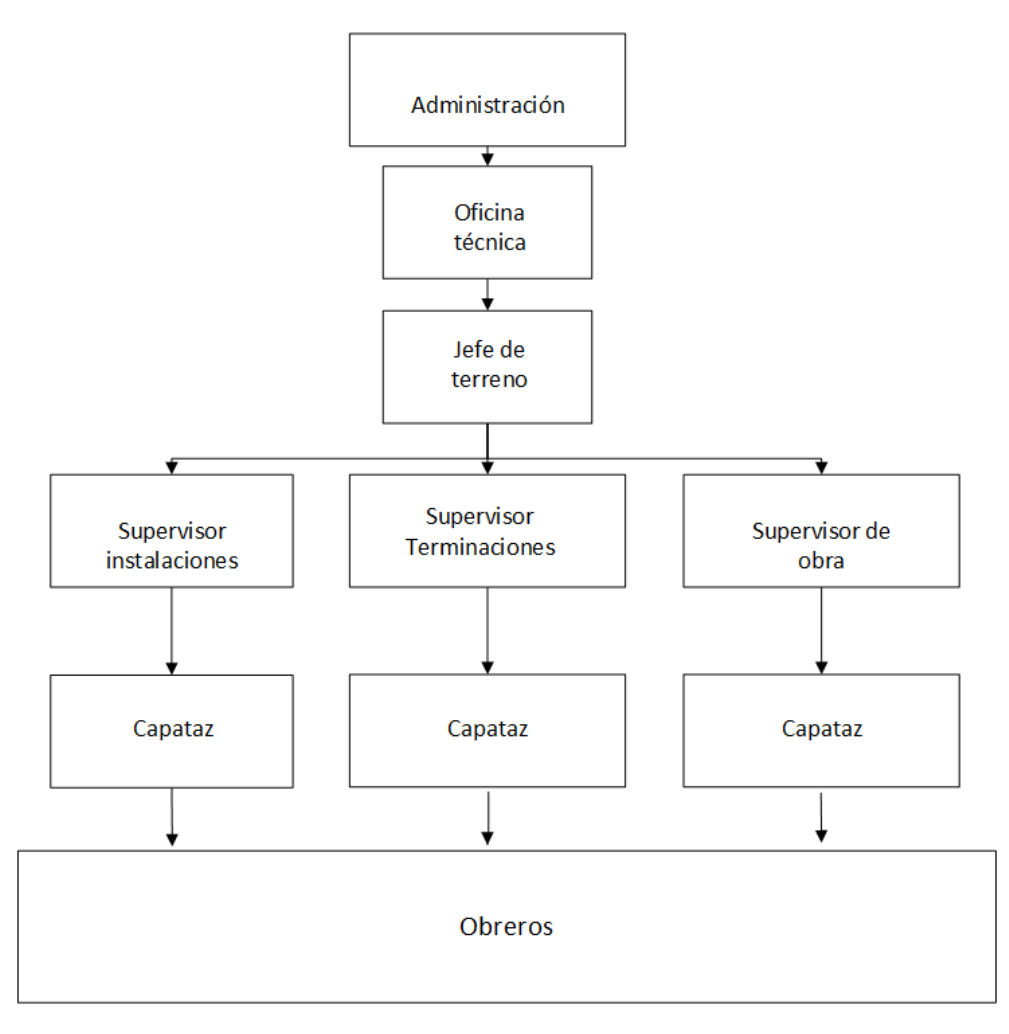

Figura 3.1: Organigrama de empresas constructoras (Elaboración propia)

# <span id="page-21-0"></span>**3.1.3. Cargos y funciones**

La Tabla 3.1 describe los cargos ejercidos en una empresa de construcción junto con sus principales funciones y responsabilidades.

<span id="page-21-1"></span>

| Cargo             | Función                 | Responsabilidad                                       |  |  |  |  |  |
|-------------------|-------------------------|-------------------------------------------------------|--|--|--|--|--|
| Administración    | -Labores de adminis-    | -Llevar a cabo los contratos de mano de obra.         |  |  |  |  |  |
| y oficina técnica | tración.                | -Realizar pagos a trabajadores.                       |  |  |  |  |  |
|                   | -Garantizar el cum-     | -Emitir órdenes de compra.                            |  |  |  |  |  |
|                   | plimiento de plazos,    | -Controlar costos y emitir informes mensuales.        |  |  |  |  |  |
|                   | presupuesto y calidad   | -Desarrollar el programa detallado de construc-       |  |  |  |  |  |
|                   | mediante el control     | ción.                                                 |  |  |  |  |  |
|                   | continuo en obra.       | -Actualizar el programa de detallado de construc-     |  |  |  |  |  |
|                   |                         | ción semanalmente.                                    |  |  |  |  |  |
|                   |                         | -Controlar avances semanales.                         |  |  |  |  |  |
|                   |                         | -Verificar que los trabajos se realicen según los re- |  |  |  |  |  |
|                   |                         | $\,$ querimientos contractuales.                      |  |  |  |  |  |
|                   |                         | -Relacionar avance y costo.                           |  |  |  |  |  |
|                   |                         |                                                       |  |  |  |  |  |
| Jefe de terreno   | -Dirigir trabajos nece- | -Controlar el rendimiento de mano de obra con         |  |  |  |  |  |
|                   | sarios para la ejecu-   | ayuda de capataces.                                   |  |  |  |  |  |
|                   | ción de obra.           | -Definir prioridad de actividades diarias con ayuda   |  |  |  |  |  |
|                   |                         | de supervisores.                                      |  |  |  |  |  |
|                   |                         |                                                       |  |  |  |  |  |
| Supervisor        | -Ayudar a dirigir los   | -Definir prioridad de actividades diarias.            |  |  |  |  |  |
|                   | trabajos<br>necesarios  | -Coordinar la intervención de cuadrillas a cargo de   |  |  |  |  |  |
|                   | para la ejecución de la | diferentes capataces.                                 |  |  |  |  |  |
|                   | obra.                   |                                                       |  |  |  |  |  |
| Capataz           | -Dirigir cuadrillas.    | -Dirigir cuadrillas para desarrollar actividades      |  |  |  |  |  |
|                   |                         | según plan acordado.                                  |  |  |  |  |  |
|                   |                         |                                                       |  |  |  |  |  |
|                   |                         |                                                       |  |  |  |  |  |
| Obrero o traba-   | -Componer fuerza la-    | -Realizar trabajo físico.                             |  |  |  |  |  |
| jador             | boral                   |                                                       |  |  |  |  |  |

Tabla 3.1: Cargos y funciones en una constructora

# <span id="page-22-0"></span>**3.1.4. Tareas para realizar el cálculo de productividad de mano de obra**

Para calcular la productividad es necesario contar con información veraz y realista de los niveles de actividad y rendimientos para establecer una relación entre cantidad de trabajadores, ritmo de avance y plazo de ejecución de los proyectos [\[8\]](#page-116-4).

Se investigó que para poder establecer esta relación es necesario realizar las siguientes tareas. Los siguientes ejemplos no contienen valores reales en relación a tiempos y avances, sin embargo, sirven para ejemplificar de manera sencilla las operaciones realizadas en las tareas.

#### **Control de trabajadores**

Se necesita llevar un control de asistencia sobre los trabajadores pertenecientes a una obra de construcción.

#### **Control de avance sobre actividades**

Este control se utiliza para llevar un registro diario del avance de las actividades realizadas dentro de una obra. Por ejemplo:

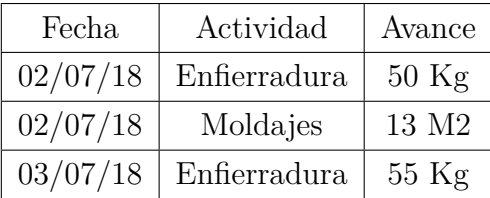

Dicho registro es comparado con el avance programado de las actividades estipulado en planificación inicial de la obra y también relacionado con la asignación de mano de obra.

#### **Asignación de mano de obra**

La asignación de mano de obra consiste en identificar y registrar en que actividad o actividades ha estado participando cada trabajador y cuánto tiempo ha dedicado a estas. Un trabajador podría haber estado en más de una actividad durante su jornada laboral. Por ejemplo:

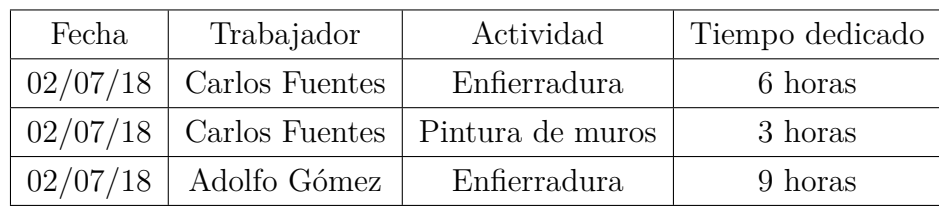

En donde el trabajador Carlos Fuentes registraría un total de 9 horas trabajadas al día, sumando el tiempo dedicado a las dos actividades en las cuales participó.

El total de mano de obra por partida se calcula sumando el tiempo dedicado por trabajador a una actividad en un determinado día.

Por ejemplo, la mano de obra asignada para Enfierradura en la fecha 02/07/18 sería de un total de 15 horas.

#### **Relacionar avance y mano de obra por partida**

Para obtener valores de productividad es necesario relacionar el avance de una actividad con el total de mano de obra asignada en un día determinado.

La productividad de mano de obra puede ser entonces representada por la siguiente formula:

$$
Productividad MO = \frac{Avance}{Tiempo Dedicado}
$$
\n(3.1)

Por ejemplo, para obtener la productividad de Enfierradura se deben tener los siguientes registros.

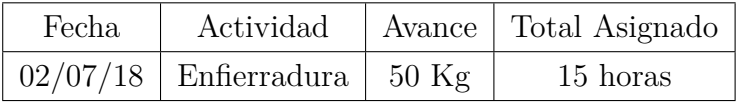

Entonces, la productividad obtenida en 02/07/18 sería:

$$
Enfierra dura = \frac{50}{15} = 3,3Kg/HorasDedica das \tag{3.2}
$$

### **Identificar el tipo de actividades y tiempo empleado**

Esta tarea consiste en identificar el tipo de tiempo al cual corresponden las actividades ya sea, productivo, contributivo y no contributivo. Por ejemplo:

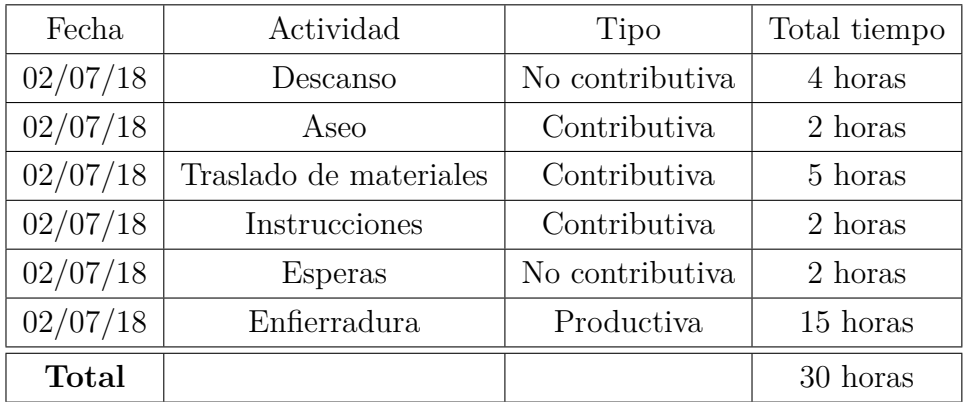

Entonces, los valores obtenidos en relación al tiempo productivo, contributivo y no contributivo serían:

- Tiempo productivo: 15 horas.
- Tiempo contributivo: 9 horas.
- Tiempo No contributivo: 6 horas.

en porcentajes:

- Tiempo productivo:  $50\%$ .
- Tiempo contributivo:  $30\%$ .
- Tiempo No contributivo:  $20\%$ .

La suma total del tiempo dedicado a actividades de tipo contributivas y no contributivas se considera como un tiempo dedicado a actividades que no generan valor directamente.

# <span id="page-25-0"></span>**3.1.5. Diagrama de procesos para el cálculo de productividad y costos de mano de obra**

<span id="page-25-1"></span>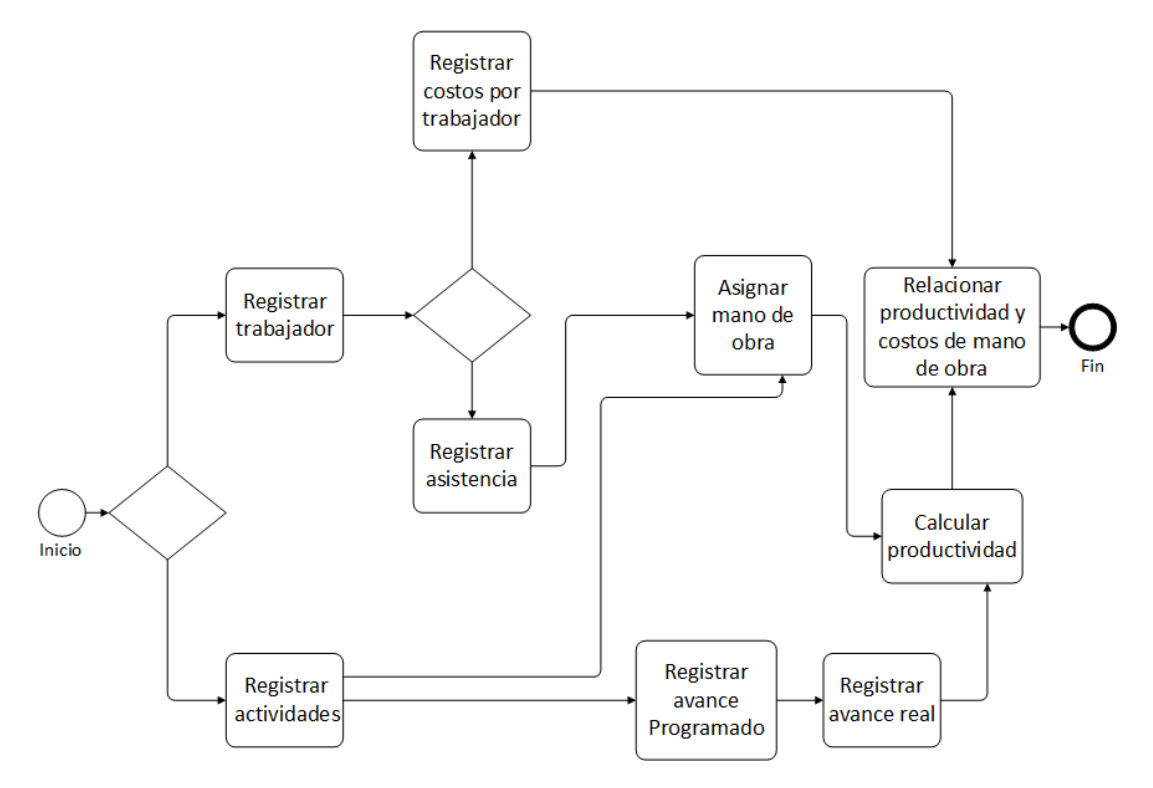

Figura 3.2: Diagrama de procesos para el cálculo de productividad (Elaboración propia)

La Figura 3.2 describe el flujo de tareas necesarias para el proceso de cálculo sobre la productividad de mano de obra que deben realizar las constructoras.

El proceso comienza con el registro de trabajadores en planillas Excel, una vez hecho, se registra la asistencia por día y de igual forma las remuneraciones o costos asociados a cada trabajador.

Paralelamente es creado un listado de actividades, se registra el avance programado para estas actividades según lo estipulado en la planificación inicial de la obra y posterior a esto se controla el avance diario por actividad (también llamado avance real).

Teniendo la asistencia y el listado de actividades, se realiza la asignación de mano de obra dedicada por trabajador.

Una vez asignada la mano de obra y habiendo registrado el avance diario, es posible realizar el cálculo de productividad, la cual finalmente se compara con los costos asociados al trabajador registrado en las remuneraciones.

# <span id="page-26-0"></span>**3.2. Prestadora de servicios "Foco en Obra"**

Actualmente la empresa cuenta con un sistema de información que cumple la tarea del cálculo de productividad de mano de obra, pero no de manera eficiente. Se investigó que la realización de este cálculo requiere de un extenso proceso que involucra tanto a los clientes, quienes envían la información, como a personal de la empresa, quienes la procesan. El funcionamiento actual de este sistema de información y la metodología utilizada originan los siguientes problemas.

#### <span id="page-26-1"></span>**3.2.1. Problema 1: Envío de documentos**

Los documentos enviados por los clientes contienen una gran cantidad de datos, en estos documentos se encuentra información importante relacionada al control de sus actuales proyectos, como listados de trabajadores, registros de asistencia y libros de remuneraciones. Dichos documentos en su totalidad corresponden a planillas de Microsoft Office Excel.

El principal problema a la hora de recibir estas planillas, es que no detallan en forma clara la información solicitada, habitualmente una planilla recibida podría ser extensa y contener más datos o columnas que las requeridas realmente.

<span id="page-26-2"></span>

| А              |          |         |           |                       |         |        |                        |      |
|----------------|----------|---------|-----------|-----------------------|---------|--------|------------------------|------|
| Remuneraciones |          |         |           |                       |         |        |                        |      |
|                |          |         |           |                       |         |        |                        |      |
| codigo         | nombre l | Empresa | ubicación | Dias Trabajados cenco | d_cargo | estado | Costo Empresa contrato | sexo |

Figura 3.3: Ejemplo de planilla Excel (Planilla otorgada por la empresa)

La Figura [3.3](#page-26-2) ejemplifica el problema, en donde las columnas destacadas en amarillo corresponden a algunos de los datos requeridos para la obtención de remuneraciones y las grises a los datos no necesitados.

La solución actual a este problema consiste en delegar a personas pertenecientes al área de soporte que se encarguen de buscar y seleccionar dentro un documento solo los datos realmente útiles para la empresa, esto requiere de bastante tiempo dado a la alta cantidad de documentos que se reciben mensualmente y al desorden que estos muchas veces presentan. Debido a la complejidad del proceso y que tan grande sea la demanda de servicios, se ha llegado muchas veces a tardar varios días.

#### <span id="page-27-0"></span>**3.2.2. Problema 2: Sistema actual de Foco en Obra**

Los problemas encontrados en relación al sistema de información utilizado actualmente en la prestadora de servicios se deben principalmente a su antigüedad y diseño, dicho sistema posee las siguientes limitaciones.

- Lentitud en los procesos de carga y consulta de datos.
- Inestabilidad al momento de subir gran cantidad de información.
- Poco entendimiento por parte del usuario debido a su interfaz.
- Requiere de una herramienta adicional para su funcionamiento en múltiples ordenadores por ser desarrollada como una aplicación de escritorio.

#### **Aplicación de escritorio remoto**

El sistema de la prestadora de servicios es un Software de escritorio, el cual necesita de una herramienta adicional para ser implementado en los diferentes ordenadores de los clientes, dicha herramienta en el mercado se conoce como una aplicación de escritorio remoto y la utilizada por la empresa es Parallels 2X [\[5\]](#page-116-5).

Según lo define la documentación de Parallels 2X, una aplicación remota es una solución de entrega de aplicaciones en la que la aplicación real se instala en un servidor central y se usa desde un dispositivo remoto. El usuario final recibe capturas de pantalla de la aplicación a la vez que puede proporcionar entradas de teclado, toque con el pulgar y mouse [\[5\]](#page-116-5).

Una aplicación como Parallels 2X permite la ejecución de un programa alojado en un servidor central, en donde a través de Internet es posible establecer múltiples conexiones con otros dispositivos, brindando así la posibilidad de ejecutar un programa en forma simultanea desde diferentes ordenadores.

La Figura [3.4](#page-28-0) muestra de manera simplificada el funcionamiento de una aplicación de escritorio remoto.

<span id="page-28-0"></span>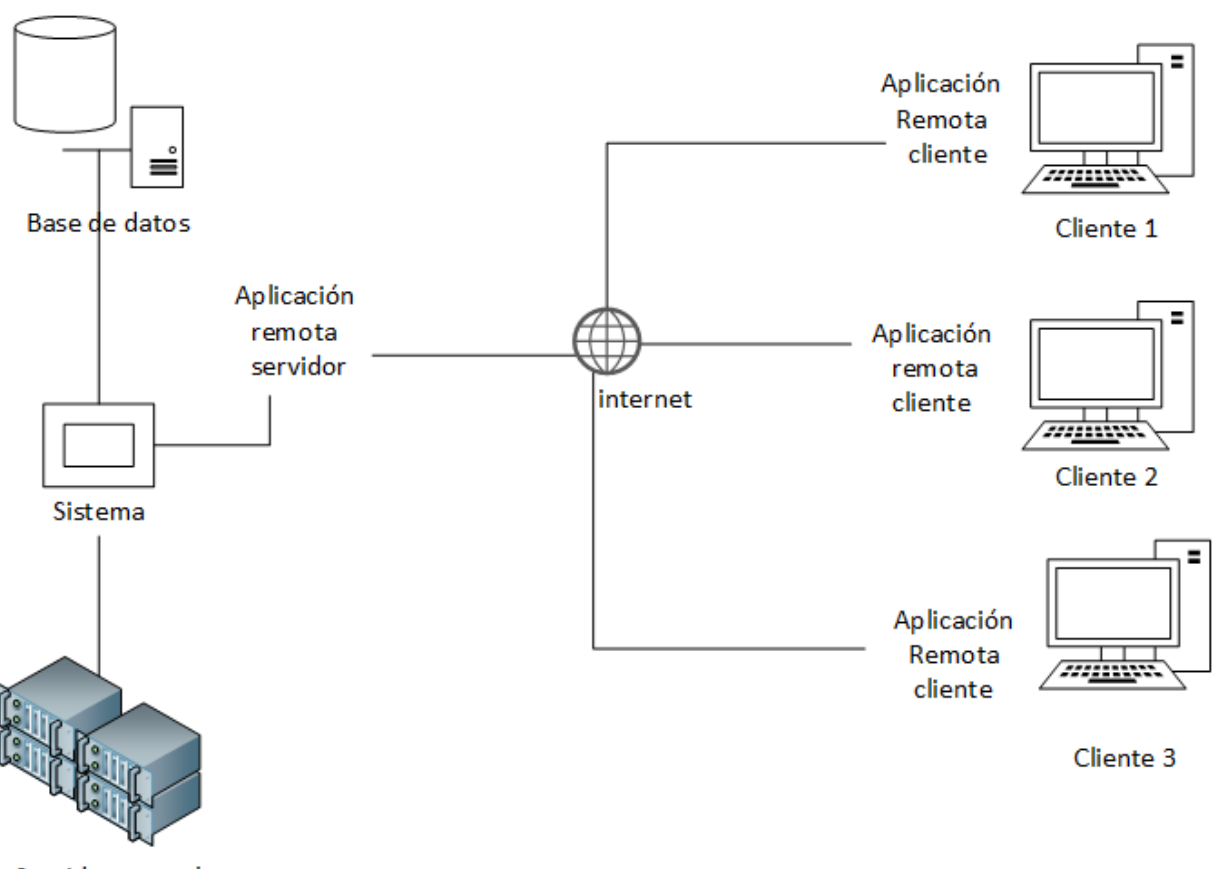

Servidor central

Figura 3.4: Esquema de aplicación de escritorio remoto (Elaboración propia)

Las principales desventajas encontradas en la utilización de esta herramienta fueron:

- La licencia de esta herramienta otorga un número determinado de cuentas de usuario, esto limita la cantidad de clientes, ya que cada uno de ellos debe tener su propia cuenta para utilizar el Software que ofrece la empresa.
- Debe instalarse en los equipos de cada cliente, y posteriormente, es necesario realizar una configuración para que el cliente pueda usar el Software.
- Necesita de una conexión rápida y estable a Internet, lo que no siempre es posible.
- Tiene un costo monetario, la licencia en Parallels es de CLP \$1.093.710 anuales, con un máximo de 15 clientes.

## <span id="page-29-0"></span>**3.2.3. Diagrama de procesos de negocio de Foco en Obra**

La Figura 3.5 describe el flujo de tareas que deben realizarse actualmente en la empresa para prestar servicios a las constructoras.

<span id="page-29-1"></span>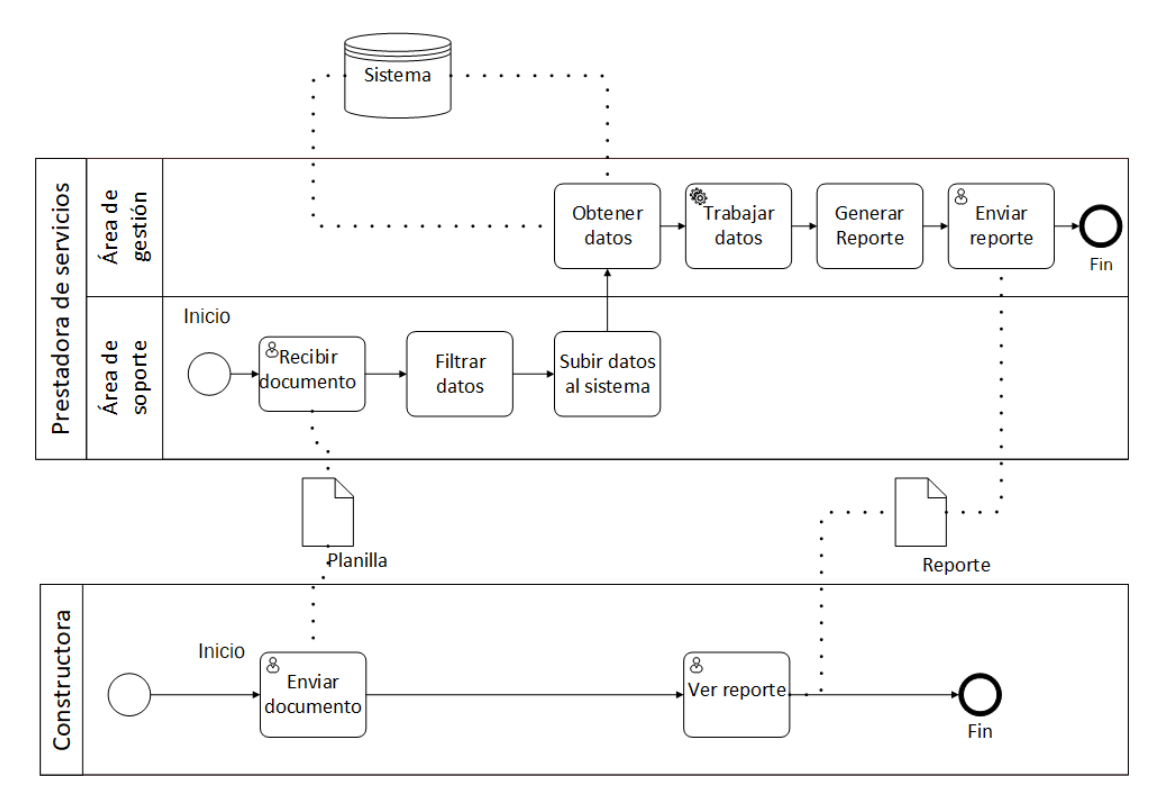

Figura 3.5: Diagrama de procesos Foco en Obra (Elaboración propia)

Como se muestra en la Figura 3.5, el proceso comienza con el envío de uno o más documentos por parte de las constructoras, este documento es recibido por el área de soporte de la prestadora de servicios para un proceso de filtrado de datos. Una vez realizado el filtro se suben los datos al sistema y son trabajados por el área de gestión en donde se generan reportes con información relevante para las constructoras.

Finalizando este Capítulo, se concluye que la empresa prestadora de servicios necesita automatizar la obtención de datos provenientes de las empresas constructoras. Se requiere una solución que permita al personal de las constructoras interactuar con los datos ingresados, generando las asignaciones de mano de obra correspondientes y registrando avances.

*Capítulo 3. Problemática*

Se deben realizar de forma automática cálculos de productividad. Además, generar reportes en base al análisis de datos obtenidos.

# <span id="page-31-0"></span>**Capítulo 4**

# **Solución**

# <span id="page-31-1"></span>**4.1. Descripción de la solución**

Una vez estudiadas las áreas y analizada la problemática que estas presentan, se propone como solución a la empresa prestadora de servicios:

Crear un sistema que permita la obtención y generación de datos, el cual integre una herramienta sobre inteligencia de negocios para realizar análisis de datos relevantes sobre obras de construcción, con el fin de generar indicadores de productividad y costos por mano de obra que permitan apoyar al personal administrativo de las constructoras en la toma de decisiones.

El sistema permitirá registrar y controlar información sobre trabajadores, actividades, libros de asistencia y remuneraciones, además de generar avances periódicos y asignar personal sobre actividades realizadas en una obra de construcción. Además, se podrán crear cuentas de usuario y administrar roles, consiguiendo trabajar con múltiples empresas.

Se automatizará el proceso de registro de datos a través de la creación de importadores. Estos importadores ofrecerán visualizar y manipular información proveniente desde planillas de cálculo, y subirla directamente al sistema. Contarán con una interfaz intuitiva que, en base a pasos, indique cuales son los datos requeridos para la realización del cálculo de productividad por mano de obra. La automatización de este proceso incluirá la participación total de las empresas constructoras y no requerirá de la empresa prestadora de servicios.

El sistema estará basado en web, por lo tanto, no requerirá de una herramienta adicional

como una aplicación de escritorio remoto para su funcionamiento, bastará solamente con tener un navegador y conexión a Internet.

La integración con una herramienta de inteligencia de negocios permitirá a personal de la prestadora de servicios:

- Realizar análisis de datos obtenidos desde el sistema.
- Aplicar inteligencia de negocios para generar indicadores.
- Crear reportes gráficos e interactivos para las empresas constructoras.

Esta herramienta se encontrará embebida en el sistema, por lo que personal de las empresas constructoras podrá visualizar e interactuar con los reportes al instante.

Una vez implementada la solución se podrá:

- Medir el tiempo de horas hombre dedicadas a las diferentes actividades de un proyecto.
- Obtener índices diarios, semanales y mensuales sobre la productividad y costos de personal dentro de una obra.
- Realizar comparaciones de avance entre actividades acorde a lo planificado.
- Identificar tiempo productivo, contributivo y no contributivo dentro de una jornada de trabajo.

<span id="page-33-0"></span>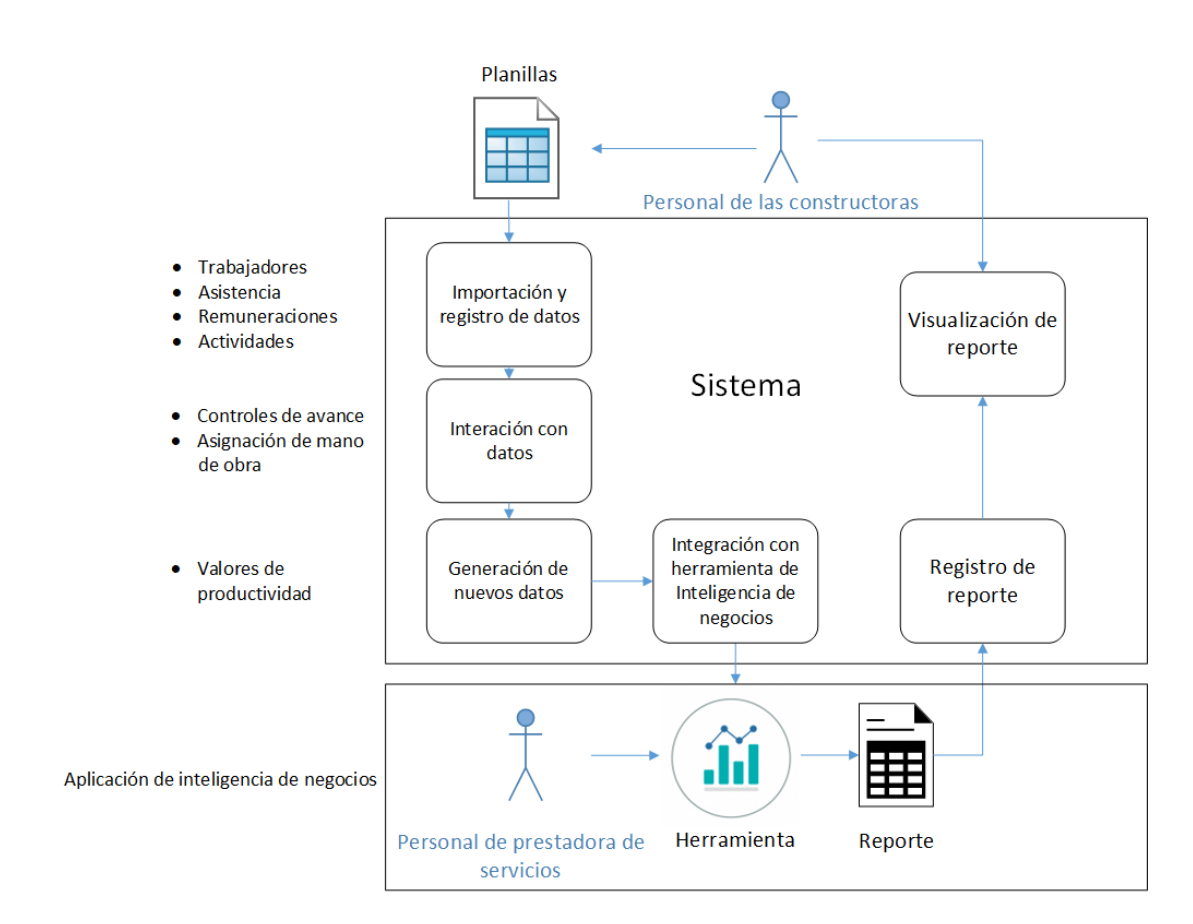

Figura 4.1: Diagrama de solución (Elaboración propia)

Como se presenta en la Figura 4.1:

Personal de las constructoras deberá importar al sistema los datos existentes en las planillas y registrar actividades.

Habiendo realizada la importación y registro, el sistema permitirá la interacción con datos, como, por ejemplo, generar avances periódicos por actividad o realizar asignación de mano de obra.

El módulo de asignación, servirá para asignar porcentajes de tiempo dedicado por trabajador sobre las diferentes actividades registradas, además de calcular porcentajes restantes de manera automática.

Una vez asignado los porcentajes y habiendo registrado avances por actividad, el sistema calculará la productividad, generando así nuevos datos.

La integración de la herramienta de inteligencia de negocios permitirá a la prestadora

de servicios aplicar inteligencia de negocios para analizar los datos obtenidos por el sistema y generar reportes sobre productividad, avances y costos.

Los reportes deben ser registrados en el sistema y posteriormente podrán ser visualizados por personal administrativo de las empresas constructoras.

Un reporte se actualizará a medida que exista interacción con el sistema y se generen nuevos registros.

<span id="page-34-1"></span>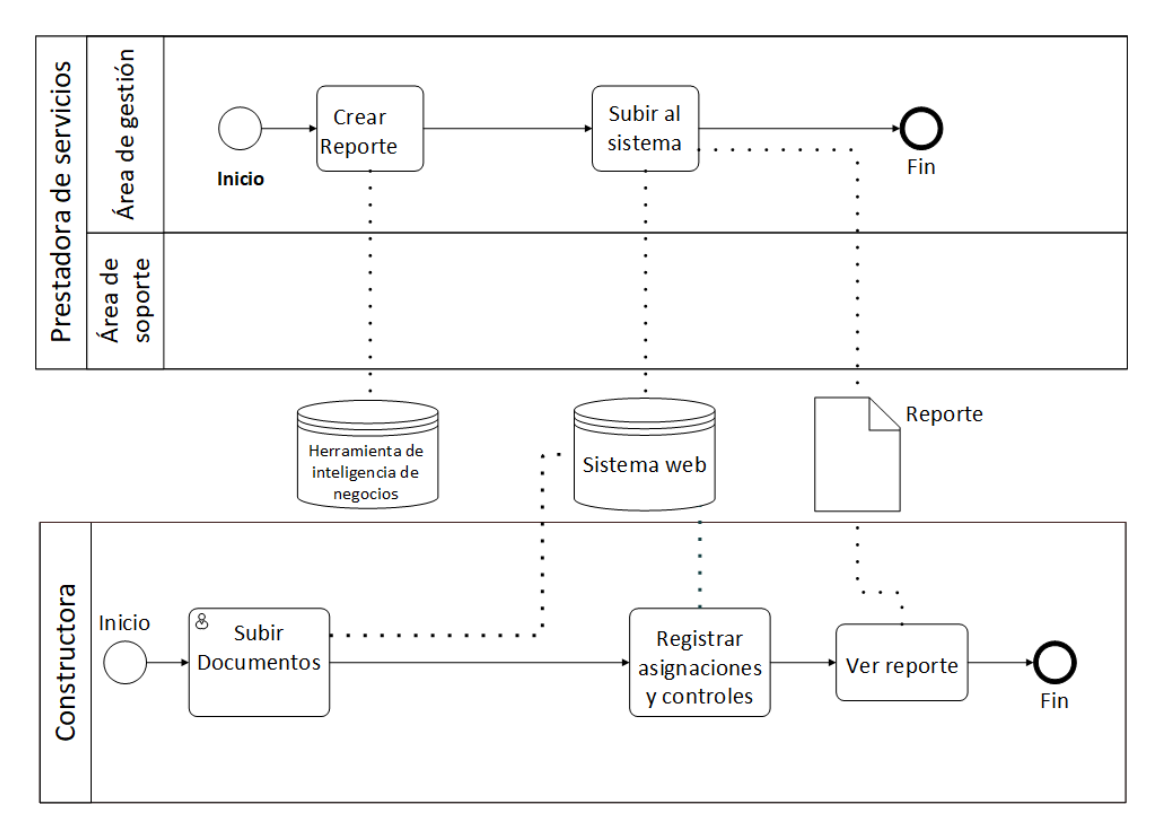

### <span id="page-34-0"></span>**4.1.1. Diagrama de procesos de negocio de la solución**

Figura 4.2: Diagrama BPMN de solución (Elaboración propia)

En el diagrama BPMN de la Figura [4.2](#page-34-1) se describe el flujo de secuencia de las tareas que deben realizar las dos entidades participantes (prestadora de servicios y empresas constructoras).

**Constructoras:** Subir los datos al sistema, realizar asignaciones y controles, y visualizar reportes.

**Prestadora de servicios:** Crear un reporte gráfico haciendo uso de la herramienta de inteligencia de negocios y subirlo al sistema.

# <span id="page-35-0"></span>**4.2. Beneficios esperados**

Una vez implementado el sistema se espera:

#### <span id="page-35-1"></span>**4.2.1. Constructoras**

- Mejorar la planificación y administración de las obras.
- Identificar focos de problemas para efectuar una racionalización del recurso humano.
- Aprovechar al máximo la mano de obra contratada.
- Identificar perdidas en relación al costo de mano de obra.
- Reducir gastos innecesarios en mano de obra.
- Aumentar la producción y avance de las obras.  $\blacksquare$
- Cumplir con los plazos contractuales según lo planificado.
- Tomar mejores decisiones en cuanto a la administración de personal.
- Alcanzar más rápido los objetivos propuestos.

### <span id="page-35-2"></span>**4.2.2. Prestadora de servicios Foco en Obra**

- Reducir tiempos de trabajo.
- Aumentar la rapidez en los procesos de negocio.
- Reducir costos en tecnología y herramientas.
- Mantener y aumentar la cartera de clientes.
- Mejorar la calidad de los servicios ofrecidos.
- Obtener una mejor posición en el mercado.
- **Prepararse frente a nuevas amenazas competitivas.**
# **Capítulo 5**

# **Ambiente de Ingeniería de software**

## **5.1. Metodología de desarrollo**

Para la realización del proyecto se escogió la metodología iterativa e incremental. Dicha metodología consiste en la división del software en diferentes etapas o iteraciones, como se puede observar en la Figura [5.1.](#page-36-0) Al final de cada iteración es posible obtener como resultado una parte funcional del software, la cuál puede ser presentada al cliente.

<span id="page-36-0"></span>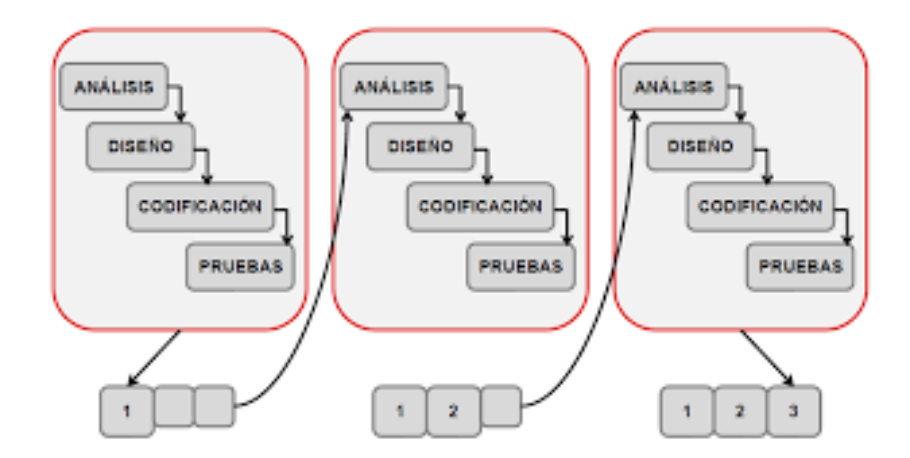

Figura 5.1: Metodología iterativa e incremental [\[2\]](#page-116-0)

#### **5.1.1. Ventajas de la metodología Iterativa e Incremental**

Según lo investigado, la utilización de la metodología Iterativa e Incremental otorga las siguientes ventajas [\[36\]](#page-119-0).

- Construir un sistema pequeño siempre es menos arriesgado que construir un sistema grande.
- Si se comete un error importante, afecta a la última fase y siempre se puede volver a una versión anterior.
- Se puede depurar cada fase antes de pasar a la siguiente.
- Al desarrollar solo parte de las funcionalidades y requerimientos en cada fase, es más fácil comprobar si los requerimientos de las siguientes fases son adecuados y correctos.
- Se dispone de una primera versión rápidamente y se controla mejor el avance del proyecto.

## **5.2. Herramientas**

A continuación, se describen las herramientas utilizadas en la realización del proyecto.

#### **5.2.1. Herramientas de desarrollo**

La Tabla 5.1, describe las herramientas necesarias para el desarrollo de Software. Estas herramientas fueron utilizadas para la creación de la base de datos y generación de código.

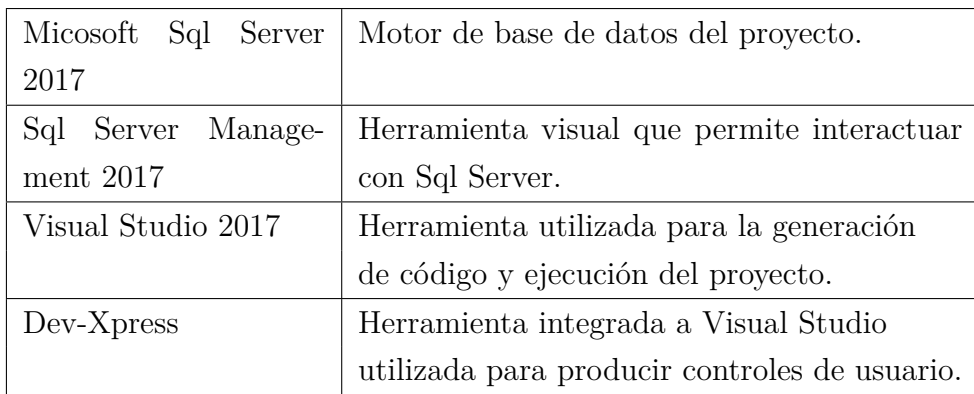

Tabla 5.1: Tabla de herramientas de desarrollo

#### **5.2.2. Herramientas de apoyo**

La Tabla 5.2, describe las herramientas de apoyo necesarias para realizar la documentación del proyecto, comunicarse con la empresa prestadora de servicios y manipular datos de acuerdo con los requerimientos solicitados.

| LateX                | Sistema de composición de textos utilizado |
|----------------------|--------------------------------------------|
|                      | para la creación de documentos formales.   |
| TeXStudio            | Herramienta visual utilizada para          |
|                      | la creación y manipulación de formatos La- |
|                      | teX.                                       |
| Microsoft Visio 2016 | Herramienta utilizada para la creación     |
|                      | de diagramas UML.                          |
| Microsoft Power BI   | Herramienta de negocios utilizada          |
|                      | para mostrar la salida de los datos.       |
| Skype                | Principal medio de comunicación            |
|                      | con personal de la empresa.                |
| Microsoft Excel 2016 | Utilizado para visualizar hojas            |
|                      | de cálculo.                                |

Tabla 5.2: Tabla de herramientas de apoyo

#### **5.2.3. Microsoft .NET Framework**

También abreviado .NET, se trata de un entorno de desarrollo multilenguaje diseñado por Microsoft para simplificar la construcción, distribución y ejecución de aplicaciones para Internet.

#### **5.2.4. Lenguaje de programación Visual Basic**

Visual Basic es uno de los lenguajes de programación de alto nivel que pertenecen al paquete .NET. Con Visual Basic.NET se pueden escribir tanto programas convencionales como para Internet. Las aplicaciones podrán mostrar una interfaz gráfica al usuario, o bien una interfaz de texto como lo hacen las denominadas aplicaciones de consola [\[6\]](#page-116-1).

#### **5.2.5. Lenguaje de programación JavaScript**

JavaScript es un lenguaje de programación de alto nivel que fue diseñado originalmente como un lenguaje de scripting simple integrado en los navegadores y destinado a implementar pequeños scripts que mejoren las aplicaciones web del lado del cliente. Hoy en día, JavaScript es muy utilizado no solo en muchas aplicaciones web del lado del cliente, sino también en aplicaciones móviles, aplicaciones de escritorio, y aplicaciones de servidor [\[35\]](#page-119-1).

#### **5.2.6. Hardware utilizado**

Para el desarrollo del proyecto se utilizó un computador portátil con las siguientes características:

- Procesador: Intel Core i5-7200U CPU:2,50GHZ 7° Generación.
- $\blacksquare$  RAM: 8GB.
- Sistema operativo: Microsoft Windows 10 Pro.

## **5.3. Arquitectura de software**

#### **5.3.1. Arquitectura de 3 capas**

Esta arquitectura organiza el sistema en capas, en donde se le asigna una función específica a cada una de ellas. Una capa proporciona servicios hacia su capa superior, por lo que el nivel más bajo representa los servicios necesarios para la obtención de datos que se ocuparán en el sistema [\[34\]](#page-119-2).

El motivo por el cual se elige esta arquitectura es porque establece un desarrollo jerárquico en la programación, con cierto orden, permitiendo a más programadores comprender el código fuente del software y realizar futuras modificaciones, facilitando así la escalabilidad del sistema.

Al organizar el código en capas, la funcionalidad común de bajo nivel se puede reutilizar en toda la aplicación. Esta reutilización es beneficiosa ya que significa escribir menos código y puede permitir que la aplicación se estandarice [\[18\]](#page-117-0).

Las capas que componen este modelo son: Capa de interfaz de usuario, Capa de negocio y Capa de acceso a datos, dichas capas se comunican entre sí y conforman una jerarquía dentro del software como se muestra en la Figura [5.2.](#page-40-0)

#### <span id="page-40-0"></span>**Capas que componen la arquitectura**

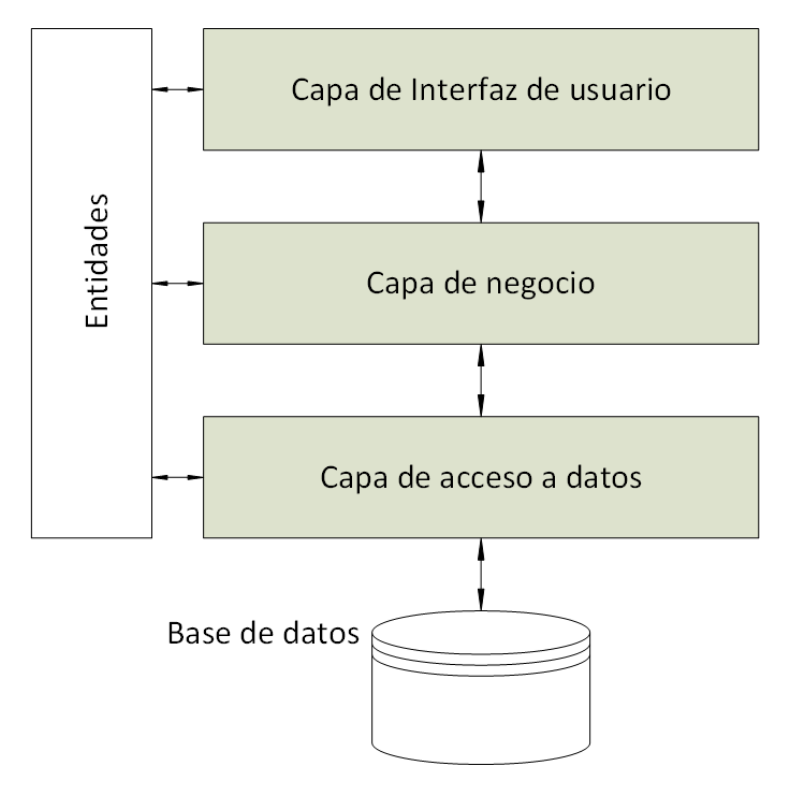

Figura 5.2: Arquitectura de 3 capas (Elaboración propia)

- **Capa de interfaz de usuario:** Contiene la interfaz de usuario, recibe las peticiones del usuario e interactúa con la capa de negocios.
- **Capa de negocio:** Actúa como intermediaria, recibe peticiones de la capa de interfaz de usuario y realiza solicitudes hacia la capa de acceso a datos. En esta capa se concentra principalmente la lógica de la aplicación.
- **Capa de acceso a datos:** Capa encargada de interactuar con la base de datos y proveer de información a las capas superiores, esta capa contiene funciones que permiten obtener e ingresar datos a través de la conexión con procedimientos almacenados.

Para un correcto uso, la capa de interfaz de usuario no debe interactuar directamente con la capa de acceso a datos, respetando así el orden de la arquitectura.

#### **Procedimiento almacenado**

Un procedimiento almacenado se compone de un conjunto de instrucciones como consultas o inserciones, guardadas y ejecutadas directamente en el servidor de base de datos.

# **5.4. Integración con herramienta de Inteligencia de negocios**

#### **5.4.1. Definición de Inteligencia de Negocios**

Business Intelligence (BI), en español conocida como inteligencia de negocios. *Es la habilidad de transformar los datos en información y la información en conocimiento*. Esto a través del uso de metodologías y herramientas tecnológicas que permitan procesar información relevante en las empresas con el fin de brindar apoyo en la toma de decisiones [\[31\]](#page-118-0).

#### **Beneficios de una herramienta BI**

- Procesar grandes volúmenes de datos.
- Obtener información en forma fácil y rápida.
- Realizar análisis en forma combinada de información procedente en distintas fuentes y sistemas.
- Crear objetos visuales con la información obtenida.
- Obtener indicadores para la toma de decisiones.
- Realizar proyecciones y pronósticos de futuro en base a información obtenida.
- Compartir de manera fácil información relevante para las empresas.
- No requiere de programación para la manipulación y visualización de datos.

#### **5.4.2. Evaluación de herramientas BI en el mercado**

Actualmente es posible encontrar muchas aplicaciones o herramientas de inteligencia de negocios con diferentes funcionalidades y precios. Con el fin de encontrar una herramienta adecuada para integrarla con el sistema, se investigaron comparaciones realizadas en diferentes sitios.

Una de las comparaciones encontradas, elaborada por la compañía SelectHub, clasifica las herramientas BI más importantes en el mercado actual. Esta comparación se realiza a: SAP [\[28\]](#page-118-1), QlikView [\[27\]](#page-118-2), IBM Cognos Analytics [\[13\]](#page-117-1), Oracle BI [\[25\]](#page-118-3), Sisense [\[32\]](#page-118-4), Dundas BI [\[10\]](#page-117-2), Microsoft Power BI [\[22\]](#page-118-5), MicroStrategy [\[23\]](#page-118-6), Tableau [\[33\]](#page-118-7) y Domo [\[9\]](#page-116-2).

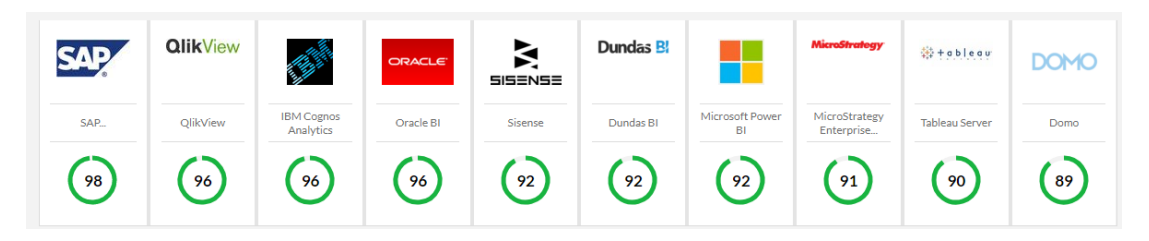

Figura 5.3: Ranking de herramientas BI (Imagen obtenida desde articulo web en Select-Hub.com [\[29\]](#page-118-8))

La compañía Gartner, es una empresa estadounidense líder en investigación y asesoría, especializada en tecnologías de información, con más de 40 años de experiencia.

Un estudio realizado por Gartner; Clasificó las herramientas BI más importantes en base a cuadrantes, ubicando a ClickView, Tableau y Power BI en el mejor puesto, en relación al liderazgo sobre el mercado y su proyección a futuro [\[12\]](#page-117-3).

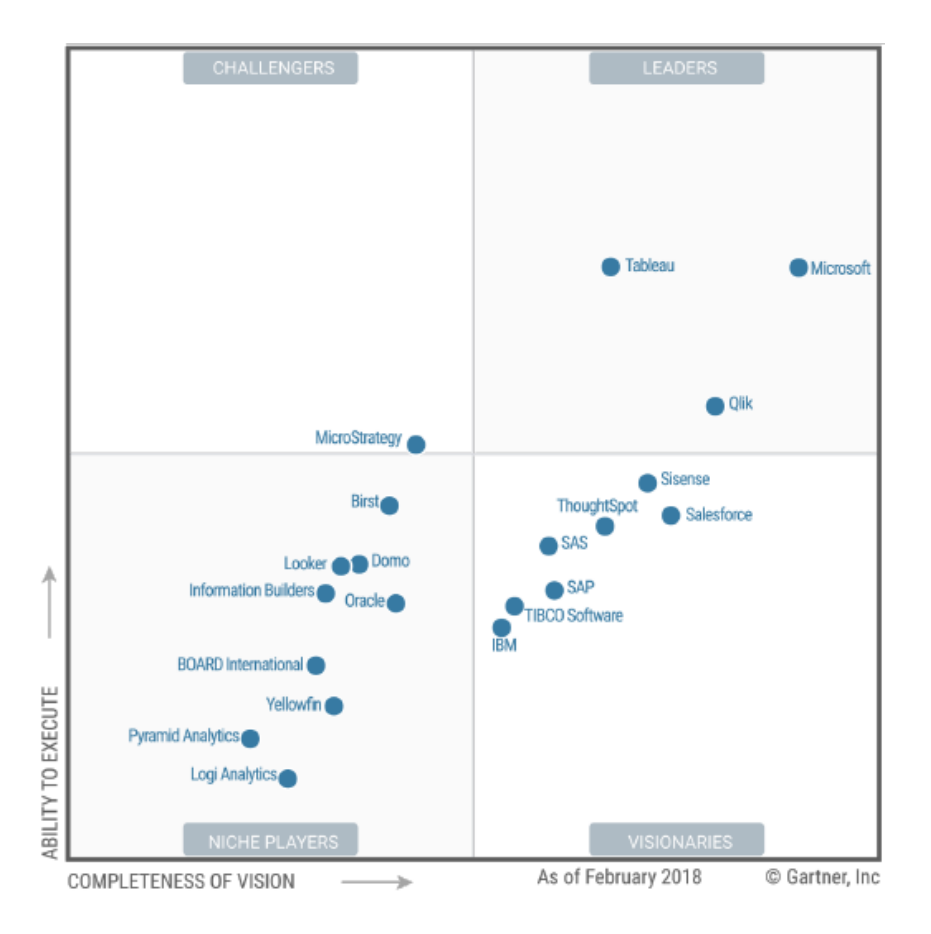

*Capítulo 5. Ambiente de Ingeniería de software*

Figura 5.4: Magic Quadrant for Analytics and Business Intelligence Platforms (Imagen obtenida de la revista Gartner [\[12\]](#page-117-3))

Para la realización del proyecto se evalúa la integración de las herramientas con mayor visión y liderazgo según la compañía Gartner. La evaluación se centra: En el año de lanzamiento de estas herramientas, su disponibilidad en distintas plataformas, cantidad de servicios tecnológicos que integran para obtener datos, su precio actual y Hardware mínimo requerido para ejecutar sus aplicaciones de escritorio.

| Herramienta                       | Año  | Plataformas | Integraciones      | Precio                | Requisitos                           |
|-----------------------------------|------|-------------|--------------------|-----------------------|--------------------------------------|
| $\mathrm{d}\mathrm{e}$<br>Tableau | 2003 | $-L$ inux   | 78 integraciones   | USD                   | -Sistema operativo Windows 7 de 64   |
| MicroSys-                         |      | $-Web$      | totales con servi- | por<br>0 <sub>1</sub> | bits, Windows server 2008 de 64 bits |
| tem                               |      | $-Mac$      | cios.              | mes fac-              | o versiones más recientes.           |
|                                   |      | SO!-        |                    | turado                | -Procesador multinúcleo de 64 bits.  |
|                                   |      | -Android    |                    | anual-                | -8 GB de memoria RAM.                |
|                                   |      | -Windows    |                    | mente.                | -15 GB de espacio en Disco Duro.     |
| QlikView de                       | 1993 | -Windows    | 13 integraciones   | USD                   | -Sistema operativo Windows 7 de 64   |
| QlikTech                          |      | $SOi-$      | totales con servi- | por<br>15             | bits, Windows server 2008 de 64 bits |
|                                   |      | $-Mac$      | cios.              | mes fac-              | o versiones más recientes.           |
|                                   |      | $-Web$      |                    | turado                | -Procesador multinúcleo de 64 bits.  |
|                                   |      |             |                    | anual-                | -4 GB de memoria RAM.                |
|                                   |      |             |                    | mente.                | -300 MB de espacio en Disco Duro.    |
|                                   |      |             |                    |                       |                                      |
| Power BI de                       | 2011 | -Windows    | 47 integraciones   | <b>USD</b>            | -Sistema operativo Windows 7 de 64   |
| Microsoft                         |      | -Android    | totales con servi- | 9.99 por              | bits, Windows server 2008 de 64 bits |
|                                   |      | -iOS        | cios.              | mes fac-              | o versiones más recientes.           |
|                                   |      | $-Web$      |                    | turado                | -Procesador multinúcleo de 64 bits.  |
|                                   |      |             |                    | anual-                | -1 GB de memoria RAM.                |
|                                   |      |             |                    | mente.                | -1 GB de espacio en Disco Duro.      |
|                                   |      |             |                    |                       |                                      |

*Capítulo 5. Ambiente de Ingeniería de software*

Tabla 5.3: Tabla comparativa de herramientas BI

De acuerdo con lo presentado en la Tabla 5.3, se concluye que las tres herramientas analizadas son una buena opción para realizar inteligencia de negocios, sin embargo, la que mejor se adapta a las necesidades de la empresa prestadora de servicios, considerando las fuentes de datos y herramientas que utilizan, es Microsoft Power BI.

Gracias a la fácil integración con múltiples plataformas y tecnologías de Microsoft, es posible implementar esta herramienta dentro de la empresa, además, otorga una proyección amplia y es considerada una buena alternativa pensando en la escalabilidad.

El precio es un punto importante a considerar siendo el de Power BI el más económico de los tres servicios evaluados.

A continuación, se describe la herramienta de inteligencia de negocios Microsoft Power BI, escogida para la integración con el sistema.

### **5.4.3. Microsoft Power BI**

Power BI es un servicio de análisis empresarial que proporciona información detallada para permitir la toma de decisiones rápidas e informadas [\[22\]](#page-118-5).

Esta herramienta otorga al usuario diferentes formas de obtener datos y también distintas maneras de visualizarlos. Tal como se muestra en la Figura [5.5,](#page-46-0) a través de la aplicación de escritorio se puede establecer una conexión con el servicio de Power BI, desde aquel servicio es posible conectarse a diferentes orígenes de datos alojados en Internet, o bien, datos existentes de manera local o servidores, a través de la configuración de Gateways o puertas de enlace.

*Capítulo 5. Ambiente de Ingeniería de software*

<span id="page-46-0"></span>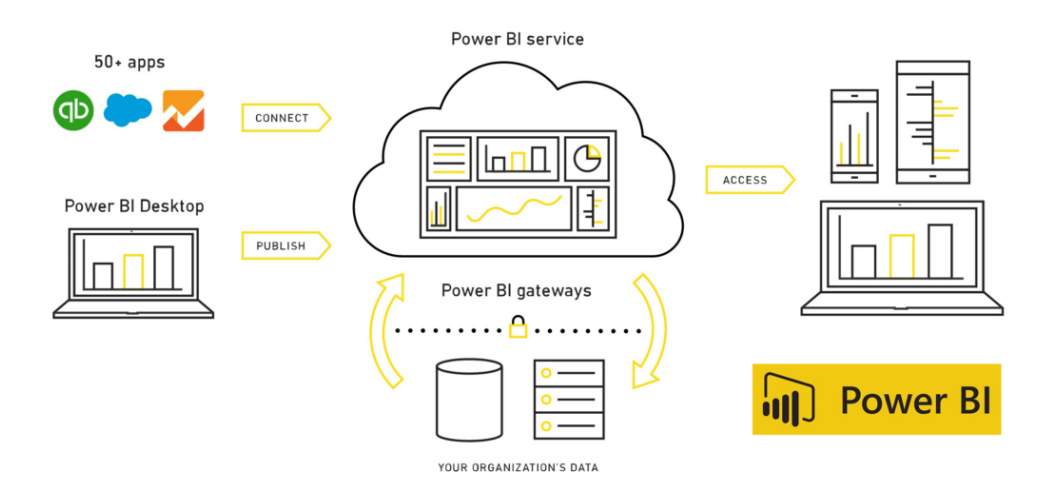

Figura 5.5: Arquitectura de PowerBI (Imagen obtenida desde artículo sobre Business Intelligence [\[17\]](#page-117-4))

## **5.5. Integración con Power BI API REST**

**API REST:** Las Api Rest son las interfaces de desarrollo de aplicaciones que permiten el intercambio de información entre un servicio web y una aplicación [\[3\]](#page-116-3).

#### **5.5.1. Prerrequisitos**

- Tener una cuenta Power BI Pro de tipo empresarial o académica (Nombre de usuario, Contraseña).
- Estar suscrito a Microsoft Azure.

## **5.5.2. Registro de una aplicación en Azure Active Directory (Azure AD)**

El registro de una aplicación con Azure Active Directory permite acceder a las API REST de Power BI, como se puede apreciar en la Figura 5.6, con el fin de registrar una entidad para la aplicación y especificar permisos para acceder a los recursos.

*Capítulo 5. Ambiente de Ingeniería de software*

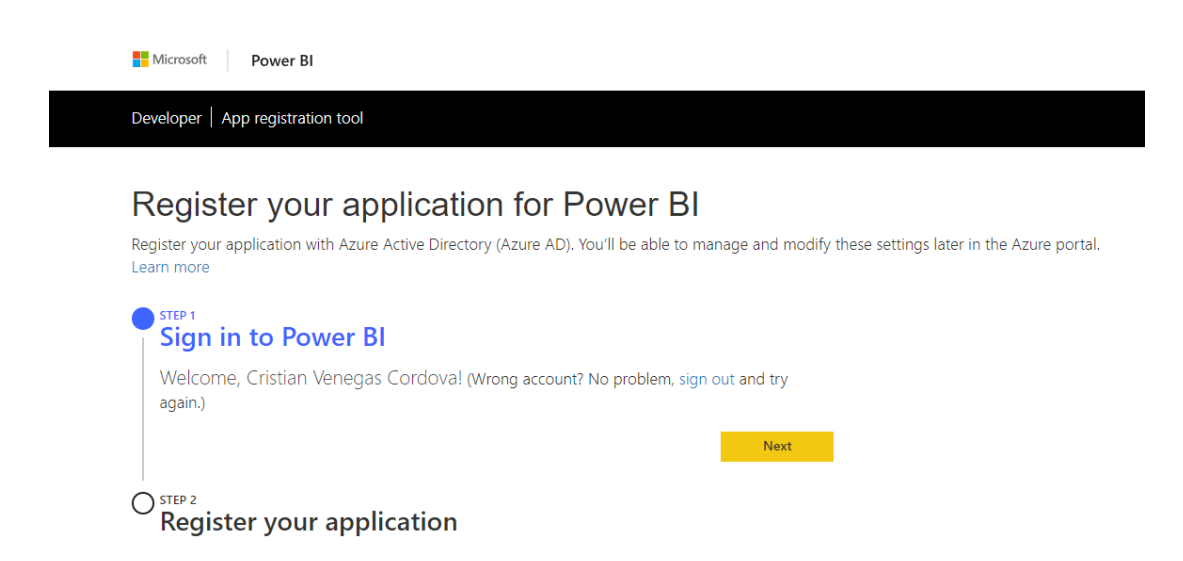

Figura 5.6: Herramienta para registro de aplicaciones (Imagen obtenida desde la documentación de Power BI [\[20\]](#page-117-5))

#### **5.5.3. Otorgar permisos a través del portal de Microsoft Azure**

Una vez registrada la aplicación es necesario acceder al sitio web del portal de Microsoft Azure y otorgar permisos para su acceso desde el apartado Microsoft Active Directory (Figura 5.7).

*Capítulo 5. Ambiente de Ingeniería de software*

| $\mathbf{C}$<br>$\rightarrow$<br>$\Omega$     |                                                                                                    |                |                                  | ■ https://portal.azure.com/#blade/Microsoft_AAD_IAM/ApplicationBlade/appld/436abe77-fa73-4dc0-8a23-baf1747cb417/objectld/b17b2568-da71-4f7c-a790-b33d97ce4f59 | ☆                                          |
|-----------------------------------------------|----------------------------------------------------------------------------------------------------|----------------|----------------------------------|----------------------------------------------------------------------------------------------------|--------------------------------------------|
| <b>Microsoft Azure</b>                        | $\rho$ Buscar recursos, servicios y documentos                                                                               |                |                                  | $\mathcal{P}$<br>ఘ<br>$\odot$<br>佷<br>$\sum_{i=1}^n$                                                                                                    | cveneqas@focoenobr<br><b>FOCOENOBRA CL</b> |
| $\overline{\bf{X}}$                           | Panel > focoenobra.cl - Registros de aplicaciones > CVProductividad > Configuración > Permisos necesarios > Habilitar acceso |                |                                  |                                                                                                    |                                            |
| $+$ Crear un recurso                          | Permisos necesarios                                                                                                    |                | ×                                | Habilitar acceso<br>Power RI Service                                                                                                    | п                                          |
| <b>A</b> Inicio                               | <b>SP</b> Conceder permisos<br>+ Agregar                                                                                     |                |                                  | $\blacksquare$ Guardar<br><b>Eliminar</b>                                                                                                    |                                            |
| <b>In Panel</b>                               |                                                                                                    |                |                                  | Está agregando permisos a la aplicación; los usuarios deberán consentirlos aunque ya lo hayan                                                                 |                                            |
| $\equiv$ Todos los servicios                  | API                                                                                                    |                | PERMISOS DE LA A PERMISOS DELEGA | hecho anteriormente.                                                                                                    |                                            |
| <b>* FAVORITOS</b>                            | 436abe77-fa73-4dc0-8a23-baf1747cb417                                                                                         | $\Omega$       | $\mathbf{1}$                     | PERMISOS DE LA APLICACIÓN<br>$\checkmark$                                                                                                    | REQUIERE UN AD                             |
| <b>HI</b> Todos los recursos                  | Windows Azure Active Directory                                                                                               | 6              | 9                                | Read and write all content in tenant<br>$\checkmark$                                                                                                    | $\bullet$ Si                               |
| Grupos de recursos                            | Power BI Service                                                                                                    | $\overline{2}$ | 21                               | V View all content in tenant                                                                                                    | $\bullet$ Si                               |
| App Services                                  |                                                                                                    |                |                                  |                                                                                                    |                                            |
| <b>S</b> Instancias de Function A             |                                                                                                    |                |                                  | PERMISOS DELEGADOS<br>$\checkmark$                                                                                                    | REQUIERE UN AD                             |
| <b>KK</b> SQL Database                        |                                                                                                    |                |                                  | V View all dataflows                                                                                                    | $\bullet$ No.                              |
| A Azure Cosmos DB                             |                                                                                                    |                |                                  | Read and write all dataflows                                                                                                    | $\bullet$ No                               |
| Máquinas virtuales                            |                                                                                                    |                |                                  | V View all storage accounts                                                                                                    | $\bullet$ No                               |
| Equilibradores de carga                       |                                                                                                    |                |                                  |                                                                                                    |                                            |
| Cuentas de almacenami                         |                                                                                                    |                |                                  | Read and write all storage accounts                                                                                                    | $\bullet$ No.                              |
| $\langle \cdot \cdot \rangle$ Redes virtuales |                                                                                                    |                |                                  | V View all Power BI apps                                                                                                    | $\bullet$ No                               |
| <b>Azure Active Directory</b>                 |                                                                                                    |                |                                  | V View all content in tenant                                                                                                    | $\bullet$ Si                               |
| <b>C</b> Monitor                              |                                                                                                    |                |                                  | Read and write all dashboards                                                                                                    | $\bullet$ No                               |
| <b>Aseson</b>                                 |                                                                                                    |                |                                  | Add data to a user's dataset                                                                                                    | $\bullet$ No.                              |

Figura 5.7: Portal de Microsoft Azure (Imagen propia, obtenida desde el Portal de Microsoft Azure [\[21\]](#page-118-9) )

#### **Crear un área de trabajo para la aplicación**

Es necesario registrar un área de trabajo (Workspace) desde la plataforma web de Power BI para almacenar los reportes (Figura [5.8\)](#page-49-0). Es posible crear varias Áreas de trabajo y almacenar múltiples reportes, cada área de trabajo cuenta con un identificador único (WorkspaceID).

Una vez creada un área de trabajo se puede publicar un reporte desde la plataforma web de Microsoft Power BI o desde su aplicación de escritorio Power BI Desktop. Cada reporte cuenta con un identificador único (ReportID).

<span id="page-49-0"></span>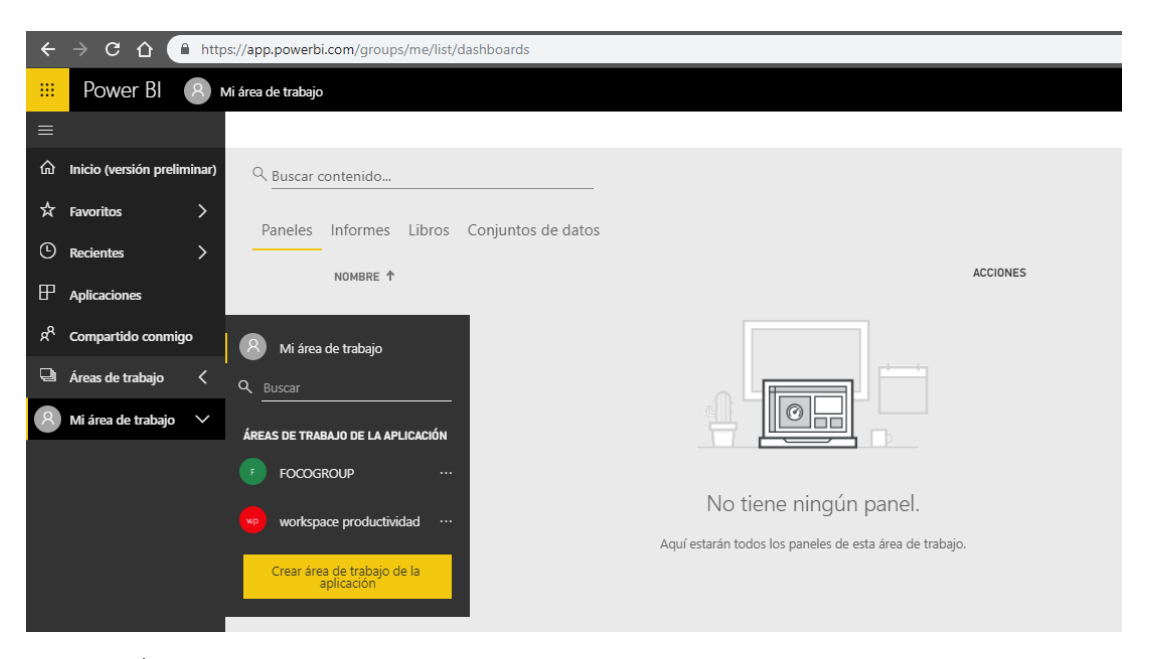

*Capítulo 5. Ambiente de Ingeniería de software*

Figura 5.8: Área de trabajo en Power BI (Imagen propia, obtenida desde la plataforma web de Power BI [\[22\]](#page-118-5))

#### **Acceder a reporte**

Existen varias soluciones creadas en distintos lenguajes de programación que permiten conectar un proyecto en ASP.NET con la API REST de Power BI, en este caso se utiliza una solución en lenguaje Javascript y Web Forms de ASP.NET.

Una vez integrada la solución al proyecto, es posible acceder a un reporte embebido en el sistema modificando el archivo "WebConfig"presente en la solución WebForms (Figura 5.9), en el cual se deben ingresar los parámetros con las direcciones propias de Power BI más los relacionados a la ubicación del reporte, como:

- El identificador de la aplicación registrada en el servicio Azure (applicationId).
- El identificador del espacio de trabajo (workspaceId).
- El identificador del reporte a visualizar (reportId).
- Las credenciales de Power BI Pro (pbiUsername y pbiPassword).

Los detalles sobre de la integración de Power BI a un proyecto en ASP.NET pueden encontrarse en la documentación oficial de Microsoft, en la sección de Power BI y desarrollo [\[20\]](#page-117-5).

*Capítulo 5. Ambiente de Ingeniería de software*

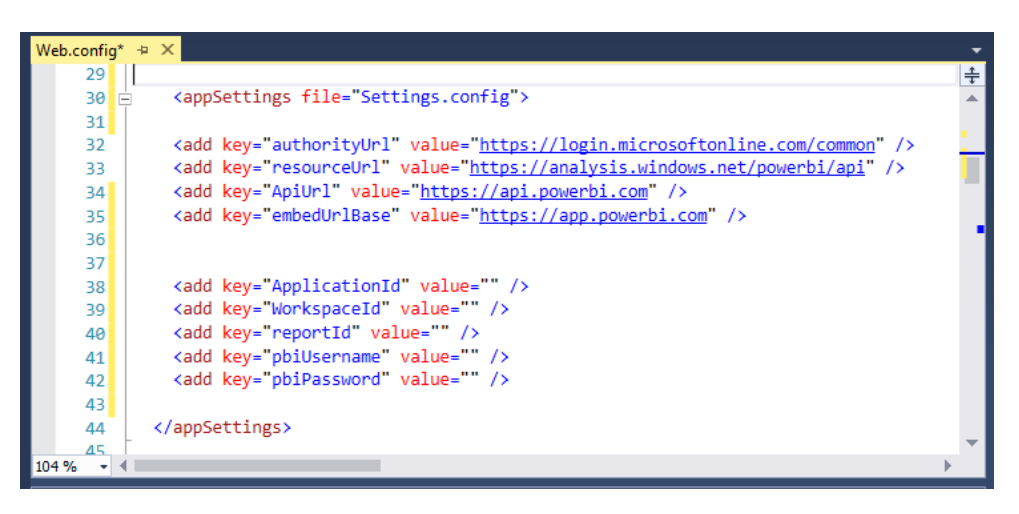

Figura 5.9: Código de integración con API REST (Imagen propia, obtenida desde el proyecto desarrollado)

# **5.6. Arquitectura del sistema**

La arquitectura del sistema desarrollado representado en la Figura 5.10 contempla la integración de las siguientes herramientas y servicios para su funcionamiento. En esta figura se muestran las relaciones entre usuarios, sistema, aplicaciones y servicios.

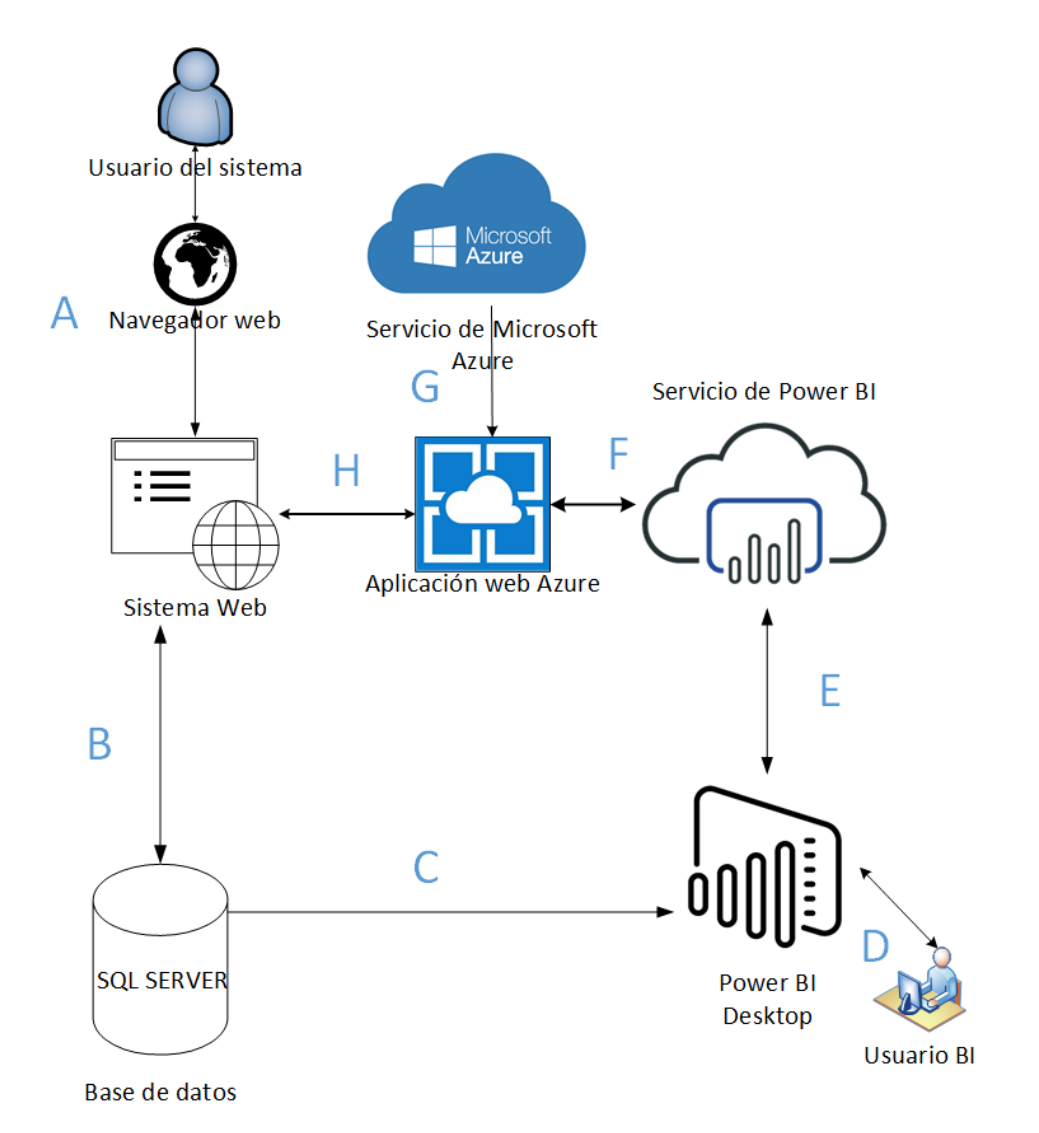

Figura 5.10: Arquitectura de sistema (Elaboración propia)

- **A)** Interacción del usuario haciendo uso del navegador web para registrar y obtener información del sistema a través de Internet.
- **B)** Conexión del sistema con la base de datos, la cual permite el almacenamiento y consulta de datos registrados.
- **C)** Conexión de la herramienta de escritorio Power BI Desktop con la base de datos, la cual permite obtener datos y procesar información.
- **D)** Interacción del usuario sobre la herramienta de negocios para la creación de

reportes.

- **E)** Conexión realizada entre Power BI Desktop con el servicio virtual de Power BI, la cual permite almacenar los reportes en linea.
- **F)** Implementación de una aplicación web de Microsoft Azure, la cual permite obtener reportes desde el servicio de Power BI.
- **G)** Utilización de servicio Microsoft Azure para crear la aplicación web.
- **H)** Conexión establecida entre el sistema y la aplicación web, la cual finalmente visualizar los reportes.

Se concluye entonces, que la elección de una herramienta para realizar inteligencia de negocios, va a depender del entorno en el cual se esté trabajando, debiendo considerar las tecnologías utilizadas, tamaño de la empresa y sus proyecciones a futuro.

Como se puede observar en la Sección 5.4, para integrar una herramienta se deben conocer conceptos propios de su implementación. Es recomendable planificar y dedicar tiempo a comprender estos conceptos, evaluar posibles alternativas y realizar pruebas de integración.

# **Capítulo 6**

# **Análisis**

# **6.1. Análisis de factibilidad**

#### **6.1.1. Factibilidad Técnica**

#### **a) Prestadora de servicios "Foco en Obra"**

Se investiga la empresa prestadora de servicios y esta cuenta con las herramientas y servicios necesarios para la implementación del sistema como, por ejemplo: Equipos actualizados, servidor propio, dominio y licenciamiento en Software requerido.

#### **b) Constructoras**

En cuanto a las constructoras, se evalúa la accesibilidad del sistema en relación a las herramientas comúnmente utilizadas por el personal administrativo:

- **Internet móvil:** Utilizado comúnmente debido a que no existe cobertura local de Internet por cable en los terrenos donde se realizan nuevas obras. Es completamente factible acceder al sistema a través de una conexión a Internet móvil.
- **Laptops o computadores personales:** El computador personal utilizado por la administración de las obras debe tener las características comunes para un rendimiento estable hoy en día.

Es factible ya que no se requiere de equipos avanzados con altas prestaciones. Por lo tanto, se concluye que para la empresa prestadora de servicios y para las constructoras es completamente factible la implementación del sistema, ya que al contar con las herramientas necesarias ninguna de ellas debe realizar una inversión mayor.

#### **6.1.2. Factibilidad Económica**

Para realizar el cálculo de factibilidad económica, se clasifican los gastos en tres tipos: Insumos básicos requeridos para la realización del proyecto, licencias para el desarrollo, apoyo y futura puesta en marcha, y gastos extra en mejoras necesarias para actualizar una de las herramienta de desarrollo.

#### **a) Gastos en insumos básicos**

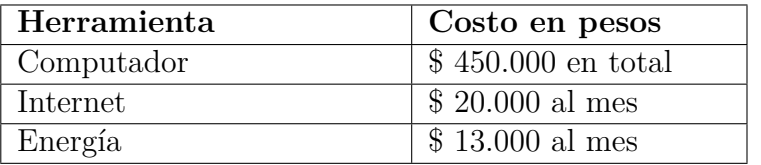

#### **b) Gastos en licencias**

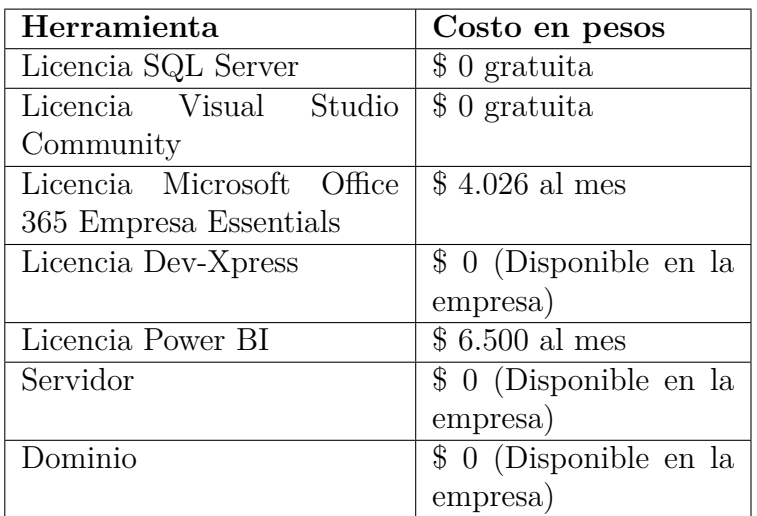

**c) Gastos extra en mejoras**

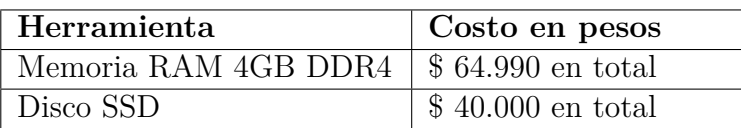

#### **Costo total**

El costo total fue calculado en base a la cantidad de recursos necesitados durante un periodo de cuatro meses incluyendo horas hombre avaluadas en 925.100 CLP mensuales para un desarrollador junior egresado de la carrera de ingeniería de ejecución en informática según el estudio nacional de sueldos de ingenieros 2017 [\[15\]](#page-117-6), más los gastos extra en mejoras.

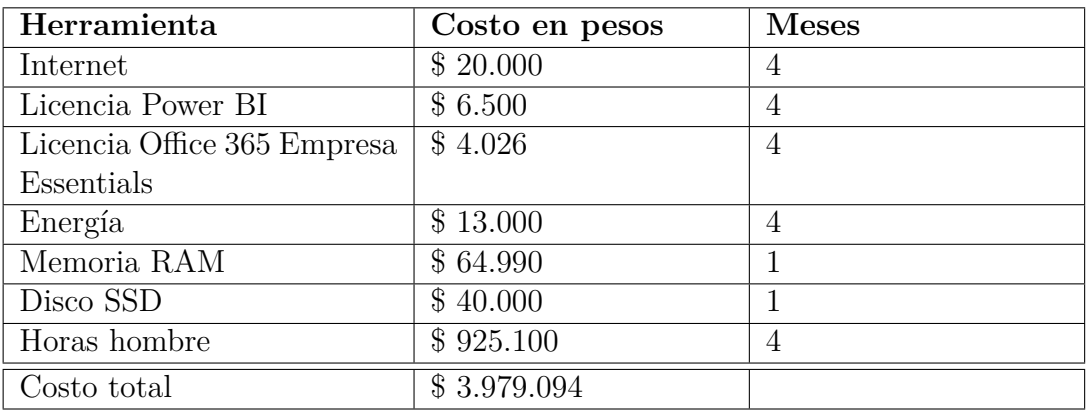

### **6.1.3. Factibilidad Operativa**

Para el análisis de factibilidad operativa se averiguó sobre el nivel de conocimiento y experiencia en tecnologías que posee el personal de ambas empresas.

En Foco en obra, el conocimiento del personal es alto y cuentan con experiencia en la utilización de herramientas sobre inteligencia de negocios. Mientras que, en las constructoras, el nivel de conocimiento es medio y se pretende aumentar el entendimiento gracias a la facilidad de uso e instrucciones con las que cuenta el sistema.

#### **Conclusión**

Se concluye entonces, que es completamente factible realizar el proyecto, debido a que no existen gastos cuantiosos para el desarrollo, las empresas cuentan con las herramientas básicas y los usuarios finales poseen el grado de conocimiento necesario para su uso. Es esperable a la vez, que su futura puesta en marcha cumpla los objetivos comúnmente deseables al momento de implementar un sistema de información como:

- Reducción de tiempo en procesos de negocios.
- Reducción de errores y mayor precisión en los procesos.
- Reducción de costos mediante la eliminación de herramientas o servicios no necesarios.
- Mejoramiento del servicio hacia los clientes.
- Disminución de tiempo en la recopilación de datos.
- Automatización de procesos manuales.

# **6.2. Evaluación y mitigación de riesgos**

Una tarea importante para la realización del proyecto fue la evaluación y mitigación de riesgos. Una correcta identificación sobre posibles riesgos asociados al desarrollo de software, permite la elaboración anticipada de un plan de acción que sirva para reaccionar oportunamente a los inconvenientes presentados.

# **6.2.1. Riesgos sobre tecnologías**

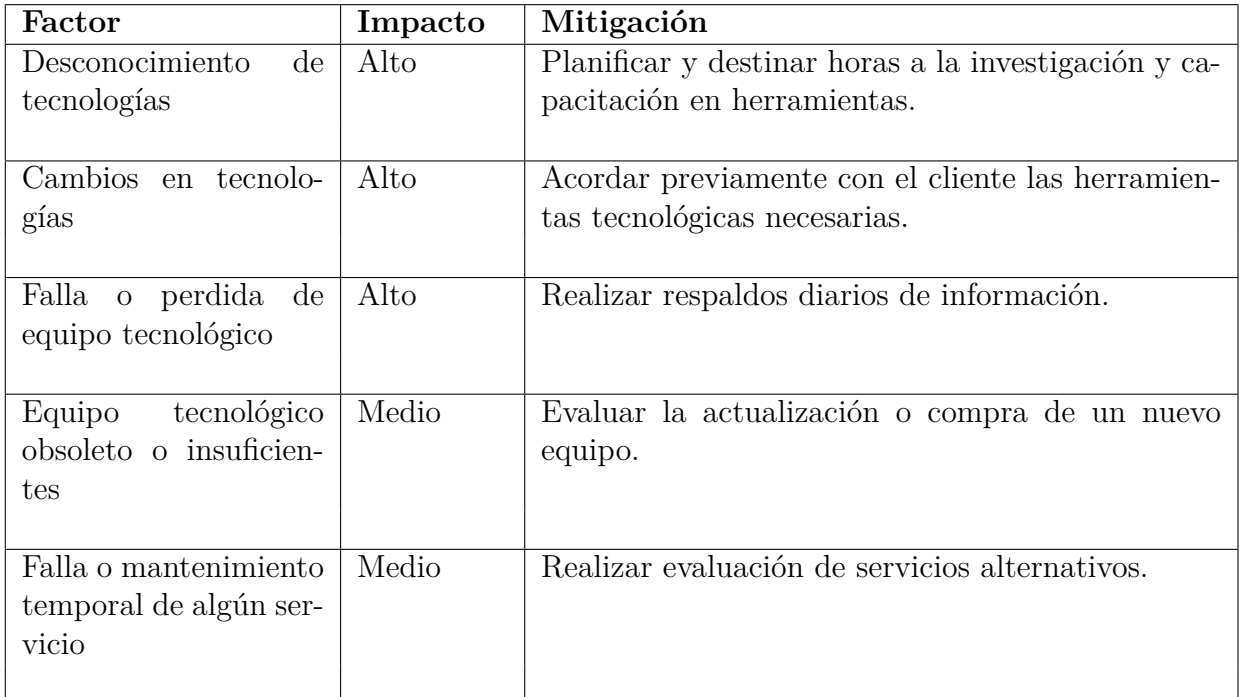

Tabla 6.1: Tabla de riesgos asociados al uso de tecnologías

### **6.2.2. Riesgos humanos**

| Factor                                                                       | Impacto | Mitigación                                                               |
|------------------------------------------------------------------------------|---------|--------------------------------------------------------------------------|
| enfer-<br>Accidente<br>$\overline{O}$<br>medad temporal del<br>desarrollador | Medio   | Reprogramación de reuniones y posible cambio de<br>lugar de trabajo.     |
| Cambio<br>de<br>requeri-<br>mientos por parte del<br>cliente                 | Medio   | Agendar reuniones y redefinir mejor los objetivos.                       |
| disponibilidad<br>Poca<br>del cliente                                        | Medio   | Evaluar diferentes medios de comunicación.                               |
| Cliente poco conforme                                                        | Medio   | Redefinir objetivos y evaluar posibles cambios en<br>los requerimientos. |
| Resistencia al cambio<br>por parte de los usua-<br>rios                      | Bajo    | Realizar presentaciones y capacitaciones al perso-<br>nal.               |

Tabla 6.2: Tabla de riesgos humanos

# **6.3. Interfaz**

### **6.3.1. Interfaz de usuario**

Para la interfaz de usuario se utilizó una plantilla creada en los lenguajes HTML, CSS y Javascript.

El sistema está compuesto por una barra superior, una página central y una barra lateral desplegable utilizada para la navegación entre pantallas. Figura [6.1.](#page-59-0)

<span id="page-59-0"></span>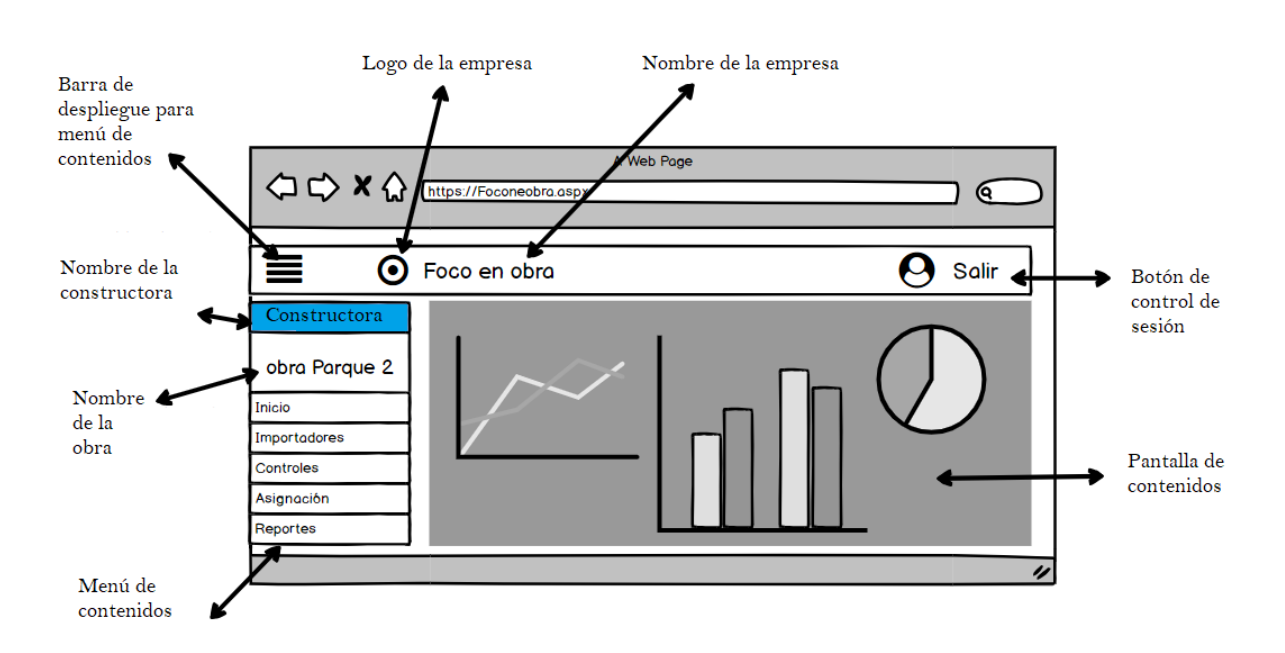

Figura 6.1: Interfaz de usuario

#### **6.3.2. Interfaz de Software**

Para el ingreso al sistema se requiere del uso de un navegador web, preferentemente alguno de los más populares como: Mozilla Firefox versión 58.02 o posterior, Google Chrome versión 73.0.3683.86 o posterior, Microsoft Edge versión 17.17134 o posterior.

En el caso de la creación de reportes, es necesaria la instalación de Microsoft Power BI Desktop.

#### **6.3.3. Interfaz de Hardware**

Para el uso del sistema, no se requiere la utilización de un dispositivo externo, sólo se debe contar con los elementos necesarios que integran lo comúnmente denominado computador de escritorio: Pantalla, Mouse, CPU y Teclado.

También se puede acceder a través de dispositivos móviles que cuenten con navegador web y conexión a Internet, por ejemplo: Tablet o teléfono inteligente. Los requisitos mínimos de Hardware se limitan a los que define cada navegador y para el caso de los reportes, a los que establece Microsoft Power BI, estos se pueden encontrar en su respectiva documentación [\[22\]](#page-118-5).

# **6.4. Requerimientos**

A continuación, se detallan 50 requerimientos funcionales obtenidos para la realización del proyecto.

- **RF0-RF6:** Requerimientos sobre Empresa y Proyecto.
- **RF7-RF20:** Requerimientos sobre Trabajador, Asistencia y Remuneraciones.
- **RF21-RF25:** Requerimientos sobre Actividad.
- **RF26-RF30:** Requerimientos sobre Supervisor.
- **RF31-RF42:** Requerimientos sobre Avances y Asignación.
- **RF43-RF45:** Requerimientos sobre Reportes BI.
- **RF46-RF50:** Requerimientos sobre Controles de usuario.

# **6.4.1. Requerimientos funcionales**

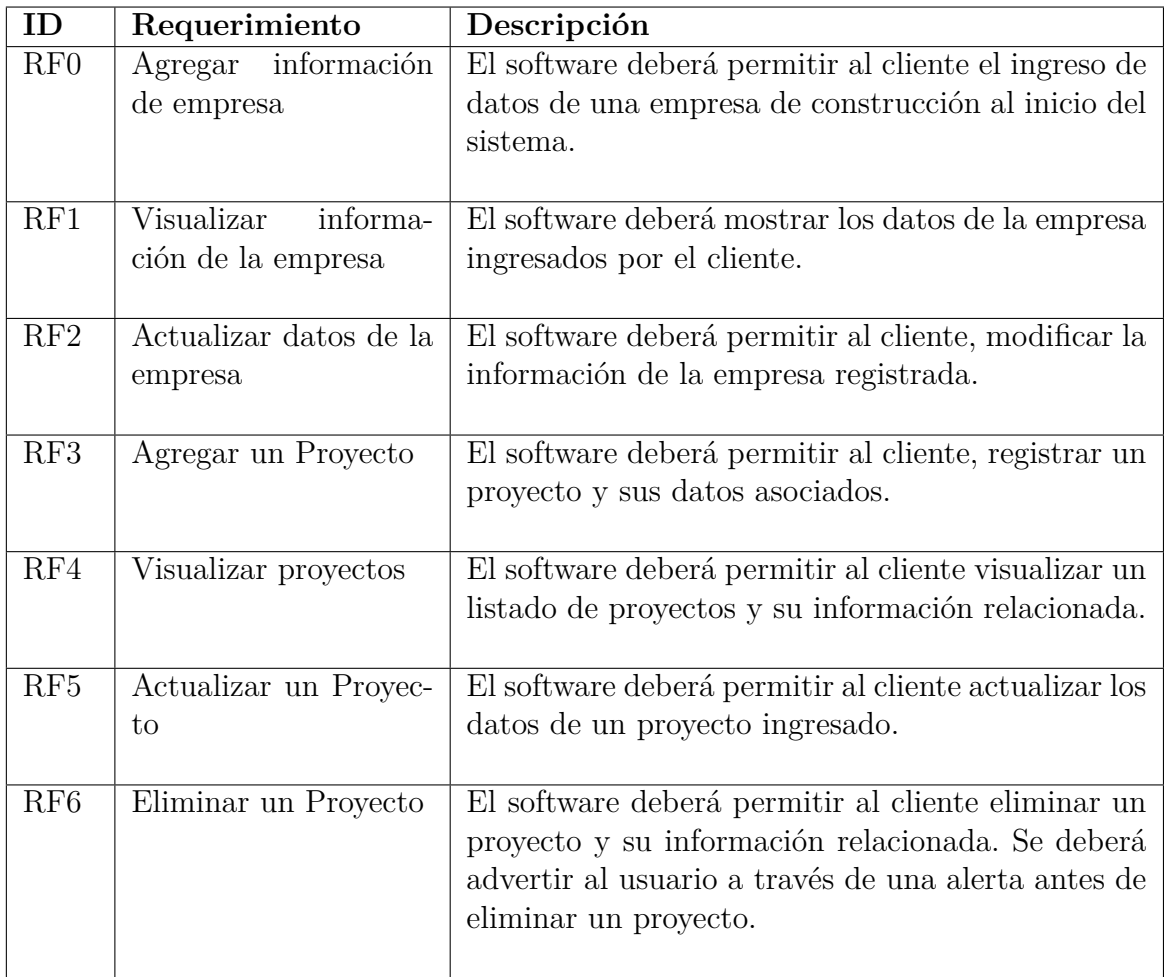

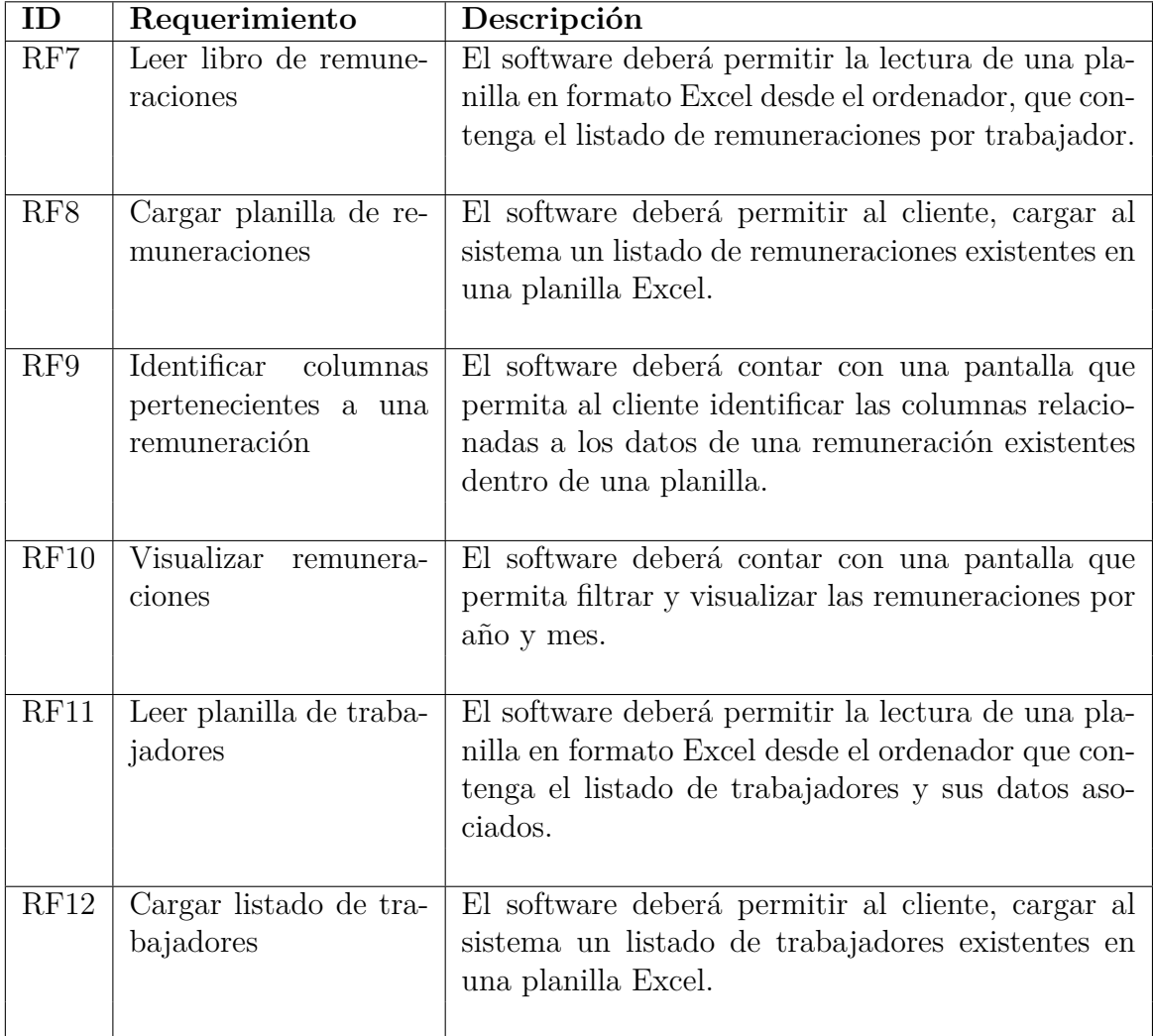

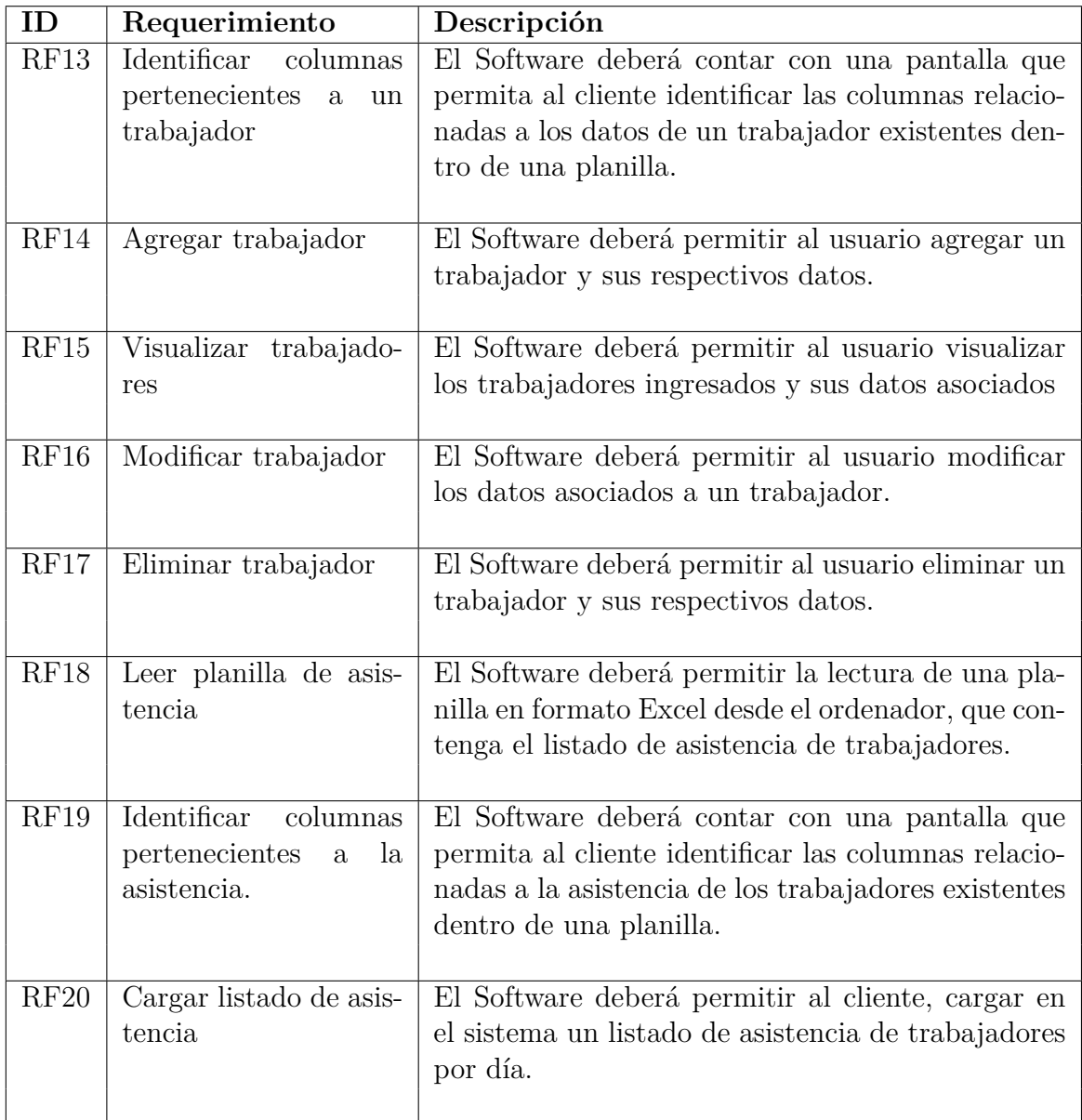

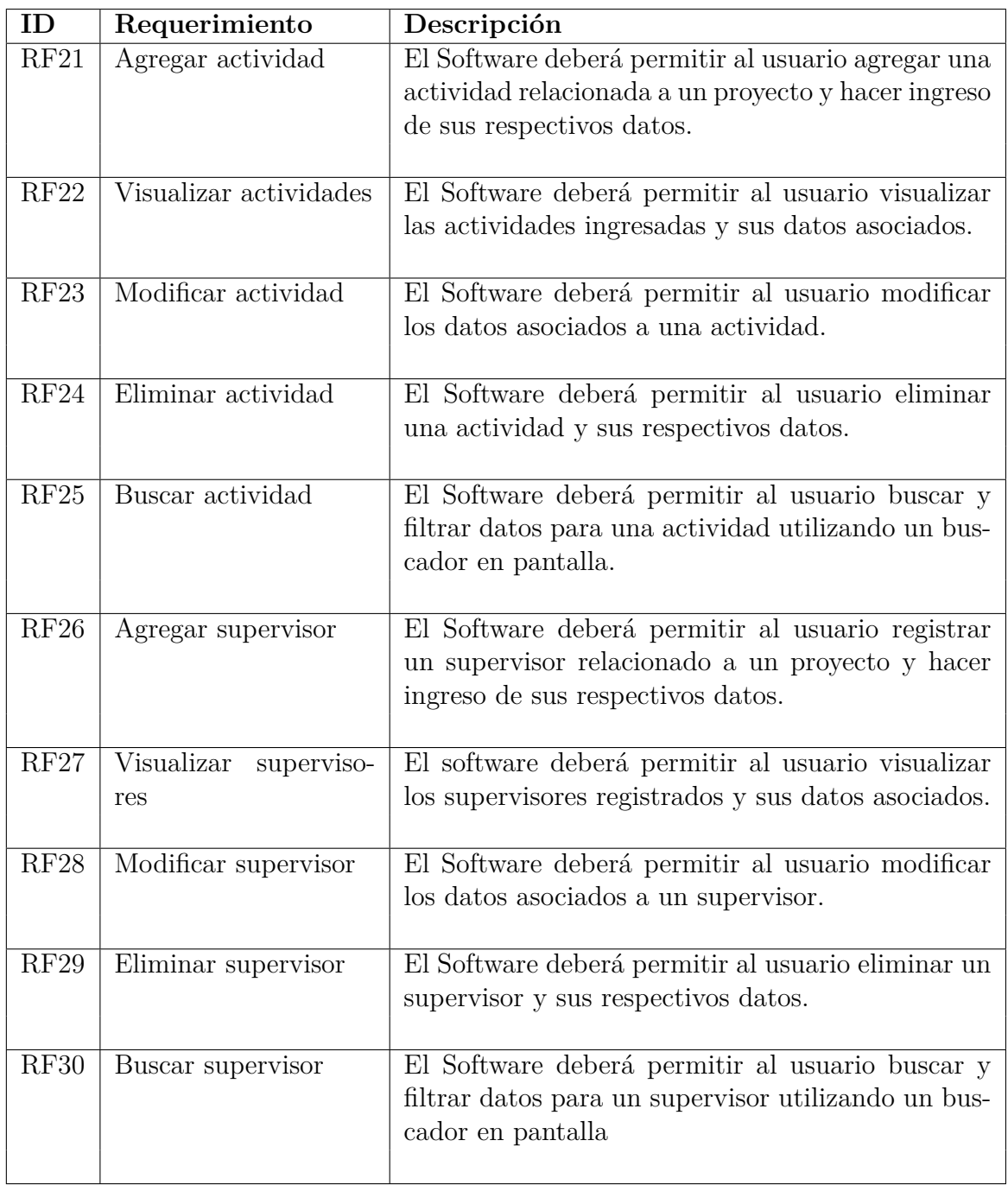

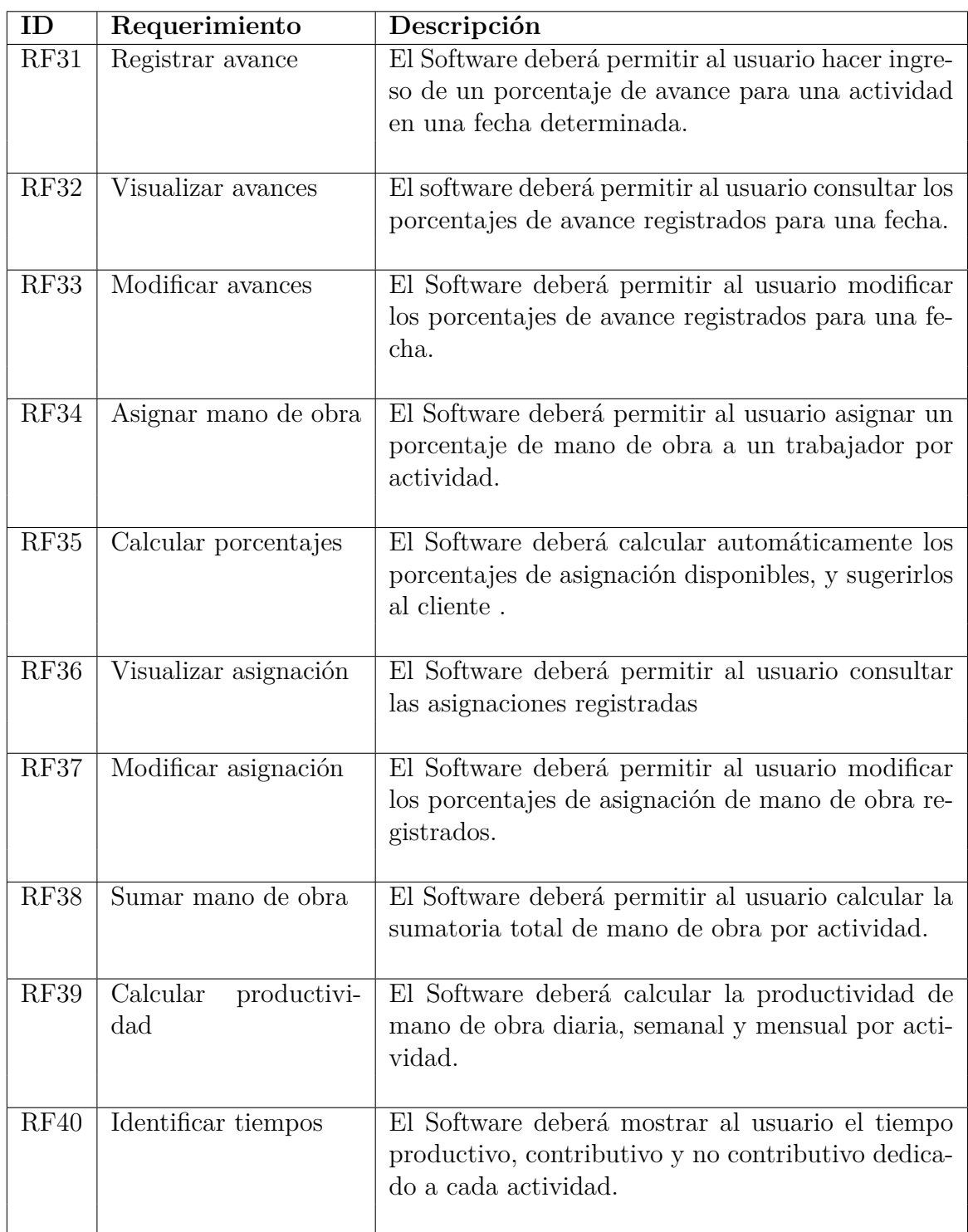

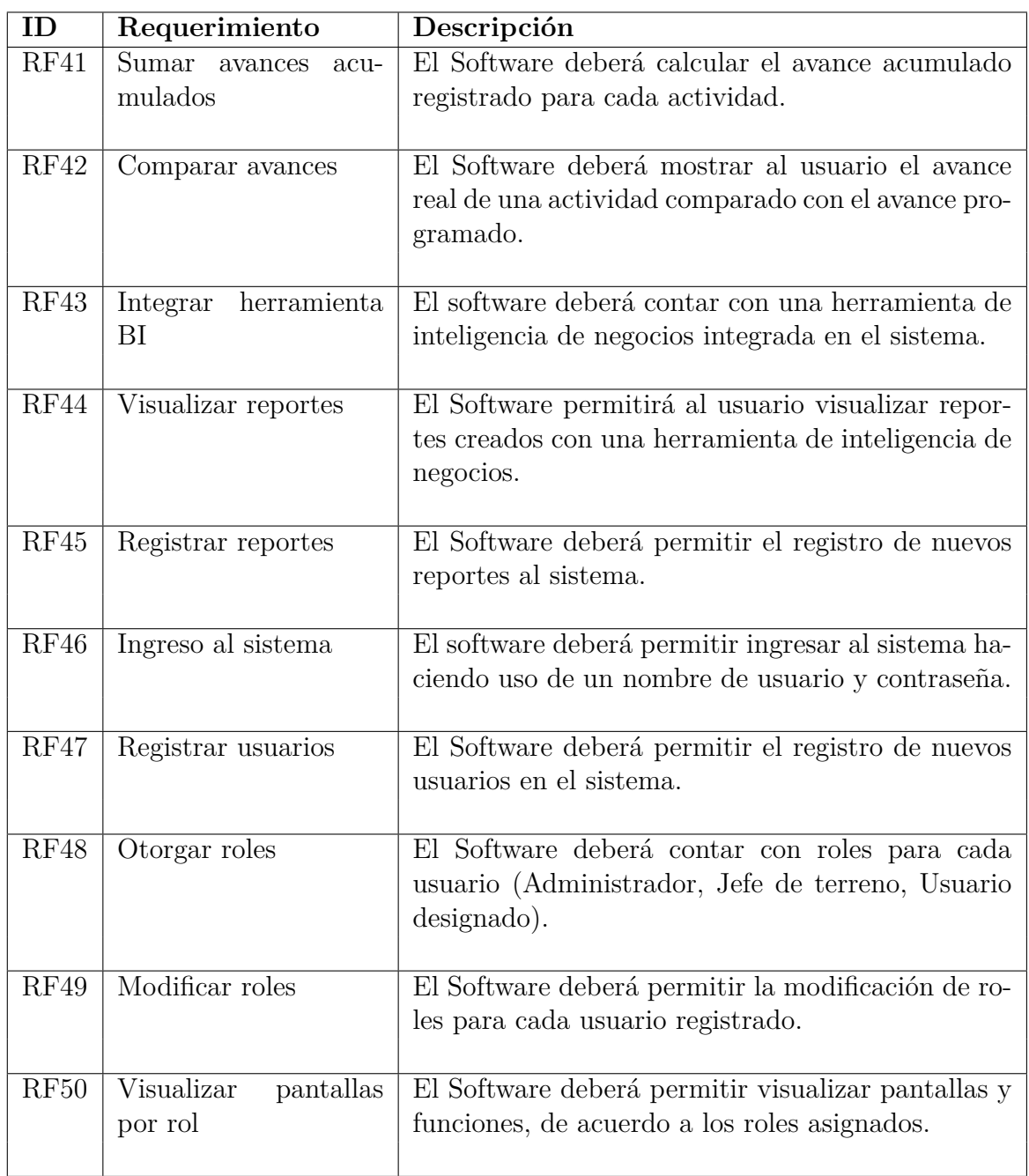

A continuación, se detallan los requerimientos no funcionales solicitados por la empresa prestadora de servicios.

## **6.4.2. Requerimientos no funcionales**

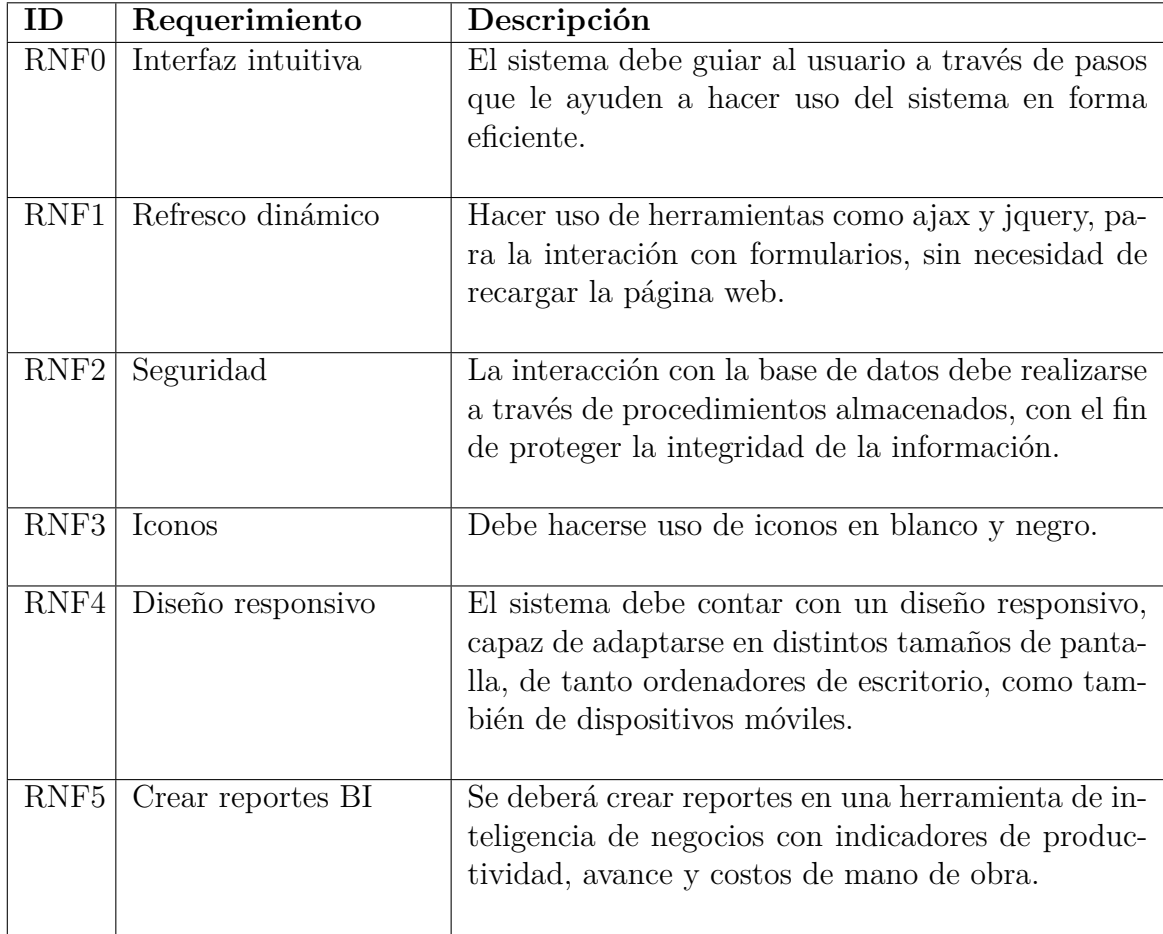

## **6.4.3. Modelo Físico de la base de datos**

La Figura [6.2](#page-68-0) muestra el modelo físico creado para el sistema.

<span id="page-68-0"></span>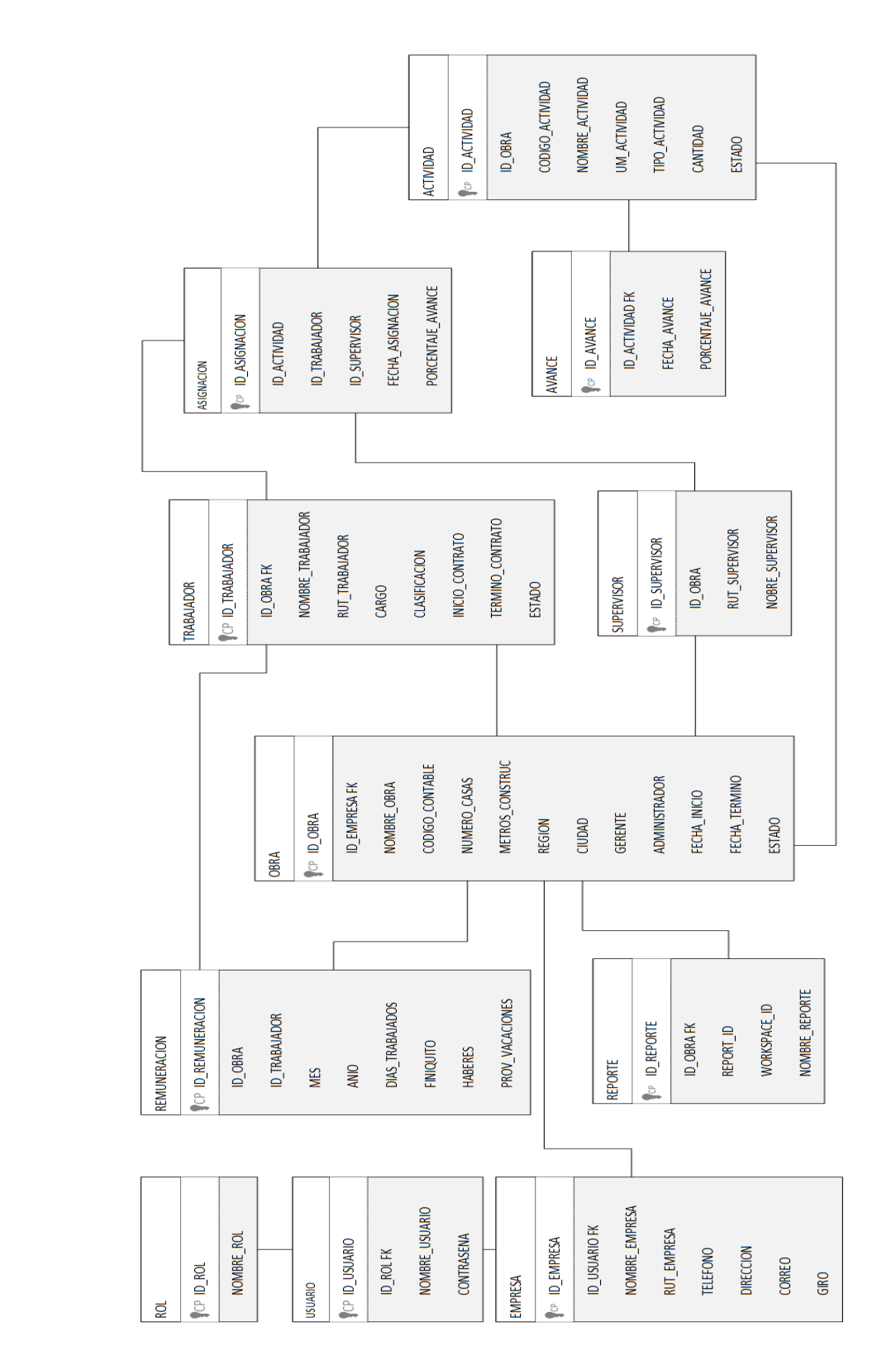

Figura 6.2: Modelo físico de la base de datos (Elaboración propia)

# **Capítulo 7**

# **Casos de uso**

# **7.1. Simbología**

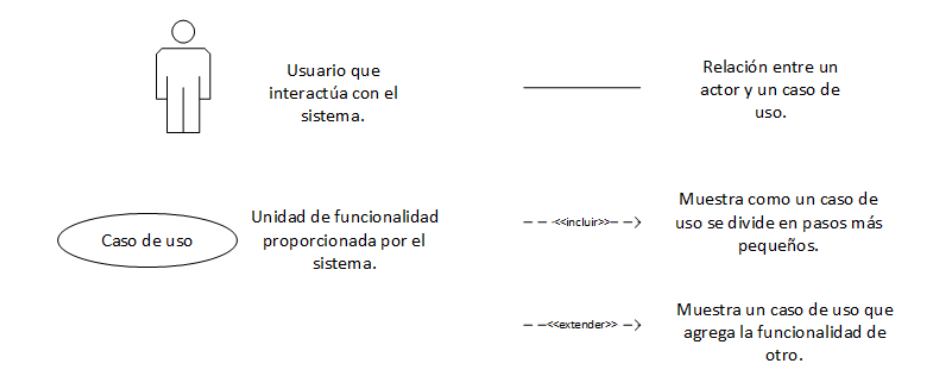

Figura 7.1: Simbología de casos de uso (Símbolos y definiciones obtenidos del Software Microsoft Visio 2016)

# **7.2. Actores**

- **Administrativo:** Persona perteneciente al área administrativa de empresas constructoras.
- **Jefe de obra:** Principalmente jefes de terreno o algún otro jefe encargado de dirigir una obra de construcción .
- **Usuario designado:** Persona designada por la constructora para asignar y registrar mano de obra.
- **Usuario Foco en Obra:** Personal designado por la prestadora de servicios para la creación y registro de reportes en Power BI.

# **7.3. Descripción de casos de uso**

De la Figura 7.2 a 7.9, se muestran los diagramas realizados para representar los casos de uso. Posteriormente se detallan de manera individual los casos de uso presentes en cada Figura.

#### **7.3.1. Ingresar al sistema**

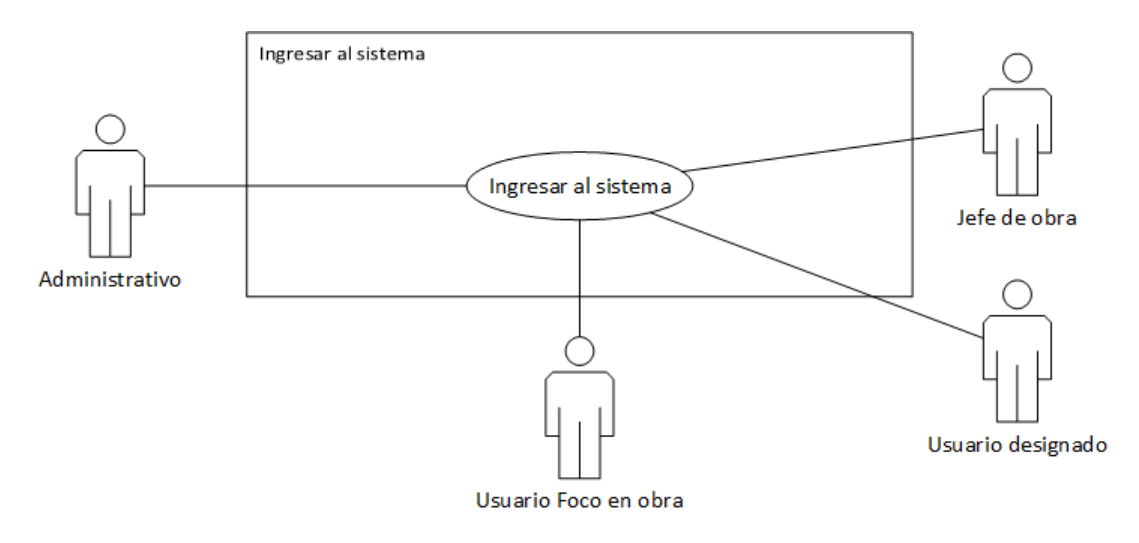

Figura 7.2: Diagrama para caso de uso sobre "Ingresar al sistema"

#### **Caso de uso 1 <Ingresar al sistema>**

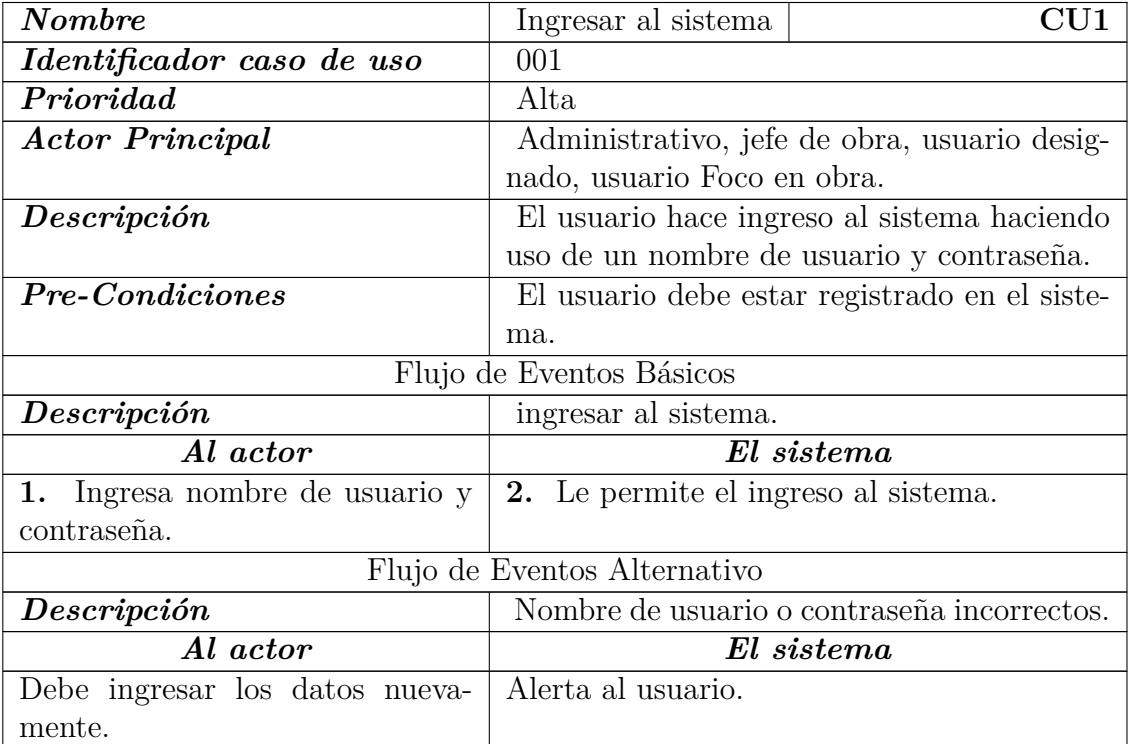

Tabla 7.1: Descripción Caso de Uso <Ingresar al sistema>
# **7.3.2. Empresa**

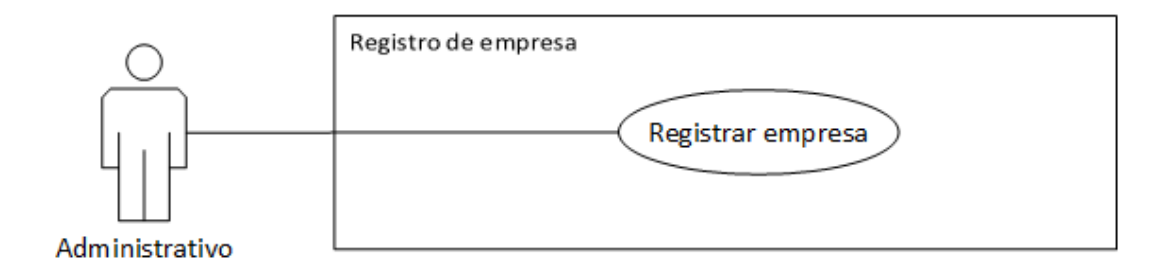

Figura 7.3: Diagrama para caso de uso sobre "Empresa"

## **Caso de uso 2 <Registrar empresa>**

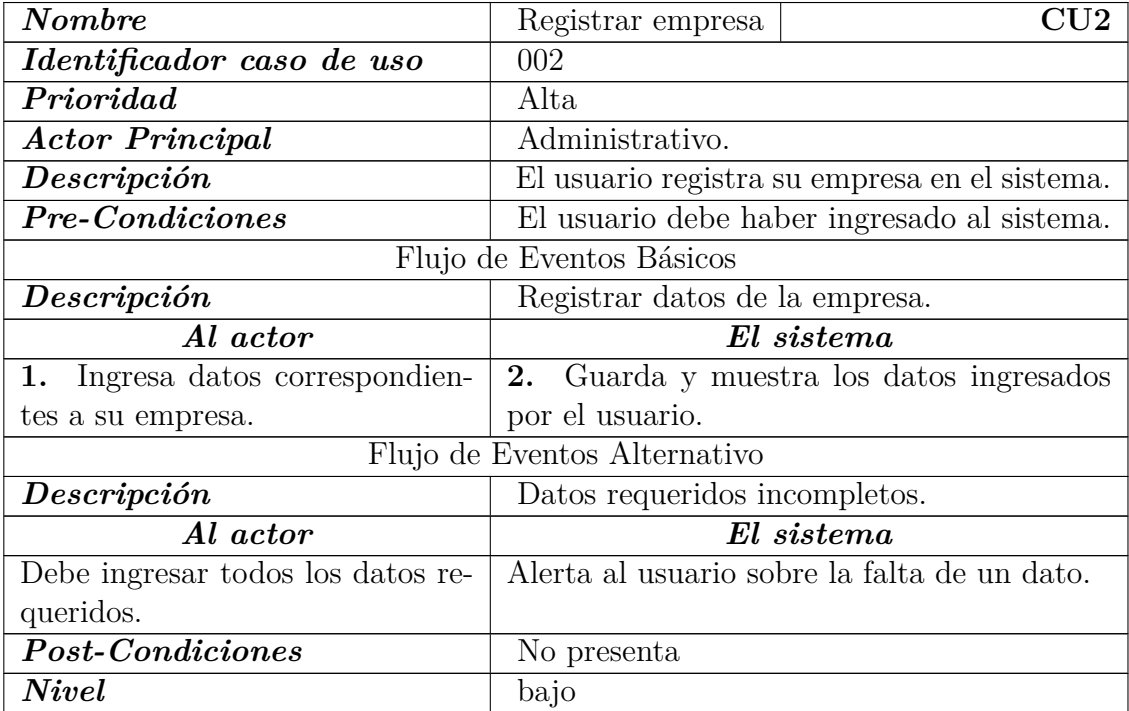

Tabla 7.2: Descripción Caso de Uso <Registrar empresa>

# **7.3.3. Actividades**

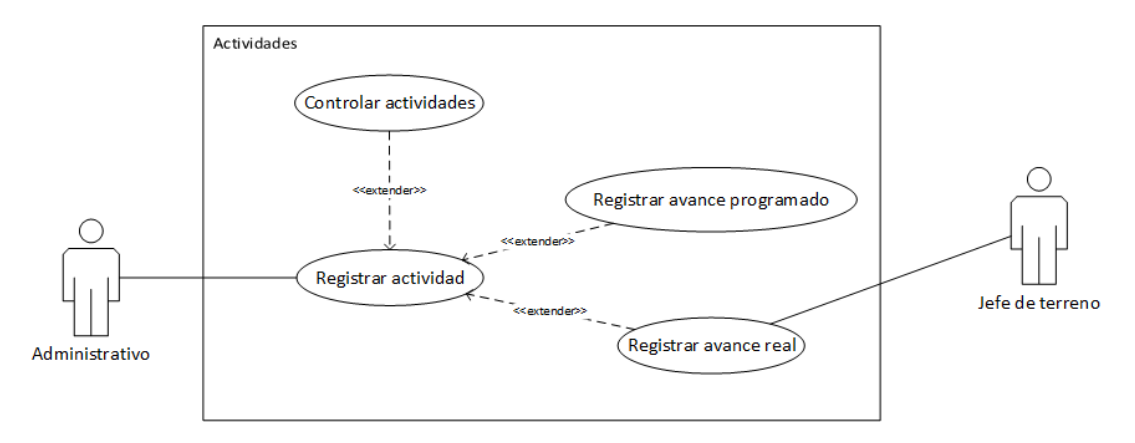

Figura 7.4: Diagrama para casos de uso sobre "Actividades"

#### **Caso de uso 3 <Registrar actividades>**

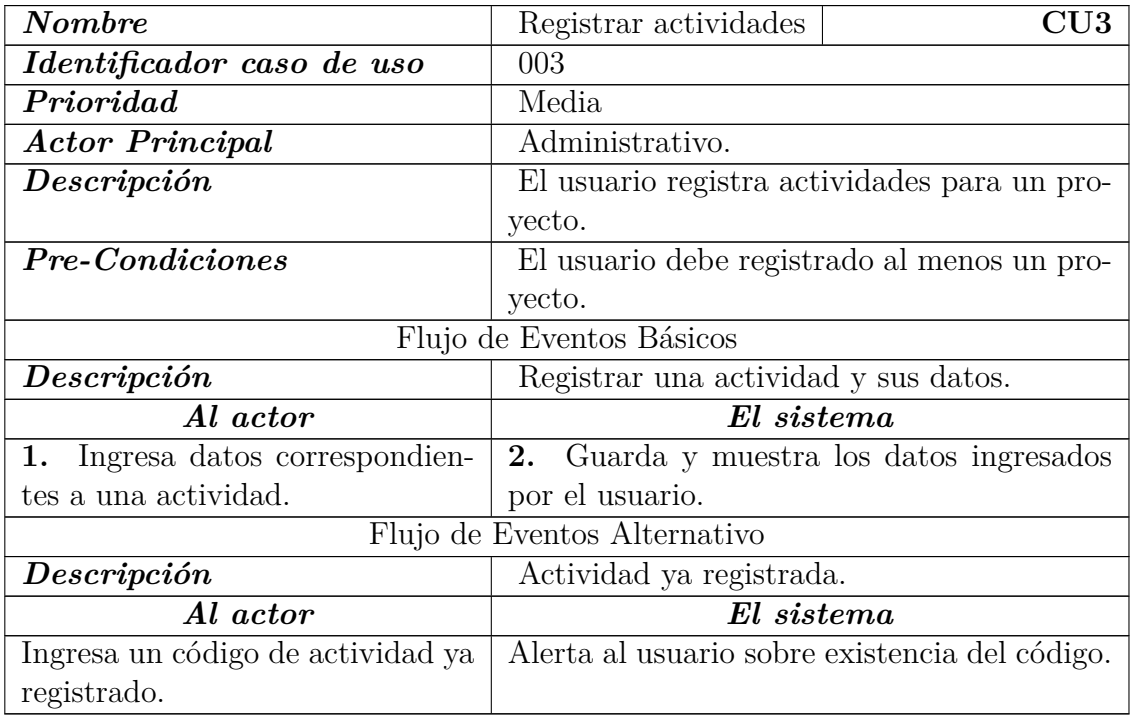

Tabla 7.3: Descripción Caso de Uso <Registrar Actividades>

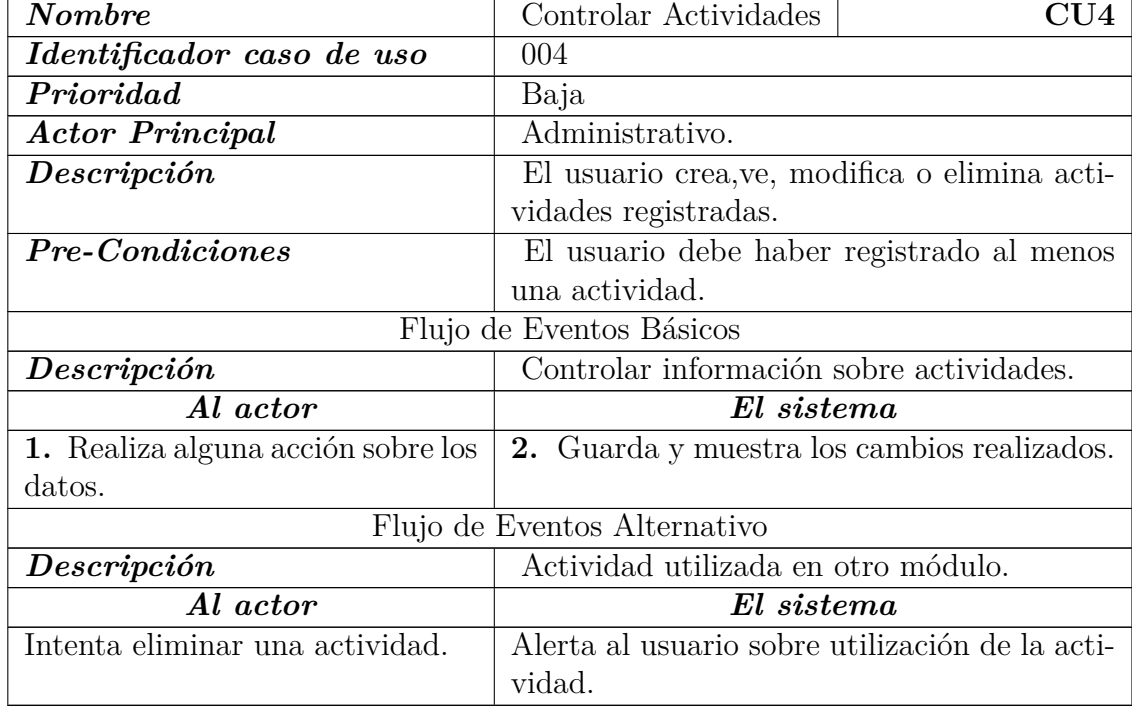

#### **Caso de uso 4 <Controlar Actividades>**

Tabla 7.4: Descripción Caso de Uso $\rm <$ Controlar actividades $>$ 

**Caso de uso 5 <Registrar avance programado por actividad>**

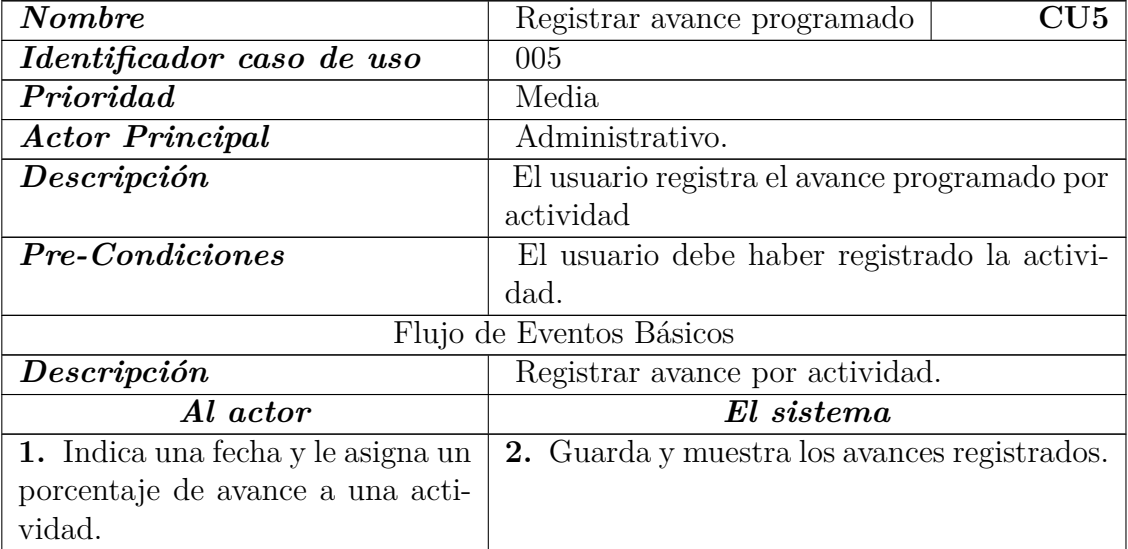

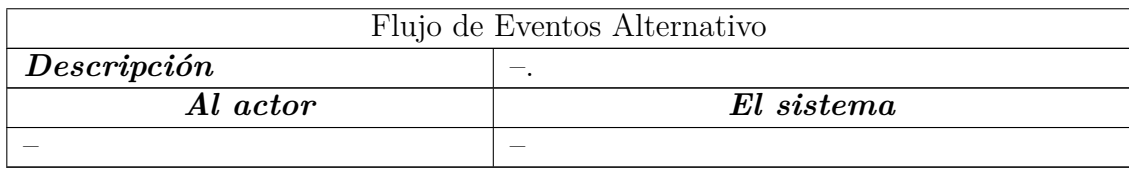

Tabla 7.5: Descripción Caso de Uso <Registrar avance programado por actividad>

#### **Caso de uso 6 <Registrar avance real por actividad>**

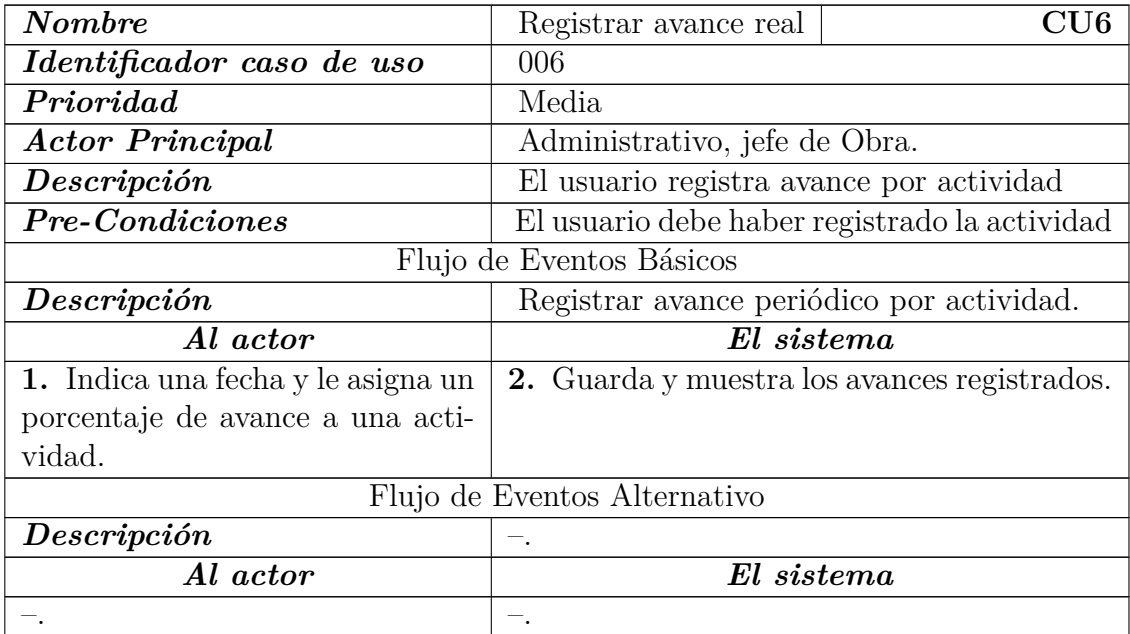

Tabla 7.6: Descripción Caso de Uso $\rm <\!Registrar$ avance real por actividad $\rm >$ 

# **7.3.4. Trabajadores**

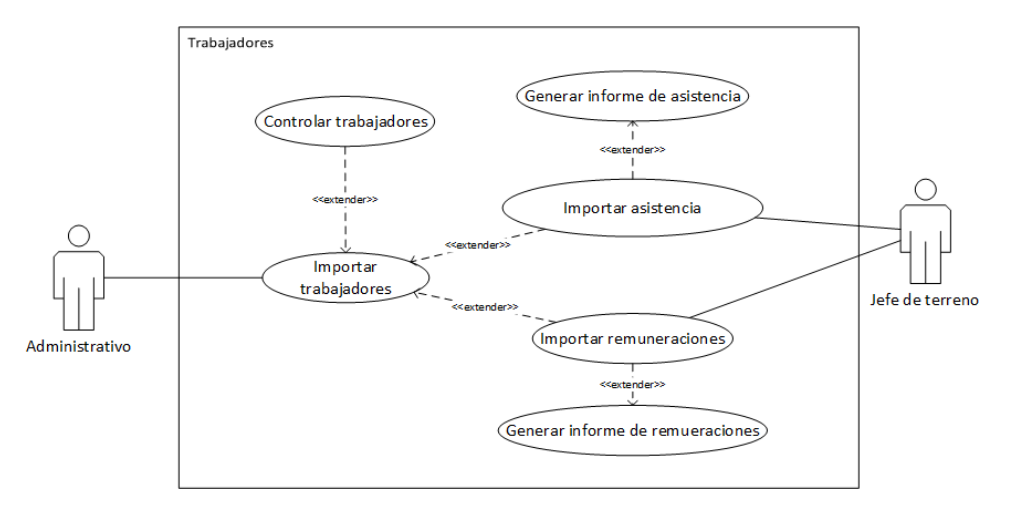

Figura 7.5: Diagrama para casos de uso sobre "Trabajadores"

#### **Caso de uso 7 <Importar listado de trabajadores>**

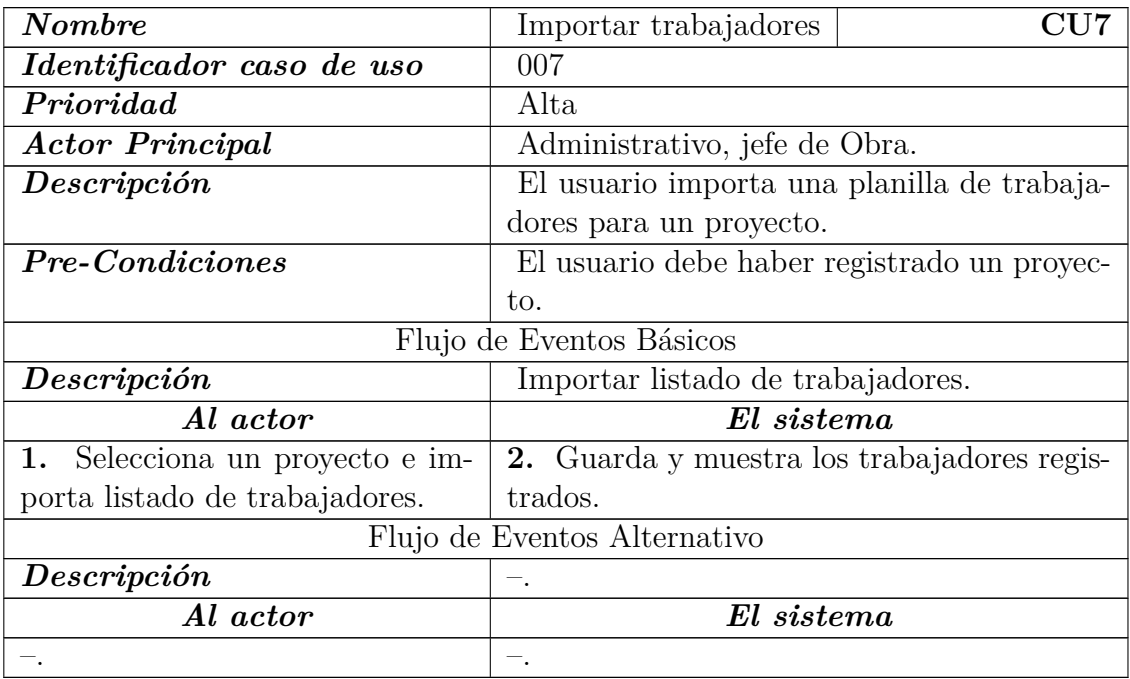

Tabla 7.7: Descripción Caso de Uso <Importar trabajadores>

#### **Caso de uso 8 <Controlar trabajadores>**

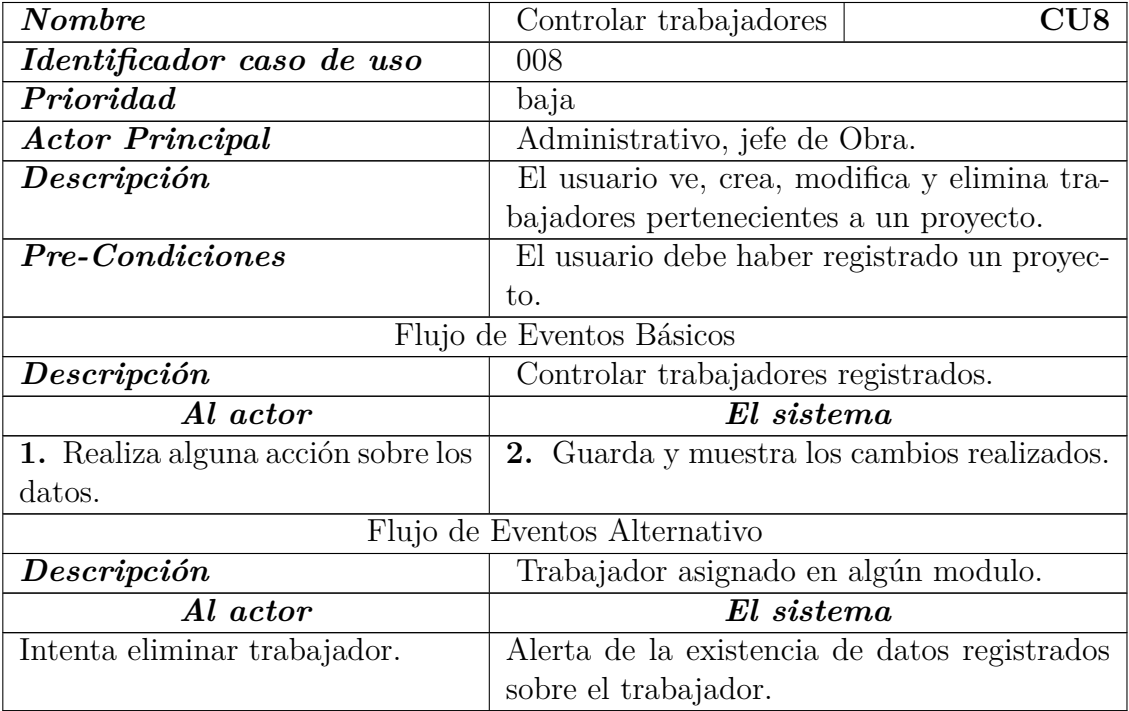

Tabla 7.8: Descripción Caso de Uso <Controlar trabajadores>

**Caso de uso 9 <Importar asistencia de trabajadores>**

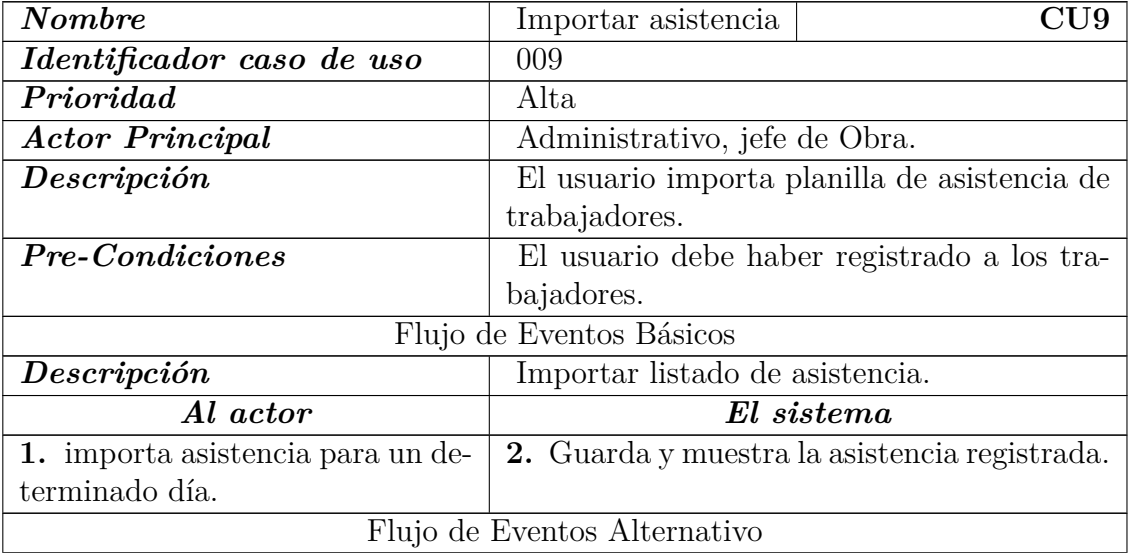

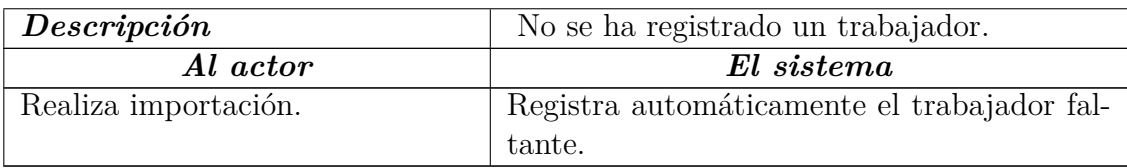

Tabla 7.9: Descripción Caso de Uso <Importar asistencia>

#### **Caso de uso 10 <Generar informe de asistencia de trabajadores>**

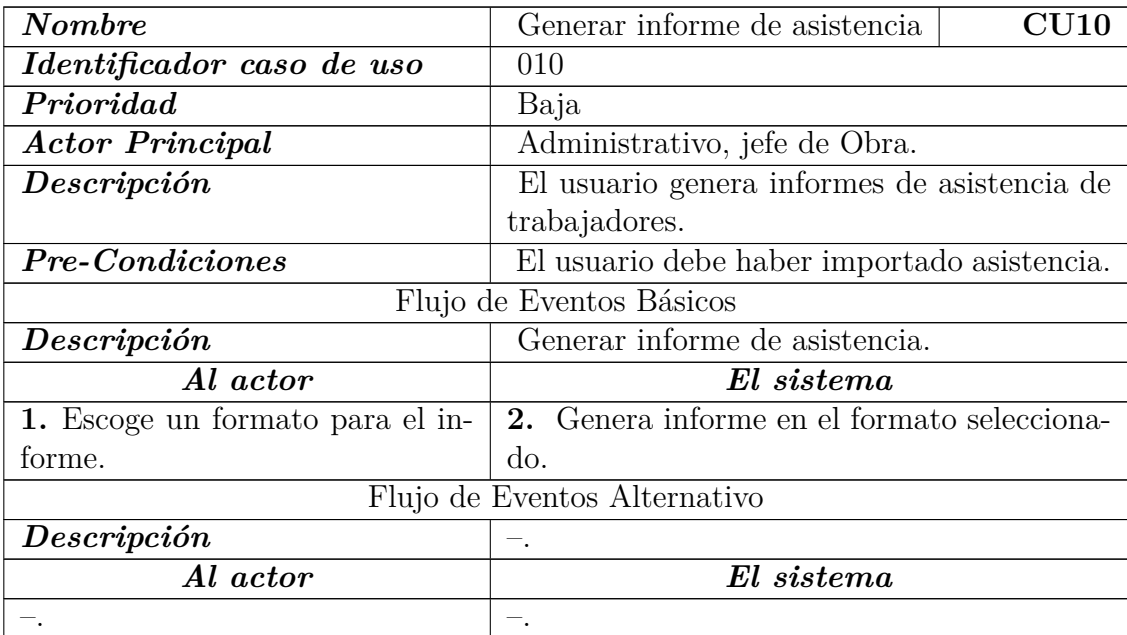

Tabla 7.10: Descripción Caso de Uso <Generar informe de asistencia>

#### **Caso de uso 11 <Importar remuneraciones de trabajadores>**

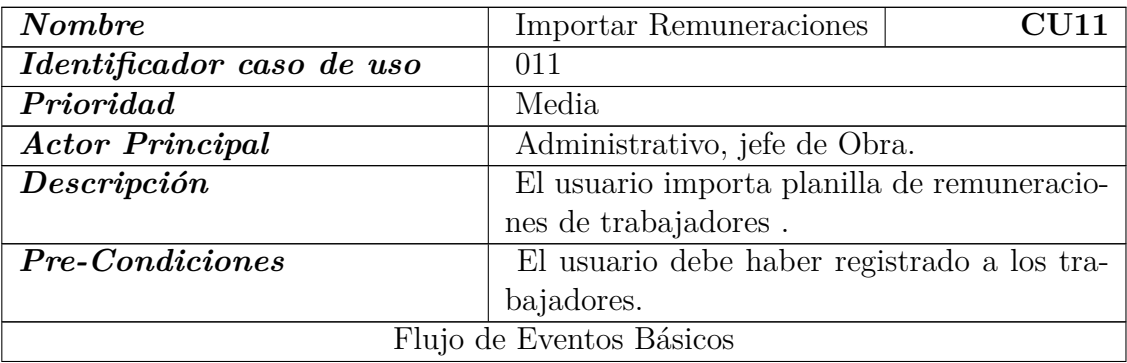

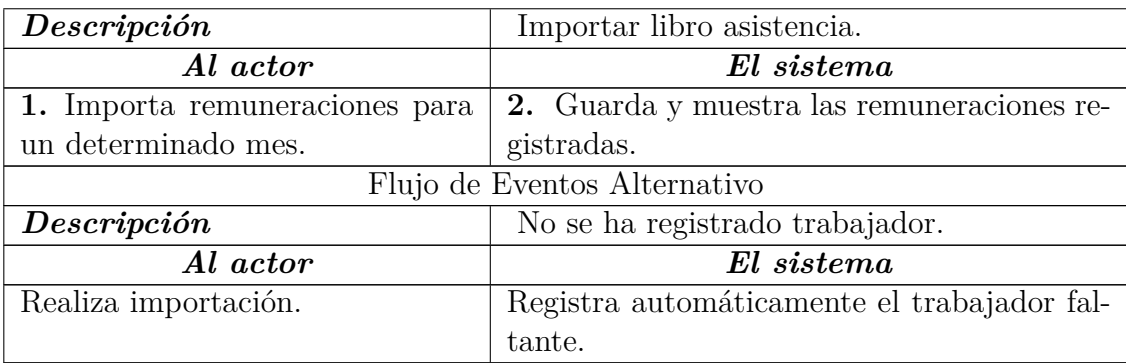

Tabla 7.11: Descripción Caso de Uso <Importar remuneraciones de trabajadores>

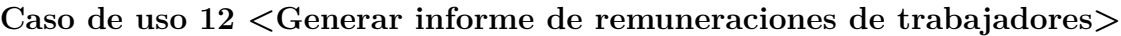

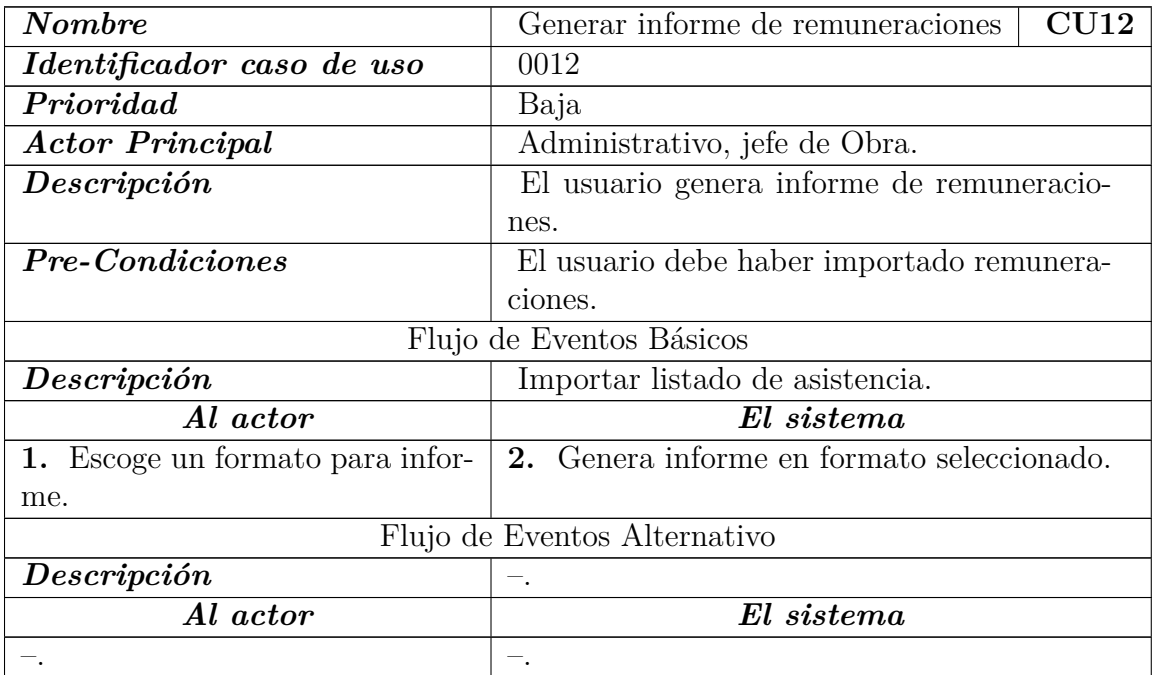

Tabla 7.12: Descripción Caso de Uso <Generar informe de remuneraciones>

## **7.3.5. Supervisores**

**Caso de uso 13 <Controlar supervisores>**

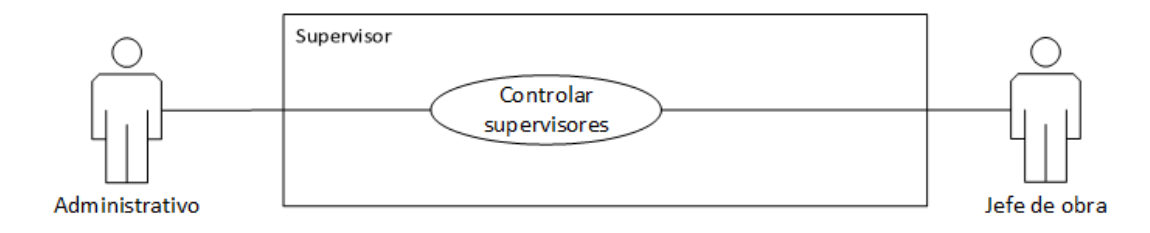

Figura 7.6: Diagrama para casos de uso sobre "Supervisor"

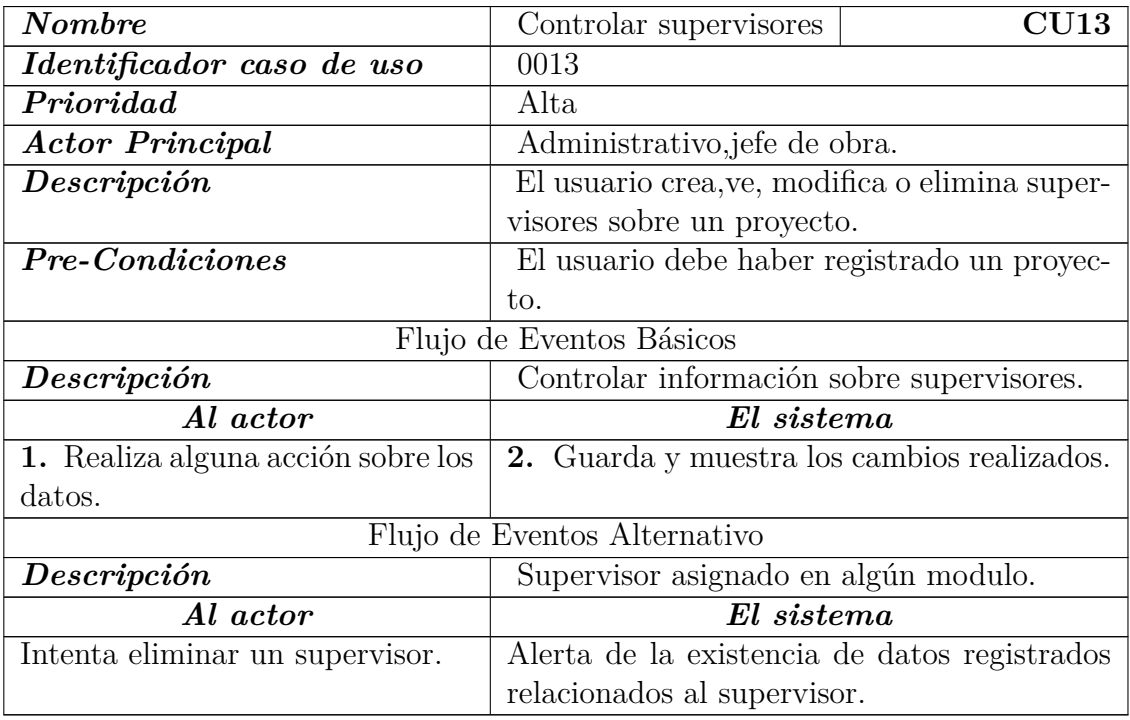

Tabla 7.13: Descripción Caso de Uso <Controlar supervisores>

# **7.3.6. Asignación de mano de obra**

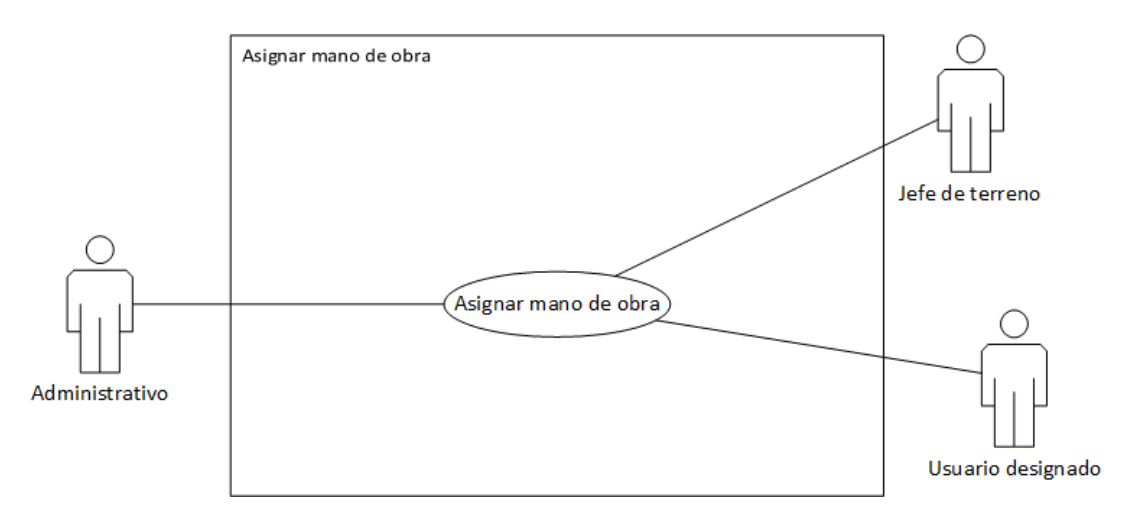

Figura 7.7: Diagrama para caso de uso sobre "Asignación de mano de obra"

#### **Caso de uso 14 <Asignar mano de obra>**

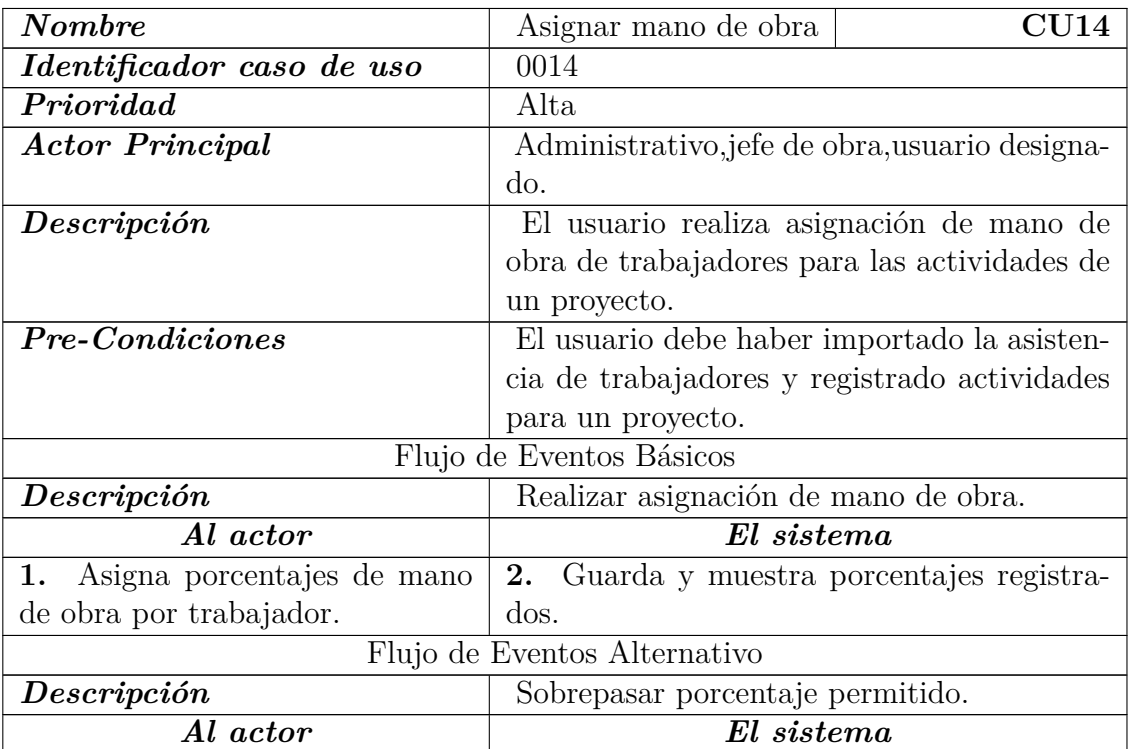

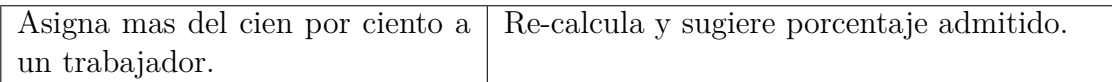

Tabla 7.14: Descripción Caso de Uso <Asignar mano de obra>

# **7.3.7. Reportes**

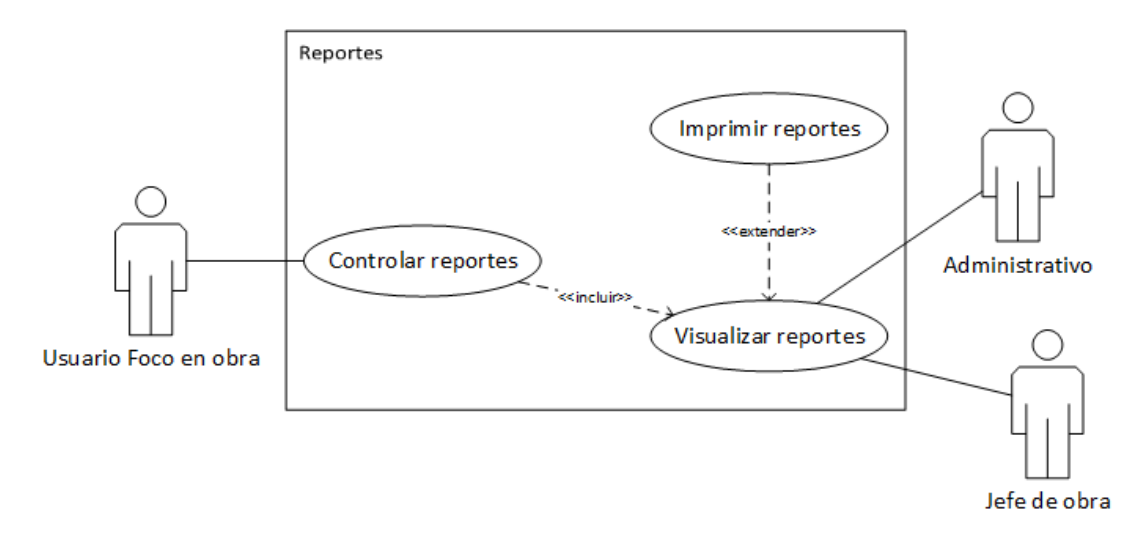

Figura 7.8: Diagrama para casos de uso sobre "Reportes"

### **Caso de uso 15 <Controlar reportes>**

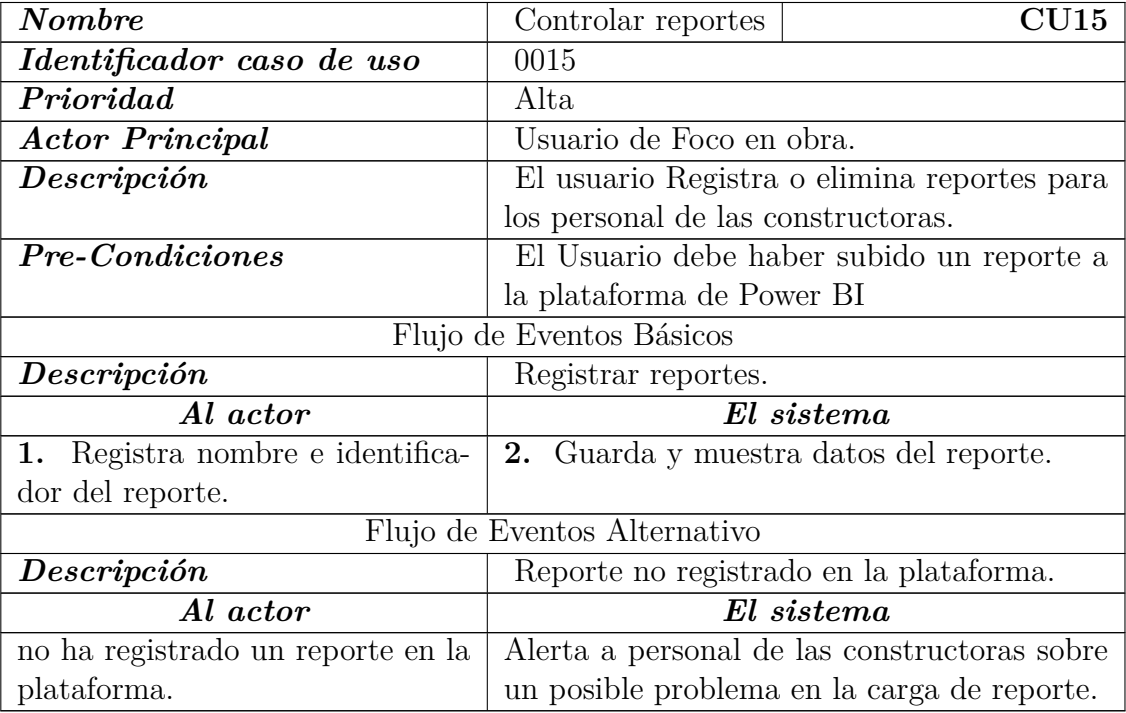

Tabla 7.15: Descripción Caso de Uso <Controlar reporte>

### **Caso de uso 16 <Visualizar reportes>**

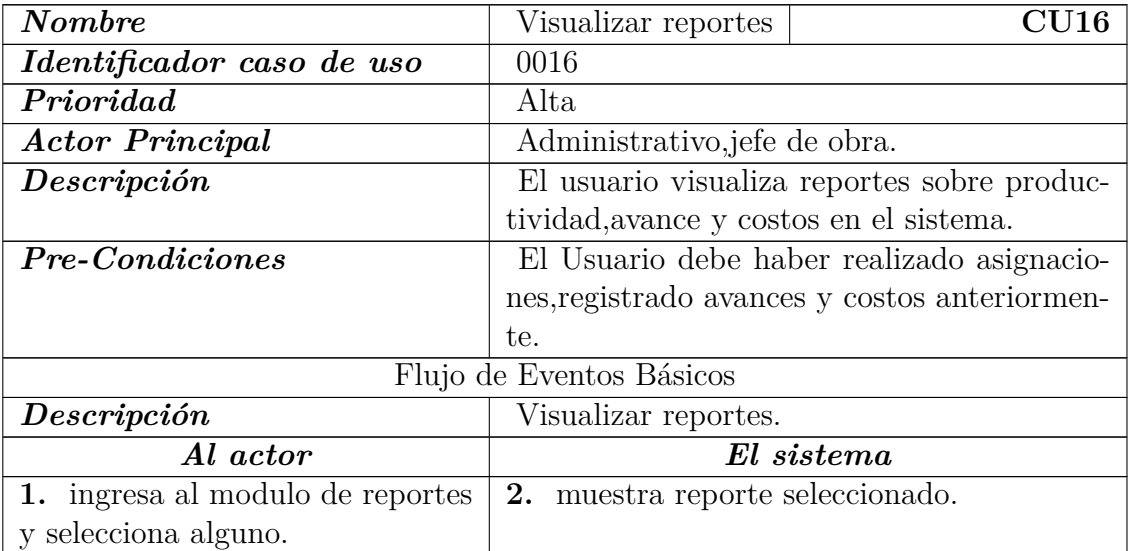

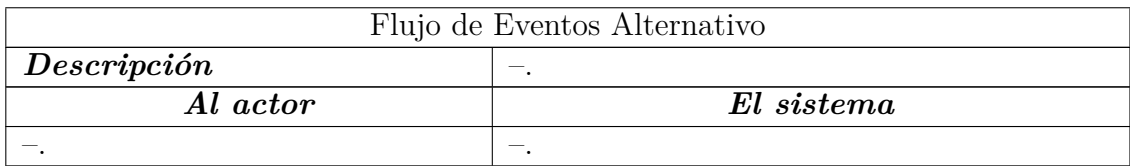

Tabla 7.16: Descripción Caso de Uso <Visualizar reporte>

#### **Caso de uso 17 <Imprimir reportes>**

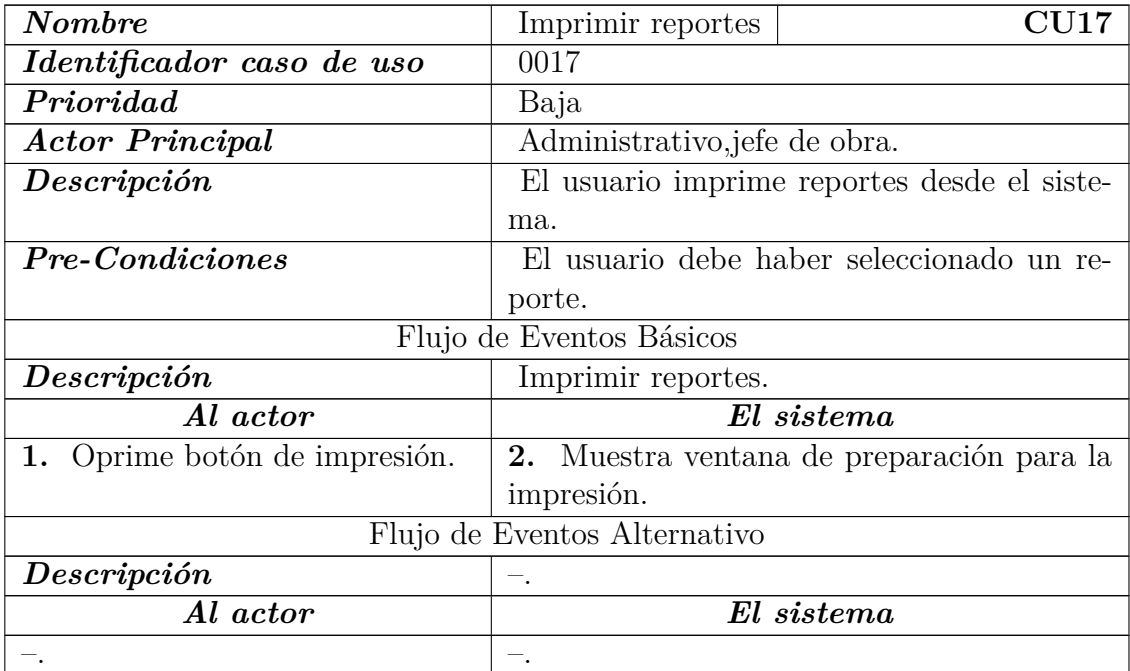

Tabla 7.17: Descripción Caso de Uso <Imprimir reportes>

# **7.3.8. Cuentas de usuario**

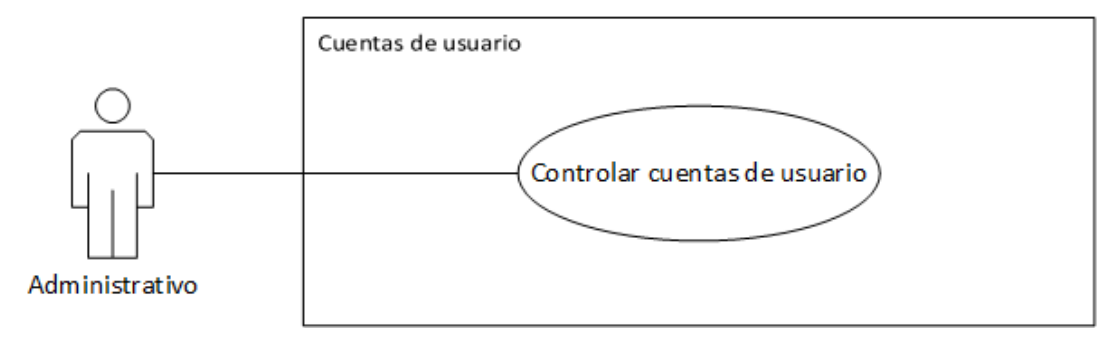

Figura 7.9: Caso de uso <Controlar cuentas de usuario>

#### **Caso de uso 18 <Cuentas de usuario>**

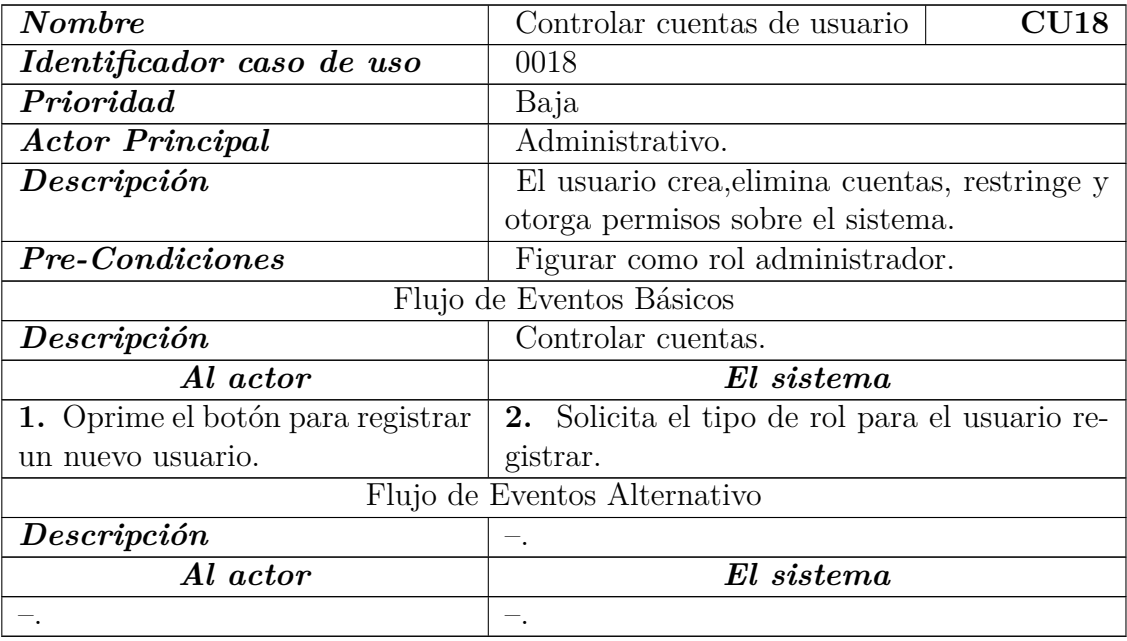

Tabla 7.18: Descripción Caso de Uso <Controlar cuentas de usuario>

# **Capítulo 8**

# **Desarrollo del proyecto**

En este capítulo se describen las etapas desarrollo y las funcionalidades obtenidas en los módulos una vez terminados.

# **8.1. Etapas de desarrollo**

El desarrollo del proyecto se divide en 5 iteraciones siguiendo así la metodología Iterativa incremental.

- **Primera iteración: Importadores y principales registros**
	- 1. Registro de empresa
	- 2. Registro de proyecto
	- 3. Importador de trabajadores
	- 4. Importador de asistencia
	- 5. Importador de remuneraciones

#### **Segunda iteración: Controles**

- 1. Control de trabajadores
- 2. Control de asistencia
- 3. Control de remuneraciones
- 4. Control de actividades
- **Tercera iteración: Asignación**
	- 1. Registros de avance

*Capítulo 8. Desarrollo del proyecto*

2. Asignación de mano de obra

#### **Cuarta iteración: Reportes**

- 1. Creación de reporte en Power BI
- 2. Integración de reportes en el sistema
- 3. Controles para el ingreso de reportes

#### **Quinta iteración: Sesiones de usuario**

- 1. Controles de sesión
- 2. Creación de cuentas de usuario

# **8.2. Descripción de módulos y funcionalidad**

## **8.2.1. Ingreso al sistema**

Como se muestra en la Figura 8.1, el usuario puede iniciar sesión en el sistema a través de un nombre de usuario y contraseña.

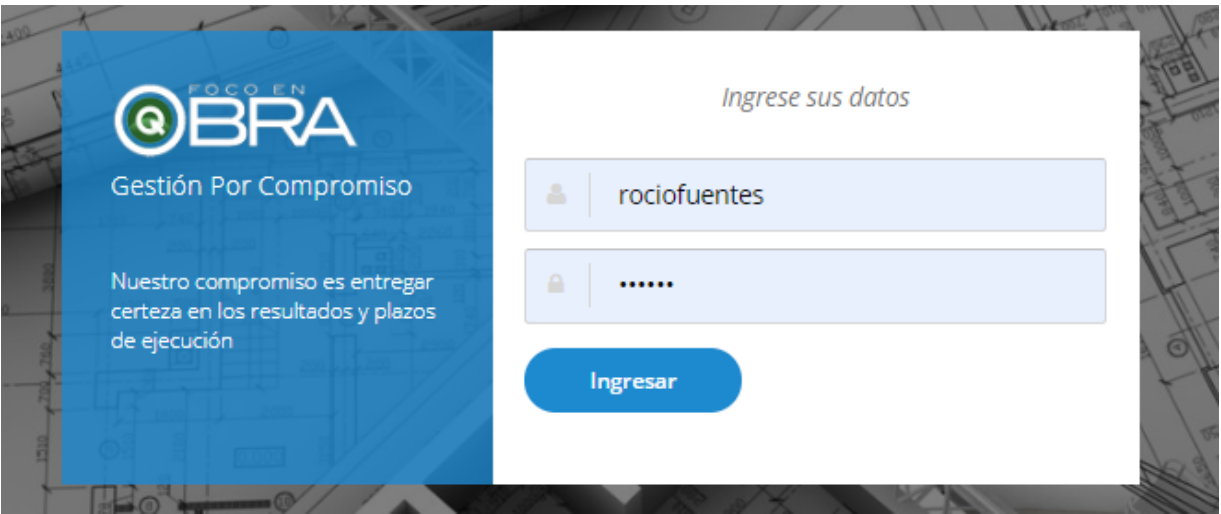

Figura 8.1: Ingreso al sistema

## **8.2.2. Configuración de la empresa**

Cuando el usuario inicia sesión por primera vez, se le solicita a través de pasos ingresar los datos básicos para comenzar a utilizar el sistema, ayudándolo así a familiarizarse con el ambiente de trabajo.

#### **a) Pantalla de bienvenida**

En el primer paso, el sistema muestra al usuario una pantalla de bienvenida con información sobre la prestadora de servicios (Figura 8.2).

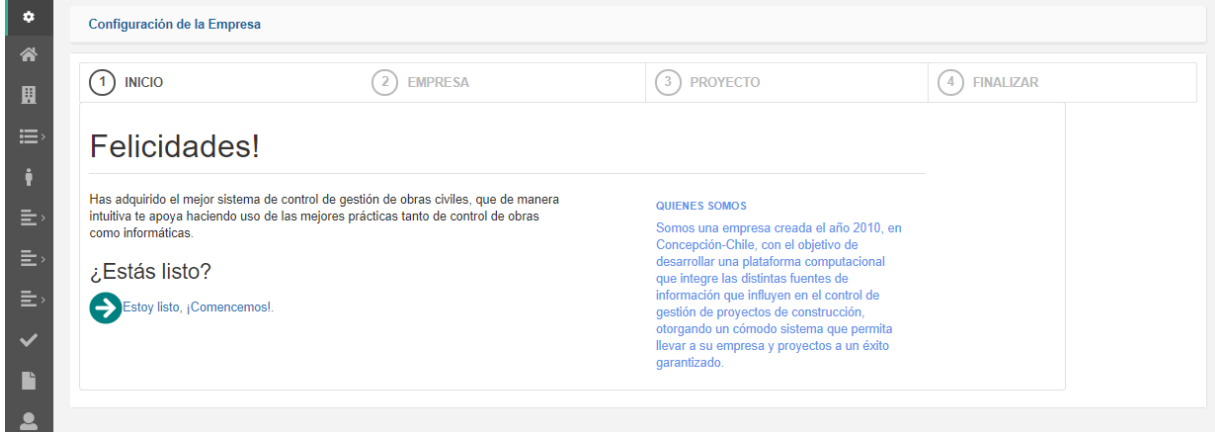

Figura 8.2: Configuración inicial de la empresa, paso 1

*Capítulo 8. Desarrollo del proyecto*

#### **b) Registro de empresa**

En el segundo paso, le solicita registrar los datos de una empresa constructora (Figura [8.3\)](#page-89-0).

<span id="page-89-0"></span>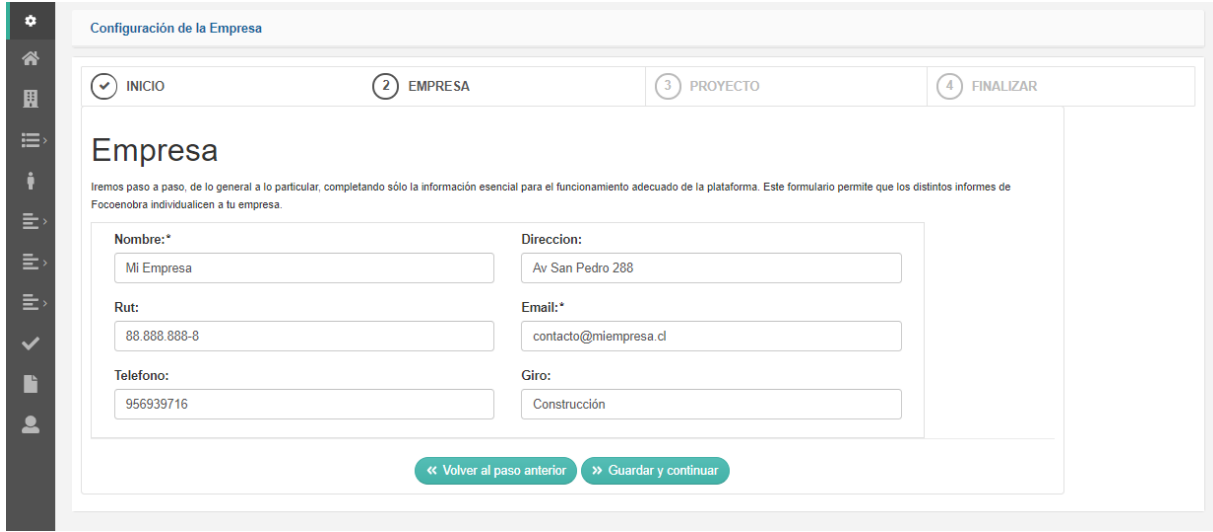

Figura 8.3: Configuración inicial, registro de empresa

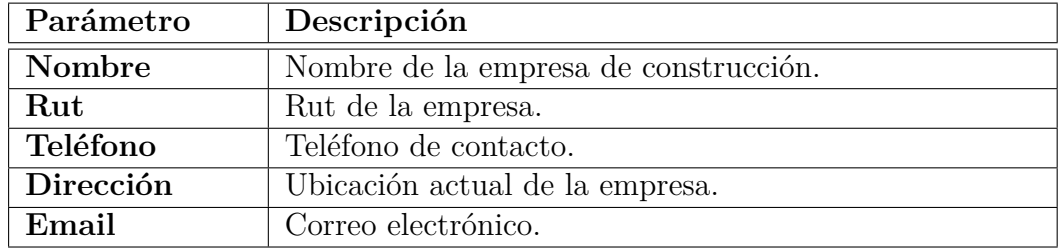

#### **c) Registro de primer proyecto**

El tercer paso, le solicita registrar un primer proyecto antes de comenzar a utilizar el sistema (Figura [8.4\)](#page-90-0).

<span id="page-90-0"></span>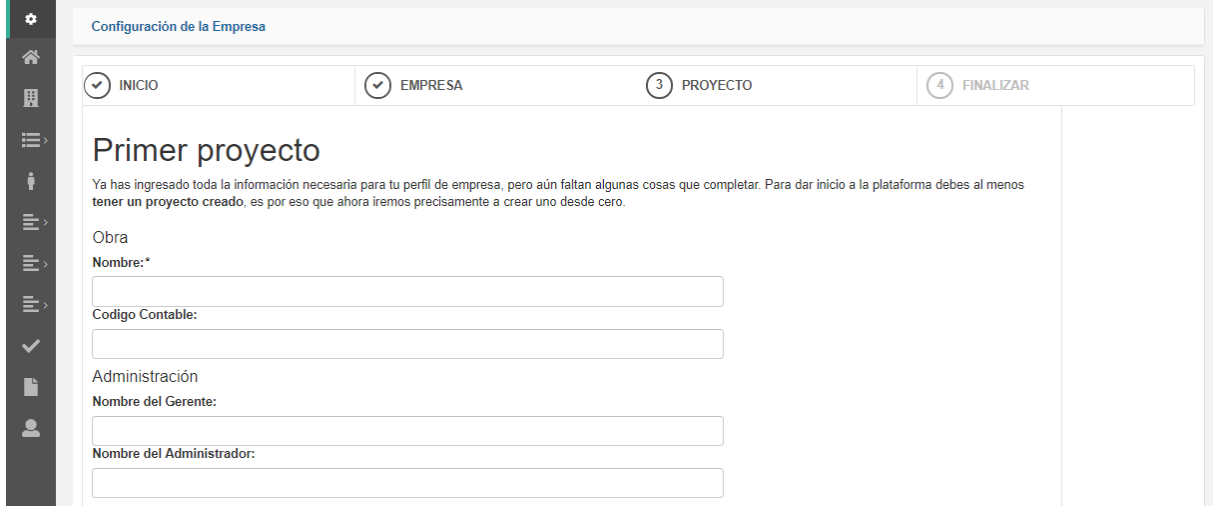

Figura 8.4: Configuración inicial, paso 3

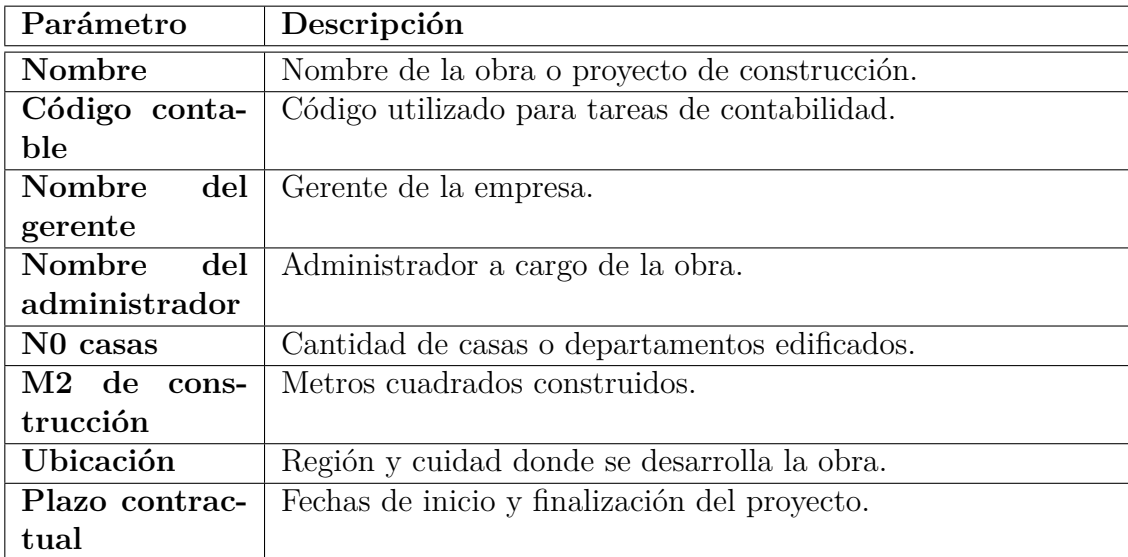

## **8.2.3. Pantalla de inicio**

Si el usuario ha realizado antes la configuración inicial, el sistema muestra automáticamente una pantalla de inicio, solicita la selección de un proyecto registrado y posteriormente muestra información básica sobre las principales funciones del sistema.

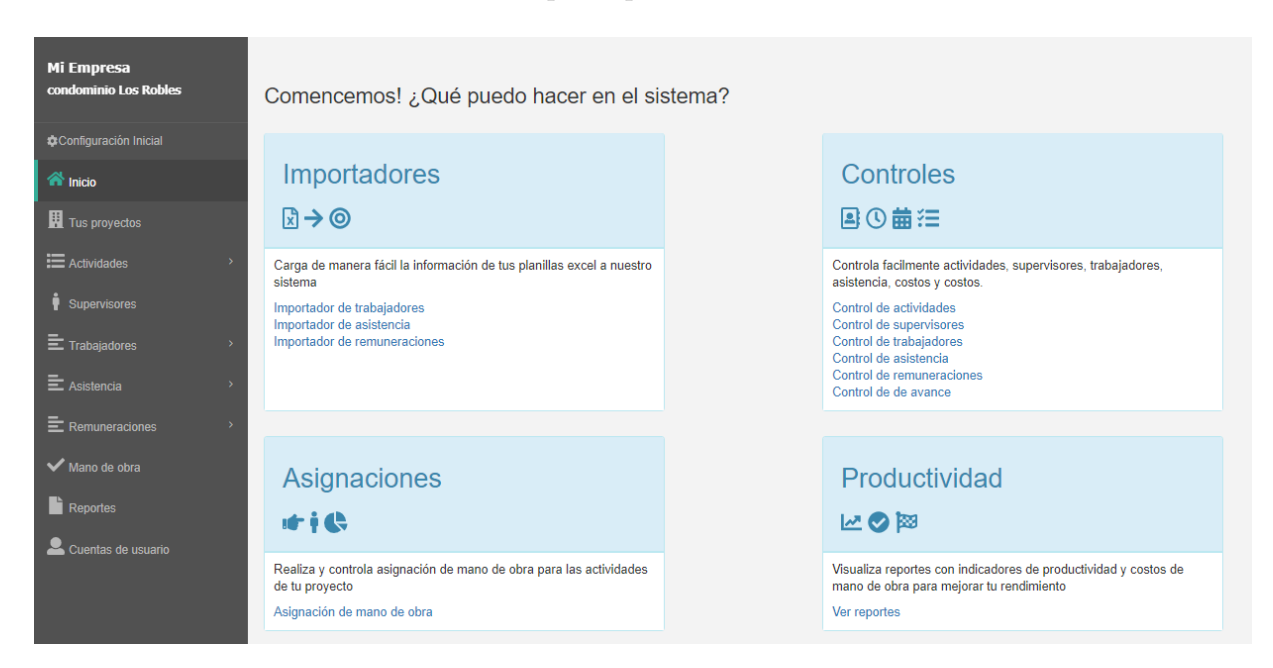

Figura 8.5: Pantalla de inicio

## **8.2.4. Control de proyectos**

El control de proyectos permite al usuario registrar nuevas obras de construcción, además de modificar los datos relacionadas a estas. Los parámetros que componen este módulo se detallaron anteriormente en la Sección 8.2.2 sobre el registro de primer proyecto.

| Mi Empresa<br>condominio Los Robles   | Control de obras            |                               |                                               |                       |              |                          |  |  |  |  |  |  |  |
|---------------------------------------|-----------------------------|-------------------------------|-----------------------------------------------|-----------------------|--------------|--------------------------|--|--|--|--|--|--|--|
| Configuración Inicial                 |                             | Proyectos                     |                                               |                       |              |                          |  |  |  |  |  |  |  |
| $\mathbf{\hat{a}}$ Inicio             |                             | Nueva Obra                    |                                               |                       |              |                          |  |  |  |  |  |  |  |
| Tus proyectos                         | <b>Acciones</b>             | Código Contable / Obra        | Gerente/administrador                         | Ciudad/Región         | Casas/Metros | Inicio/Finalización      |  |  |  |  |  |  |  |
| E Actividades                         | ව ල                         | 6060<br>condominio Los Robles | <b>Rodrigo Krautz</b><br><b>Felipe Millar</b> | Concepción<br>Bío bío | 71<br>2000   | 07/03/2018<br>08/01/2019 |  |  |  |  |  |  |  |
| Supervisores<br>$\equiv$ Trabajadores | อ ⊜                         | 6060<br>obra Los Ríos 3       | <b>Alfredo Retamal</b><br>Antonio García      | Concepción<br>Bío Bío | 60<br>2000   | 06/01/2018<br>02/01/2019 |  |  |  |  |  |  |  |
| 三 Asistencia                          | Página 1 de 1 (2 elementos) | $1$ >                         |                                               |                       |              |                          |  |  |  |  |  |  |  |
| $\equiv$ Remuneraciones               |                             |                               |                                               |                       |              |                          |  |  |  |  |  |  |  |
| Mano de obra                          |                             |                               |                                               |                       |              |                          |  |  |  |  |  |  |  |
| Reportes                              |                             |                               |                                               |                       |              |                          |  |  |  |  |  |  |  |
| Cuentas de usuario                    |                             |                               |                                               |                       |              |                          |  |  |  |  |  |  |  |

*Capítulo 8. Desarrollo del proyecto*

Figura 8.6: Control de proyectos

#### **8.2.5. Importadores**

Debido a la necesidad de cargar simultáneamente una gran cantidad de información, se desarrollaron herramientas para la automatizar la importación de planillas de datos sobre trabajadores, remuneraciones y asistencia, llamadas importadores. Los importadores se dividen en módulos que indican al usuario a través de pasos como se debe realizar un proceso de importación.

La programación de estos importadores se crea bajo los lenguajes de programación Javascript y Visual basic, en donde Javascript proporciona la animación del sistema de pasos, recibe los datos ingresados por el usuario y se comunica con el lenguaje Visual basic utilizado en lado del servidor para realizar validaciones y registros.

Los objetos utilizados para la visualización y carga de planillas provienen de la herramienta "Developer Xpress", utilizada de apoyo en el desarrollo del sistema. Con estos objetos se logra otorgar al usuario funcionalidades para realizar modificaciones sobre las filas y columnas; cortar, copiar, escribir, eliminar, entre otras. Similar a las funciones que posee la herramienta Microsoft Excel.

*Capítulo 8. Desarrollo del proyecto*

#### **8.2.5.1 Primer paso**

#### **a) Carga de planilla al sistema**

El primer paso para la importación de datos es la carga de una planilla al sistema. Tal como se muestra en las Figuras 8.7 y 8.8, para el caso del ingreso de asistencia el usuario debe seleccionar una fecha y subir un archivo pulsando sobre el botón Examinar. Una vez cargada la planilla, el sistema emerge una pequeña ventana de notificación con el nombre del archivo cargado.

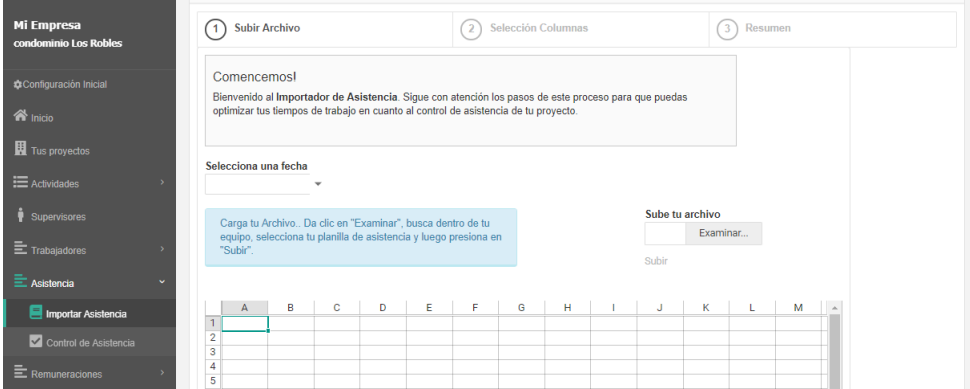

Figura 8.7: Importador primer paso

| Mi Empresa                | <b>O</b> Abrir                                   |                                      |                          |                                           |                | $\times$  |                           |  |  |  |
|---------------------------|--------------------------------------------------|--------------------------------------|--------------------------|-------------------------------------------|----------------|-----------|---------------------------|--|--|--|
| condominio Los            | $\leftarrow$<br>$\rightarrow$<br><b>Contract</b> | « Escritorio > FOCO > FOCO DOCS<br>个 |                          | $\sim$ 0<br>Buscar en FOCO DOCS           |                | ٩         | Resumen<br>$\overline{3}$ |  |  |  |
| Configuración I           | Organizar v                                      | Nueva carpeta                        |                          |                                           | 【三 ▼<br>$\Box$ | $\bullet$ |                           |  |  |  |
|                           | $*$ $-$                                          | $\scriptstyle\sim$<br>Nombre         | Fecha de modifica   Tipo |                                           | Tamaño         |           |                           |  |  |  |
| $\hat{\mathbf{a}}$ inicio |                                                  | 图 201804 Costo MOD VDS               | 05-12-2018 12:21         | Hoja de cálculo d                         | 74 KB          |           | buedas                    |  |  |  |
| Tus proyectos             | ♦                                                | <b>ET ASISTENCIA</b>                 | 08-01-2019 0:12          | Hoja de cálculo d                         | 34 KB          |           |                           |  |  |  |
|                           | 葡                                                | Asistencia_24-05-2018                | 05-09-2018 10:49         | Hoja de cálculo d                         | 32 KB          |           |                           |  |  |  |
| E Actividades             | $\overline{\phantom{a}}$                         | EXCEL COMPLETO 08-2017               | 10-07-2018 11:46         | Hoja de cálculo d                         | 2.845 KB       |           |                           |  |  |  |
|                           |                                                  | <b>EN LIBRO ASIST</b>                | 04-12-2018 12:33         | Hoja de cálculo d                         | <b>13 KB</b>   |           |                           |  |  |  |
| Supervisores              | D                                                | <b>DELIBRO MAYO 2018</b>             | 19-06-2018 16:32         | Hoia de cálculo d                         | <b>65 KB</b>   |           |                           |  |  |  |
|                           | П                                                | <b>Dalla</b> Libro                   | 04-07-2018 10:33         | Hoia de cálculo d                         | <b>16 KB</b>   |           |                           |  |  |  |
| 三 Trabajadores            | П                                                | <b>D</b> Libro1                      | 11-12-2018 21:54         | Hoja de cálculo d                         | <b>10 KB</b>   |           | be tu archivo             |  |  |  |
|                           | П                                                | <b>REMUNERACIONES</b>                | 07-01-2019 23:53         | Hoja de cálculo d                         | 37 KB          |           | Examinar                  |  |  |  |
| $\equiv$ Asistencia       |                                                  | Resumen Costo MO 05-2018 Rev01       | 18-06-2018 15:25         | Hoja de cálculo d                         | 381 KB         |           |                           |  |  |  |
|                           | <b>ELL</b> E                                     | <b>TRABAJADOR</b>                    | 15-02-2019 19:14         | Hoja de cálculo d                         | <b>14 KB</b>   |           |                           |  |  |  |
| Importar /                | G.<br>2 <sub>1</sub>                             |                                      |                          |                                           |                |           |                           |  |  |  |
| Control di                |                                                  | Nombre: ASISTENCIA                   |                          | <b>Todos los archivos</b><br>$\checkmark$ |                | $\vee$    | K<br>М<br><b>A</b>        |  |  |  |
| E Remuneracio             |                                                  |                                      |                          | Abrir                                     | Cancelar       |           |                           |  |  |  |
| Mano de obra              |                                                  | 4<br>$\overline{5}$                  |                          |                                           |                |           |                           |  |  |  |

Figura 8.8: Importador primer paso, carga de planilla

#### **b) Visualizar y editar planilla**

Al finalizar el proceso de carga, el sistema muestra al usuario los datos existentes en la planilla de cálculo.

Un objetivo importante de este paso es lograr que el usuario prepare su planilla antes de la importación, alineando celdas o eliminando filas y columnas con datos que no desee cargar.

|                                            |    |                               | Carga tu Archivo Da clic en "Examinar", busca dentro de tu       |                           |                |              |                        | Sube tu archivo         |          |   |   |                          |
|--------------------------------------------|----|-------------------------------|------------------------------------------------------------------|---------------------------|----------------|--------------|------------------------|-------------------------|----------|---|---|--------------------------|
| <b>Mi Empresa</b><br>condominio Los Robles |    | "Subir".                      | equipo, selecciona tu planilla de asistencia y luego presiona en |                           |                |              |                        |                         | Examinar |   |   |                          |
|                                            |    |                               |                                                                  |                           |                |              |                        | Subir                   |          |   |   |                          |
| <b>Configuración Inicial</b>               |    |                               |                                                                  |                           |                |              |                        |                         |          |   |   |                          |
|                                            |    | А                             | R                                                                | $\mathbf{C}$              |                |              | D.                     | F.                      | F        | G | н |                          |
| nicio                                      |    | 1 Nombre                      | Rut                                                              | <b>Especialidad</b>       |                |              | Supervisor             | Horas trabaladas        |          |   |   |                          |
|                                            |    | 2 Raima Deleon                | 13865271-8                                                       | MAESTRO CARPINTERO        |                |              | <b>CLAUDIO PALMA</b>   | 9                       |          |   |   |                          |
| Tus proyectos                              |    | 3 Connor Patterson            | 50896466-8                                                       | JORNAL EXCAVADOR          |                |              | GERONIMO FUENT         | 9                       |          |   |   |                          |
|                                            |    | 4 Cain Bover                  | 43313834-1                                                       | JORNAL EXCAVADOR          |                |              | <b>CLAUDIO PALMA</b>   | 9                       |          |   |   |                          |
| $\equiv$ Actividades                       |    | 5 I ewis Foster               | 48337306-6                                                       | JORNAL EXCAVADOR          |                |              | GERONIMO FUENT         | 9                       |          |   |   |                          |
|                                            |    | 6 Louis Burke                 | 31706727-5                                                       | MAESTRO CARPINTERO        |                |              | <b>CLAUDIO PALMA</b>   | 9                       |          |   |   |                          |
|                                            |    | 7 Reed Puckett                | 8757930-1                                                        | MAESTRO CARPINTERO        |                |              | GERONIMO FUENT         | 9                       |          |   |   |                          |
| Supervisores                               |    | 8 Walker Cannon               | 41649761-3                                                       | JORNAL EXCAVADOR          | X              | Cortar       |                        | 9                       |          |   |   |                          |
|                                            |    | 9 Quinn Gill                  | 7196482-5                                                        | JORNAL EXCAVADOR          |                |              |                        | $\ddot{q}$              |          |   |   |                          |
| 三 Trabajadores                             |    | 10 Beau David                 | 5555409-9                                                        | JORNAL EXCAVADOR          | ß              | Copiar       |                        | 9                       |          |   |   |                          |
|                                            |    | 11 Ray Stewart                | 34545851-4                                                       | MAESTRO CARPINTE          | 鼠.             | Pegar        |                        | 9                       |          |   |   |                          |
| $\equiv$ Asistencia                        |    | 12 Isaiah Clayton             | 36530439-4                                                       | <b>MAESTRO CARPINTE</b>   |                |              |                        | 9                       |          |   |   |                          |
|                                            |    | 13 Vaughan Cruz               | 50661005-2                                                       | MAESTRO ENFIERRA          |                |              | Borrar contenido       | 9                       |          |   |   |                          |
| Importar Asistencia                        |    | 14 Blaze Stuart               | 12951586-4                                                       | <b>MAESTRO GASFITER</b>   |                |              |                        | 9                       |          |   |   |                          |
|                                            |    | 15 Colt Hurst                 | 36237307-7                                                       | JORNAL EXCAVADOR          |                |              | Insertar comentario    | 9                       |          |   |   |                          |
| Control de Asistencia                      |    | 16 Tobias England             | 43117109-0                                                       | JORNAL EXCAVADOR          | $\overline{1}$ |              | Formato de celdas      | 9                       |          |   |   |                          |
|                                            |    | 17 Neil Villarreal            | 30080530-2                                                       | JORNAL EXCAVADOR          |                |              |                        | $\overline{\mathbf{a}}$ |          |   |   |                          |
|                                            |    | 18 Tyrone Pearson             | 17242192-K                                                       | MAESTRO GASFITER          | ⊛              | Hipervínculo |                        | $\ddot{\mathbf{q}}$     |          |   |   |                          |
| E Remuneraciones                           |    | 19 Raphael Austin             | 29494397-8                                                       | MAESTRO ENFIERRADOR       |                |              | GERONIMO FUENT         | 8                       |          |   |   |                          |
|                                            |    | 20 Emerson Mcgowan 36132269-K |                                                                  | MAESTRO ENFIERRADOR       |                |              | <b>CLAUDIO PALMA</b>   | 8                       |          |   |   |                          |
| Mano de obra                               | 21 |                               |                                                                  |                           |                |              |                        |                         |          |   |   | $\overline{\phantom{a}}$ |
|                                            |    |                               |                                                                  |                           |                |              |                        |                         |          |   |   | ×.                       |
| $\blacksquare$ Reportes                    |    | <b>WORKSHEET</b>              |                                                                  |                           |                |              |                        |                         |          |   |   |                          |
|                                            |    |                               |                                                                  |                           |                |              |                        |                         |          |   |   |                          |
| Cuentas de usuario                         |    |                               |                                                                  |                           |                |              |                        |                         |          |   |   |                          |
|                                            |    |                               |                                                                  | « Volver al paso anterior |                |              | >> Guardar y continuar |                         |          |   |   |                          |
|                                            |    |                               |                                                                  |                           |                |              |                        |                         |          |   |   |                          |

Figura 8.9: Visualización y edición de planilla

#### **5.2.5.2 Segundo paso**

#### **Selección de columnas**

Una vez que el usuario prepara su planilla, el sistema muestra los cambios realizados sobre ella en un segundo paso.

Este paso consiste en la selección de columnas por parte del usuario. Los campos etiquetados especifican cuales son los datos requeridos para importar la asistencia (como en el caso de la figura 8.10), en donde se debe señalar en cual columna de la planilla se encuentra el encabezado correspondiente. Terminada la selección de columnas el usuario debe continuar hacia el siguiente paso y con esto último, se realiza la carga de datos al sistema.

| Mi Empresa<br>condominio Los Robles |              | Prepara tu libro de asitencia! Necesitamos que nos indiques en donde se encuentran<br>los datos a cargar                |                          |                               |                          |                          |                          |           |
|-------------------------------------|--------------|----------------------------------------------------------------------------------------------------|--------------------------|-------------------------------|--------------------------|--------------------------|--------------------------|-----------|
| Configuración Inicial<br>nicio      |              | O.Da clic en las flechas, busca y selecciona las columnas de tu<br>planilla para asociarlas según los campos requeridos |                          |                               |                          |                          |                          |           |
| Tus proyectos                       |              | Nombre*                                                                                                    |                          | Especialidad*                 |                          | Horas trabajadas         |                          |           |
| : Actividades                       |              | Nombre<br>Rut*                                                                                                    | $\overline{\phantom{a}}$ | <b>Especialidad</b><br>Nombre | $\overline{\phantom{a}}$ |                          | $\overline{\phantom{a}}$ |           |
| Supervisores                        |              | Rut                                                                                                    | $\overline{\phantom{a}}$ | Rut                           |                          |                          |                          |           |
| Ξ<br>Trabajadores                   | ъ            |                                                                                                    |                          | Especialidad                  |                          |                          |                          |           |
|                                     |              | A                                                                                                    |                          | Supervisor                    |                          | C                        | D                        |           |
| Asistencia                          | $\checkmark$ | Nombre                                                                                                    | Rut                      |                               |                          | alidad                   | Supervisor               | Horas tra |
|                                     |              | 2<br>Rajma Deleon                                                                                                    | 1386                     | Horas trabajadas              |                          | <b>TRO CARPINTERO</b>    | CLAUDIO PALMA            | 9         |
| Importar Asistencia                 |              | 3<br>Connor Patterson                                                                                                   | 5089                     |                               |                          | <b>AL EXCAVADOR</b>      | <b>GERONIMO FUENTES</b>  | 9         |
|                                     |              | 4<br>Cain Boyer                                                                                                    |                          | $4331 - - -$                  |                          | <b>BOTTWAL EXCAVADOR</b> | CLAUDIO PALMA            | 9         |
| Control de Asistencia               |              | 5<br>Lewis Foster                                                                                                    |                          | 48337306-6                    |                          | JORNAL EXCAVADOR         | <b>GERONIMO FUENTES</b>  | 9         |
|                                     |              | 6<br>Louis Burke                                                                                                    |                          | 31706727-5                    |                          | MAESTRO CARPINTERO       | CLAUDIO PALMA            | 9         |

Figura 8.10: Selección de columnas

#### **5.2.5.3 Tercer paso**

#### **Resumen de importación**

El último paso muestra un resumen que informa el resultado de carga y la cantidad de datos registrados finalizado el proceso de importación.

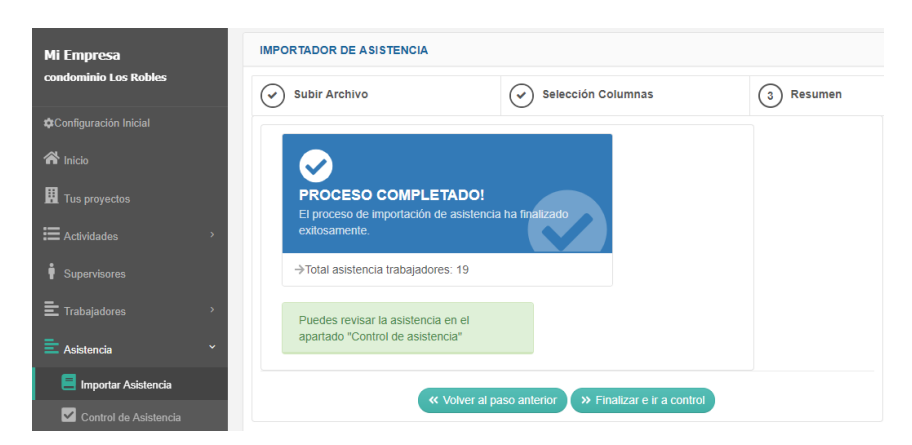

Figura 8.11: Resumen

## **8.2.6. Actividades**

#### **Control de actividades**

Este módulo le permite al usuario llevar un control de las diferentes actividades realizadas dentro de una obra.

| <b>Mi Empresa</b><br>condominio Los Robles               |                              |                     | Partidas<br><b>C</b> Agregar Actividad |                |             |                 |
|----------------------------------------------------------|------------------------------|---------------------|----------------------------------------|----------------|-------------|-----------------|
| Configuración Inicial                                    |                              |                     |                                        |                |             |                 |
| nicio                                                    | Introduzca el texto a buscar |                     |                                        |                |             |                 |
| Tus proyectos                                            | <b>Acciones</b>              | <b>Nombre</b>       | Código                                 | <b>UM</b>      | Cantidad    | <b>Tipo</b>     |
| E Actividades<br>v                                       | d o                          | Enfierradura        | 001                                    | M <sub>3</sub> | 10000       | Productiva      |
| Actividades<br>O Avance                                  | য় ⊜                         | Moldajes            | 002                                    | M <sub>2</sub> | 1000        | Productiva      |
| $\bullet$ Supervisores                                   | d g                          | Aseo                | 003                                    | M <sub>2</sub> | 1000        | Contributiva    |
| $\equiv$ Trabajadores<br>$\rightarrow$                   | d g                          | Excavacion          | 004                                    | M <sub>3</sub> | 12321       | Productiva      |
| $E$ Asistencia<br>$\overline{ }$                         | d o                          | Espera por material | 005                                    | M <sub>2</sub> | $\mathbf 0$ | No Contributiva |
| $\equiv$ Remuneraciones<br>$\rightarrow$<br>Mano de obra | Página 1 de 1 (5 elementos)  | $1$ $>$             |                                        |                |             |                 |

Figura 8.12: Control de actividades

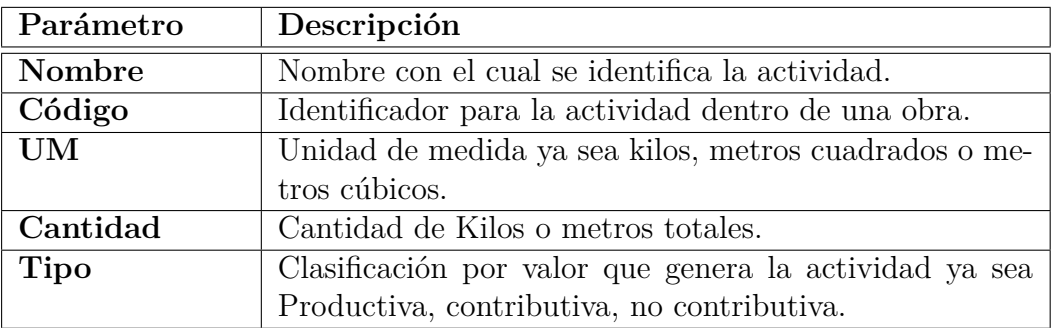

#### **Registro de avance para actividades**

Este módulo tiene la funcionalidad de generar y controlar avances periódicos de los porcentajes asignados a las actividades realizadas.

| Mi Empresa<br>condominio Los Robles    | Avances<br>porcentaje.                |                 |                         |                |                          |    |                               |              |                                  |                                          | Registra el avance periódico de tus partidas.Selecciona una fecha, verás el listado de tus actividades, puedes asignarle un porcentaje de avance haciendo doble click en la barra de |  |  |
|----------------------------------------|---------------------------------------|-----------------|-------------------------|----------------|--------------------------|----|-------------------------------|--------------|----------------------------------|------------------------------------------|----------------------------------------------------------------------------------------------------|--|--|
| Configuración Inicial                  | Fecha                                 |                 | Generar un nuevo avance |                |                          |    |                               |              |                                  | Indica una fecha en el apartado "Generar |                                                                                                    |  |  |
| nicio                                  | 24/07/2018<br>$\overline{\mathbf{v}}$ |                 | 25/07/2018              |                | $\overline{\phantom{a}}$ |    |                               |              | apartado "Fecha" y seleccionala. | nuevo avance", busca tu fecha en el      |                                                                                                    |  |  |
| Tus proyectos                          |                                       | $\ll$ <         |                         |                | <b>JULIO DE 2018</b>     |    |                               |              | $\rightarrow$ $\gg$              |                                          |                                                                                                    |  |  |
| E Actividades<br>$\checkmark$          | <b>Nombre</b>                         |                 | DOM.                    |                |                          |    | LUN. MAR. MIÉ. JUE. VIE. SÁB. |              |                                  |                                          | Avance                                                                                                    |  |  |
| Actividades                            | Enfierradura                          | 27              | 1                       | $\overline{2}$ | $\overline{3}$           | 4  | 5                             | 6            | $\overline{7}$                   |                                          | 13%                                                                                                    |  |  |
| O Avance                               | Moldajes                              | 28              | 8                       | 9              | 10                       | 11 | 12                            | 13           | 14                               |                                          | 30%                                                                                                    |  |  |
| Supervisores                           |                                       | 29              | 15                      | 16             | 17                       | 18 | 19                            | 20           | 21                               |                                          |                                                                                                    |  |  |
| $\equiv$ Trabajadores<br>$\rightarrow$ | Pintado de muros                      | 30 <sub>o</sub> | 22                      | 23             | 24                       | 25 | 26                            | 27           | 28                               |                                          | 40%                                                                                                    |  |  |
| $E$ Asistencia<br>٠                    | Excavacion                            | 31              | 29                      | 30             | 31                       |    | $\mathcal{D}$                 | $\mathbf{3}$ | $\overline{A}$                   |                                          | 18%                                                                                                    |  |  |
| $E$ Remuneraciones                     |                                       | 32              | 5                       | 6              | $\overline{7}$           | 8  | $\overline{9}$                | 10           | $-11$                            |                                          | Guardar cambios Cancelar los cambios                                                                                                    |  |  |
| Mano de obra                           |                                       |                 |                         |                |                          |    | <b>HOY</b>                    |              | <b>VACIAR</b>                    |                                          |                                                                                                    |  |  |
| $\blacksquare$ Reportes                |                                       |                 |                         |                |                          |    |                               |              |                                  |                                          |                                                                                                    |  |  |

Figura 8.13: Registro de avance

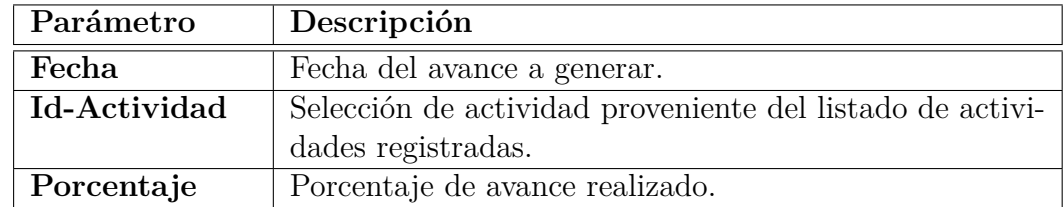

## **8.2.7. Trabajadores**

#### **Control de trabajadores**

Este módulo tiene como finalidad gestionar y controlar los trabajadores pertenecientes a una obra de construcción. Es posible registrar un listado completo de trabajadores haciendo uso de su importador de datos.

|                                       | Control de trabajadores      |                                                                                                    |            |                           |               |        |         |  |  |  |  |  |  |
|---------------------------------------|------------------------------|----------------------------------------------------------------------------------------------------|------------|---------------------------|---------------|--------|---------|--|--|--|--|--|--|
| Mi Empresa                            |                              | Controla las fichas de tus trabajadores.Puedes importar varias fichas dando click en "Importar fichas" $\blacklozenge$ |            |                           |               |        |         |  |  |  |  |  |  |
| condominio Los Robles                 |                              |                                                                                                    |            |                           |               |        |         |  |  |  |  |  |  |
|                                       |                              |                                                                                                    |            |                           |               |        |         |  |  |  |  |  |  |
| Configuración Inicial                 |                              | <b>IMPORTAR FICHAS</b>                                                                                                 |            |                           |               |        |         |  |  |  |  |  |  |
|                                       |                              |                                                                                                    |            |                           |               |        |         |  |  |  |  |  |  |
| nicio                                 |                              |                                                                                                    |            | Trabajadores              |               |        |         |  |  |  |  |  |  |
| Tus proyectos                         |                              |                                                                                                    |            |                           |               |        |         |  |  |  |  |  |  |
|                                       |                              |                                                                                                    |            | Agregar trabajador        |               |        |         |  |  |  |  |  |  |
| E Actividades<br>$\rightarrow$        |                              |                                                                                                    |            |                           |               |        |         |  |  |  |  |  |  |
|                                       | Introduzca el texto a buscar |                                                                                                    |            |                           |               |        |         |  |  |  |  |  |  |
| Supervisores                          |                              |                                                                                                    |            |                           |               |        |         |  |  |  |  |  |  |
|                                       |                              |                                                                                                    |            |                           |               |        |         |  |  |  |  |  |  |
| $\equiv$ Trabajadores<br>$\checkmark$ | <b>Acciones</b>              | Nombre                                                                                                    | <b>RUT</b> | Cargo                     | Clasificación | Inicio | Termino |  |  |  |  |  |  |
| Importar Fichas                       |                              |                                                                                                    |            |                           |               |        |         |  |  |  |  |  |  |
|                                       | 2 O                          | Rajma Deleon                                                                                                    | 13865271-8 | <b>MAESTRO CARPINTERO</b> | CGD           |        |         |  |  |  |  |  |  |
| Control de Fichas                     |                              |                                                                                                    |            |                           |               |        |         |  |  |  |  |  |  |
| 三 Asistencia                          | ි e                          | <b>Connor Patterson</b>                                                                                                | 50896466-8 | <b>JORNAL EXCAVADOR</b>   | CGD           |        |         |  |  |  |  |  |  |
|                                       |                              |                                                                                                    |            |                           |               |        |         |  |  |  |  |  |  |
| $\equiv$ Remuneraciones               | 2 O                          | <b>Cain Boyer</b>                                                                                                    | 43313834-1 | <b>JORNAL EXCAVADOR</b>   | CGD           |        |         |  |  |  |  |  |  |
|                                       |                              |                                                                                                    |            |                           |               |        |         |  |  |  |  |  |  |
| Mano de obra                          | อ ⊜                          | <b>Lewis Foster</b>                                                                                                    | 48337306-6 | Albañil                   | CGD           |        |         |  |  |  |  |  |  |
|                                       |                              |                                                                                                    |            |                           |               |        |         |  |  |  |  |  |  |
| Reportes                              | മ ⊜                          | Louis Burke                                                                                                    | 31706727-5 | Pintor                    | CGD           |        |         |  |  |  |  |  |  |
| Cuentas de usuario                    |                              |                                                                                                    |            |                           |               |        |         |  |  |  |  |  |  |
|                                       | $\bullet$<br>Ø.              | <b>Reed Puckett</b>                                                                                                    | 8757930-1  | Plomero                   | CGD           |        |         |  |  |  |  |  |  |

Figura 8.14: Control de trabajadores

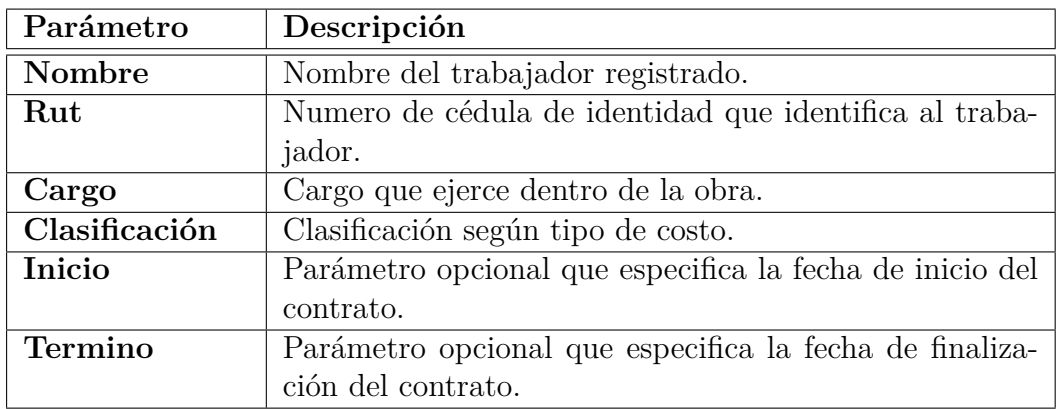

#### **Control de asistencia**

Este módulo tiene como finalidad revisar la asistencia importada en una determinada fecha, además otorga posibilidad de generar informes en distintos formatos y descargarlos en el computador del usuario.

| <b>Mi Empresa</b><br>condominio Los Robles   | Fecha de asistencia<br>2/07/2018<br>$\overline{\phantom{a}}$ | <b>IMPORTAR ASISTENCIA</b> |                         |                         |
|----------------------------------------------|--------------------------------------------------------------|----------------------------|-------------------------|-------------------------|
| Configuración Inicial                        |                                                              |                            | Asistencia              |                         |
| $\mathbf{\hat{a}}$ Inicio                    |                                                              |                            |                         | $\pm$ Exportar a $\sim$ |
| Tus proyectos                                |                                                              |                            |                         |                         |
| E Actividades<br>$\rightarrow$               | Introduzca el texto a buscar                                 |                            |                         |                         |
| Supervisores                                 | <b>Nombre</b>                                                | Especialidad               | <b>Horas Trabajadas</b> | Supervisor              |
| $\equiv$ Trabajadores<br>$\rightarrow$       | Rajma Deleon                                                 | <b>MAESTRO CARPINTERO</b>  | 9                       | <b>CLAUDIO PALMA</b>    |
| $\equiv$ Asistencia<br>$\checkmark$          | <b>Connor Patterson</b>                                      | <b>JORNAL EXCAVADOR</b>    | 9                       | <b>GERONIMO FUENTES</b> |
| Importar Asistencia<br>Control de Asistencia | <b>Cain Boyer</b>                                            | <b>JORNAL EXCAVADOR</b>    | 9                       | <b>CLAUDIO PALMA</b>    |
| $\equiv$ Remuneraciones                      | <b>Lewis Foster</b>                                          | <b>JORNAL EXCAVADOR</b>    | 9                       | <b>GERONIMO FUENTES</b> |
| Mano de obra                                 | <b>Louis Burke</b>                                           | <b>MAESTRO CARPINTERO</b>  | 9                       | <b>CLAUDIO PALMA</b>    |
| $\blacksquare$ Reportes                      | <b>Reed Puckett</b>                                          | <b>MAESTRO CARPINTERO</b>  | 9                       | <b>GERONIMO FUENTES</b> |
| Cuentas de usuario                           | Walker Cannon                                                | JORNAL EXCAVADOR           | 9                       | <b>CLAUDIO PALMA</b>    |

Figura 8.15: Control de asistencia

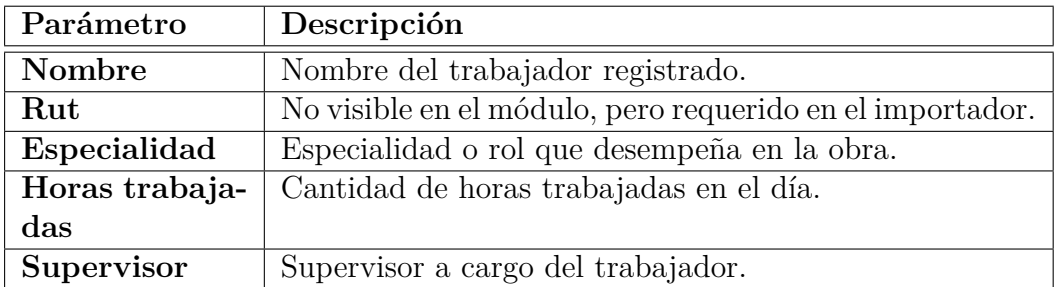

#### **Control de Remuneraciones**

Este módulo tiene como finalidad revisar las remuneraciones importadas por mes además de poder generar y descargar informes en diferentes formatos.

| Mi Empresa<br>condominio Los Robles             | Año<br>2018     | <b>Mes</b><br>julio<br>$\overline{\phantom{a}}$          | $\overline{\phantom{a}}$ |                                     | <b>IMPORTAR LIBRO</b>                                      |              |             |               |                         |
|-------------------------------------------------|-----------------|----------------------------------------------------------|--------------------------|-------------------------------------|------------------------------------------------------------|--------------|-------------|---------------|-------------------------|
| Configuración Inicial                           | Mostrar todos   |                                                          |                          |                                     |                                                            |              |             |               |                         |
| $\mathbf{\hat{a}}$ Inicio                       |                 |                                                          |                          |                                     |                                                            |              |             |               |                         |
| Tus proyectos                                   |                 |                                                          |                          |                                     | Remuneraciones proyecto: condominio Los Robles julio, 2018 |              |             |               |                         |
| $\equiv$ Actividades                            |                 |                                                          |                          |                                     |                                                            |              |             |               | $\pm$ Exportar a $\sim$ |
| Supervisores                                    |                 | Introduzca el texto a buscar                             |                          |                                     |                                                            |              |             |               |                         |
| $\equiv$ Trabajadores<br>$\rightarrow$          |                 | Arrastre una columna aquí para agrupar por dicha columna |                          |                                     |                                                            |              |             |               |                         |
| $\equiv$ Asistencia                             | <b>Acciones</b> | Nombre                                                   | <b>RUT</b>               | Cargo                               | Dias trabajados                                            | Haberes      | Finiquito   | Clasificación | <b>Prov vacaciones</b>  |
| $\equiv$ Remuneraciones<br>$\ddot{\phantom{1}}$ |                 |                                                          |                          |                                     |                                                            |              |             |               |                         |
| Importar Remuneraciones                         | Ø               | Rajma Deleon                                             | 13865271-8               | <b>MAESTRO</b><br><b>CARPINTERO</b> | 30                                                         | S/935,542.00 | $\mathbf 0$ | <b>OBRA</b>   | $\mathbf 0$             |
| Control de Remuneraciones<br>Mano de obra       | Ø               | <b>Connor Patterson</b>                                  | 50896466-8               | <b>JORNAL</b><br><b>EXCAVADOR</b>   | 18                                                         | S/310.976.00 | $\mathbf 0$ | <b>OBRA</b>   | $\mathbf{0}$            |
| Reportes                                        | Σ               | <b>Cain Boyer</b>                                        | 43313834-1               | <b>JORNAL</b><br><b>EXCAVADOR</b>   | 22                                                         | S/380,082.00 | $\mathbf 0$ | <b>OBRA</b>   | $\mathbf{0}$            |

Figura 8.16: Control de remuneraciones

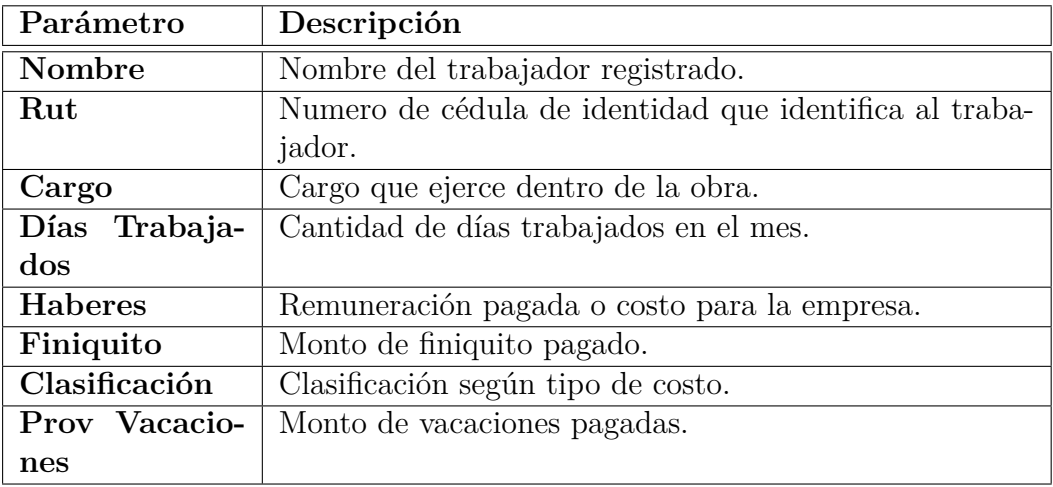

## **8.2.8. Asignación de mano de obra**

La finalidad de este módulo es permitir al usuario asignar porcentajes de mano de obra a las distintas actividades realizadas. Para realizar una asignación se requiere haber utilizado antes el importador de asistencia, en donde se lleva a cabo el registro diario de trabajadores y supervisores. El sistema filtra todos los trabajadores que figuren a cargo de un supervisor en un determinado día, permite asignar porcentajes y ofrece la función de autocompletado para calcular porcentajes restantes de manera automática.

| Mi Empresa<br>condominio Los Robles<br><b>Configuración Inicial</b><br>$\mathbf{\hat{a}}$ Inicio<br>Tus proyectos | Fecha de asistencia<br>2/07/2018<br>Actividades | Asignación de mano de obra<br>$\overline{\mathbf{v}}$                            | Supervisor<br>GERONIMO FUENTES - | Bienvenido al modulo de asignación de mano de obra. Selecciona una fecha de asistencia, un supervisor a cargo y luego agrega una partida, puedes dar click en el botón "+" para<br>agregar nuevas partidas. Recuerda antes haber cargado la asistencia de tus trabajadores para realizar una asignación. |            |            |   |
|----------------------------------------------------------------------------------------------------|-------------------------------------------------|----------------------------------------------------------------------------------|----------------------------------|----------------------------------------------------------------------------------------------------|------------|------------|---|
| E Actividades                                                                                                    |                                                 | Selecciona una actividad para ver tus<br>trabajadores y realizar una asignación. |                                  | Puedes asignarle un porcentaje de mano de obra a un trabajador, solo has "Doble Click" en la<br>barra de porcenje y utiliza las flechas para asignar un valor, o bien, escribelo tu mismo.                                                                                                    |            |            |   |
| Supervisores                                                                                                    | <b>Enfierradura</b>                             |                                                                                  |                                  | Asignación                                                                                                    |            |            |   |
| $\equiv$ Trabajadores                                                                                             | Pintado de muros                                |                                                                                  |                                  | <b>Nombre</b>                                                                                                    | Rut        | Porcentaje |   |
| $\equiv$ Asistencia                                                                                               |                                                 |                                                                                  | <b>Connor Patterson</b>          |                                                                                                    | 50896466-8 | 100%       | г |
| $\equiv$ Remuneraciones                                                                                           |                                                 |                                                                                  | Lewis Foster                     |                                                                                                    | 48337306-6 | 70%        | г |
| ← Mano de obra                                                                                                    |                                                 |                                                                                  | <b>Reed Puckett</b>              |                                                                                                    | 8757930-1  | 30%        | Г |
| $\blacksquare$ Reportes                                                                                           |                                                 |                                                                                  | <b>Quinn Gill</b>                |                                                                                                    | 7196482-5  |            |   |
| Cuentas de usuario                                                                                                |                                                 |                                                                                  | <b>Ray Stewart</b>               |                                                                                                    | 34545851-4 | 100%       |   |

Figura 8.17: Asignación de mano de obra

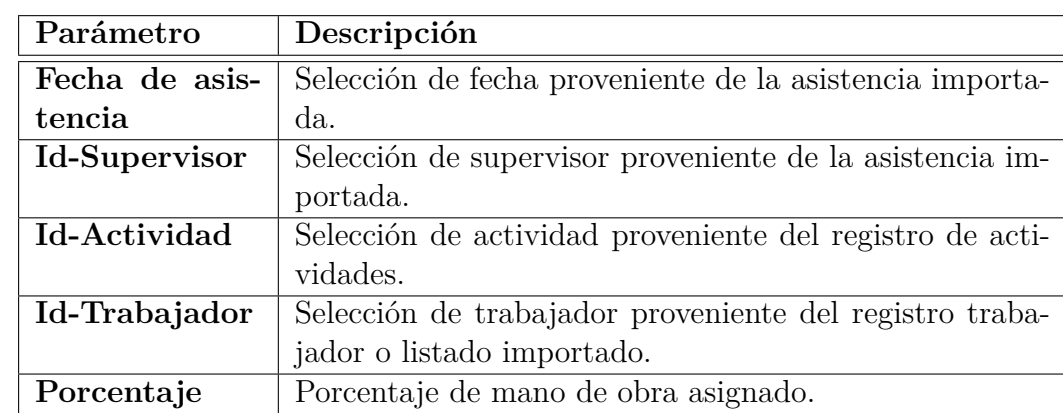

## **8.2.9. Control de cuentas de usuario**

El módulo de control de cuentas permite a personal administrativo crear y administrar cuentas de usuario de acuerdo a los roles ejercidos, ya sea de tipo administrativo, jefe de terreno o trabajador designado, con el fin de delimitar las funciones del sistema según sus cargos.

| Mi Empresa                     | Obra            |                                                   |               |                      |  |  |  |  |  |  |  |  |  |
|--------------------------------|-----------------|---------------------------------------------------|---------------|----------------------|--|--|--|--|--|--|--|--|--|
| condominio Los Robles          |                 | condominio Los Robles<br>$\overline{\phantom{a}}$ |               |                      |  |  |  |  |  |  |  |  |  |
| Configuración Inicial          |                 | <b>Usuarios</b>                                   |               |                      |  |  |  |  |  |  |  |  |  |
| $\mathbf{\hat{a}}$ Inicio      |                 | Agregar usuario                                   |               |                      |  |  |  |  |  |  |  |  |  |
| Tus proyectos                  |                 |                                                   |               |                      |  |  |  |  |  |  |  |  |  |
| E Actividades<br>$\rightarrow$ |                 | Introduzca el texto a buscar                      |               |                      |  |  |  |  |  |  |  |  |  |
| Supervisores                   | <b>Acciones</b> | Nombre de usuario                                 | Contraseña    | Rol                  |  |  |  |  |  |  |  |  |  |
| $\equiv$ Trabajadores          | ี ©             | rociofuentes                                      | rfuentes12345 | Administrador        |  |  |  |  |  |  |  |  |  |
| 三 Asistencia                   | a o             | juancarlos                                        | jcarlos12345  | Jefe de terreno      |  |  |  |  |  |  |  |  |  |
| $E$ Remuneraciones             | $\Omega$ 0      | joseprederos                                      | Josepre12345  | Jefe de terreno      |  |  |  |  |  |  |  |  |  |
| $\rightarrow$                  | $\bullet$<br>D  | dariosilva                                        | dasilva12345  | Trabajador designado |  |  |  |  |  |  |  |  |  |
| Mano de obra                   |                 |                                                   |               |                      |  |  |  |  |  |  |  |  |  |
| Reportes                       |                 |                                                   |               |                      |  |  |  |  |  |  |  |  |  |
| Cuentas de usuario             |                 |                                                   |               |                      |  |  |  |  |  |  |  |  |  |
|                                |                 |                                                   |               |                      |  |  |  |  |  |  |  |  |  |

Figura 8.18: Control de cuentas de usuario

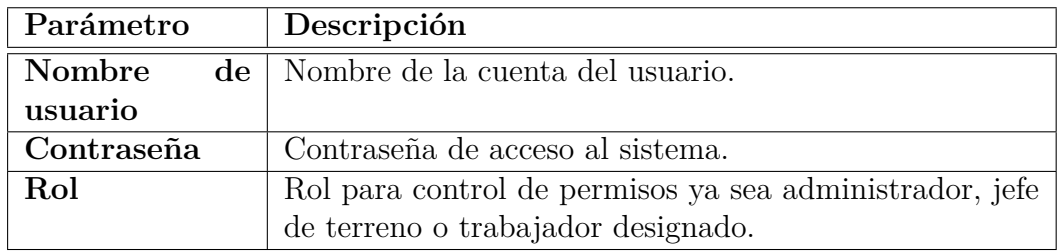

## **8.2.10. Registro de reportes para Foco en obra**

Este apartado fue creado para personal de Foco en obra, su finalidad es registrar dentro del sistema los reportes correspondientes a las obras de las empresas con las que trabajan.

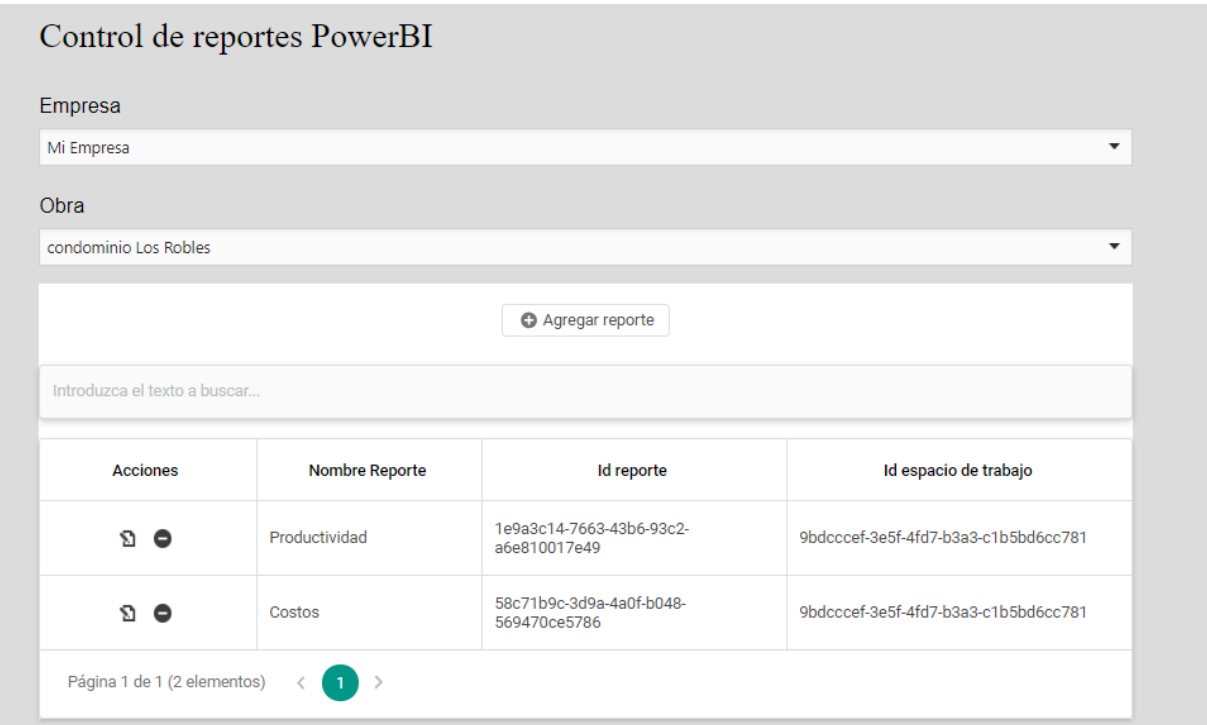

Figura 8.19: Registro de reportes BI

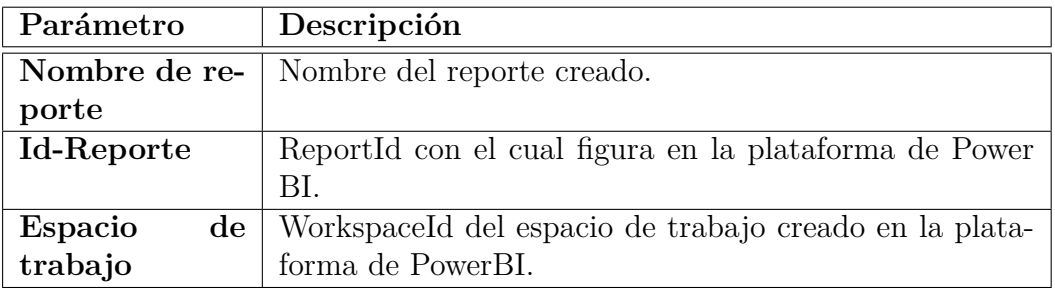

## **8.2.11. Reporte de Power BI**

Los reportes en Power BI son creados en base a los datos que el usuario ingresa en el sistema. El siguiente reporte fue creado con la herramienta Power BI obteniendo los indicadores requeridos por las constructoras, como índices de productividad de mano de obra, comparación de avances por actividad y costo mensual de trabajadores.

La Figura 8.20 muestra el reporte creado y su integración en el sistema desarrollado.

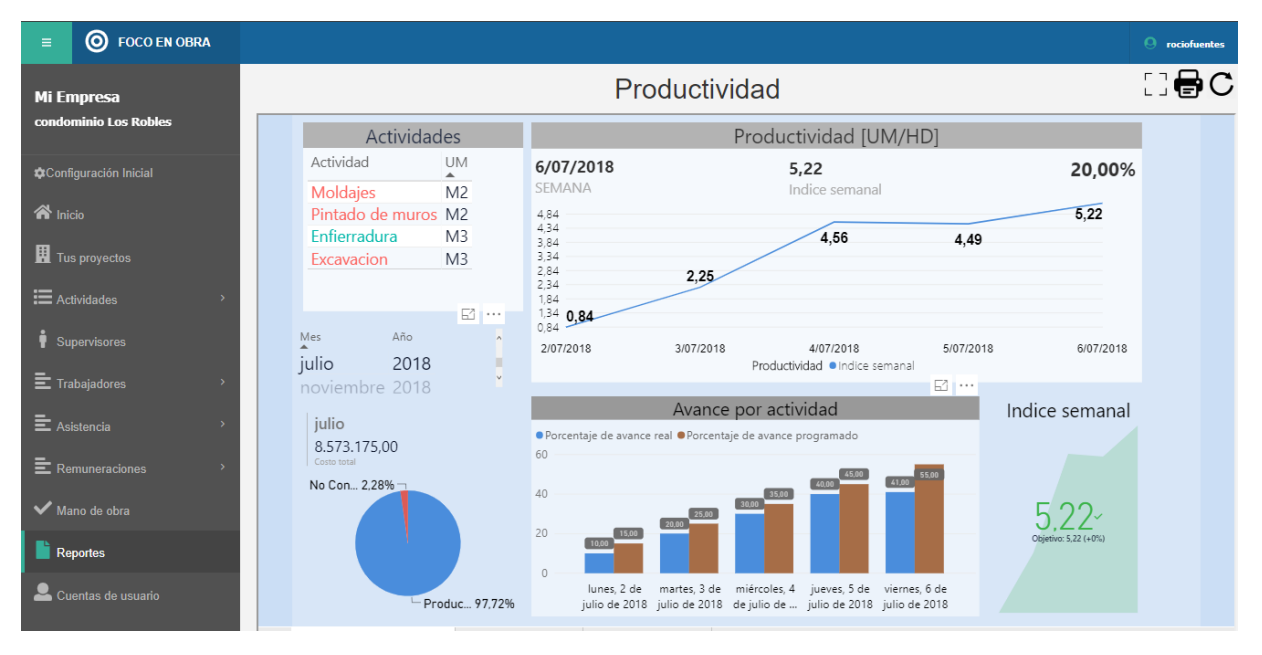

Figura 8.20: Reporte de productividad creado en PowerBI

# **Capítulo 9**

# **Pruebas unitarias de software**

# **9.1. Plan de pruebas**

Con el fin de encontrar posibles fallas en el sistema y en consecuencia, comprobar su correcto funcionamiento, se confeccionó el siguiente plan de pruebas

- Etapa 1: Pruebas de registro. Realización de pruebas de tipo caja negra enfocadas en inserción y consulta de datos.
- Etapa 2: Pruebas de funcionalidad y operaciones. Verificación de la respuesta esperada del sistema al interactuar y comprobación de cálculos matemáticos.
- Etapa 3: Pruebas de persistencia. Verificación de la persistencia de los módulos ante errores inducidos.
- Etapa 4: Revisión de código ante errores encontrados.

# **9.2. Pruebas Caja negra**

Las pruebas de Caja negra sirven para comprobar el funcionamiento básico del sistema, enfocándose en el ingreso de parámetros y las salidas obtenidas.

De la Tabla 9.1 a la Tabla 9.8, se detallan algunas de las pruebas caja negra realizadas a los módulos más importantes como: El registro de empresa, registro de proyecto, control de actividades, importador de trabajadores, importador de asistencia, importador de remuneraciones, asignación de mano de obra y control de cuentas de usuario.

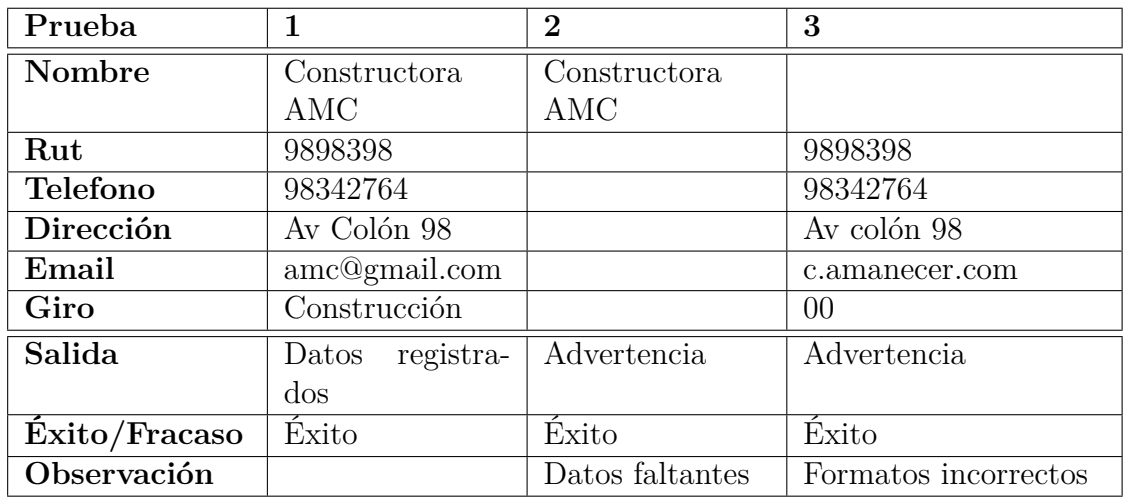

**Módulo:** Registro de empresa

Tabla 9.1: Tabla de pruebas: Registro de empresa

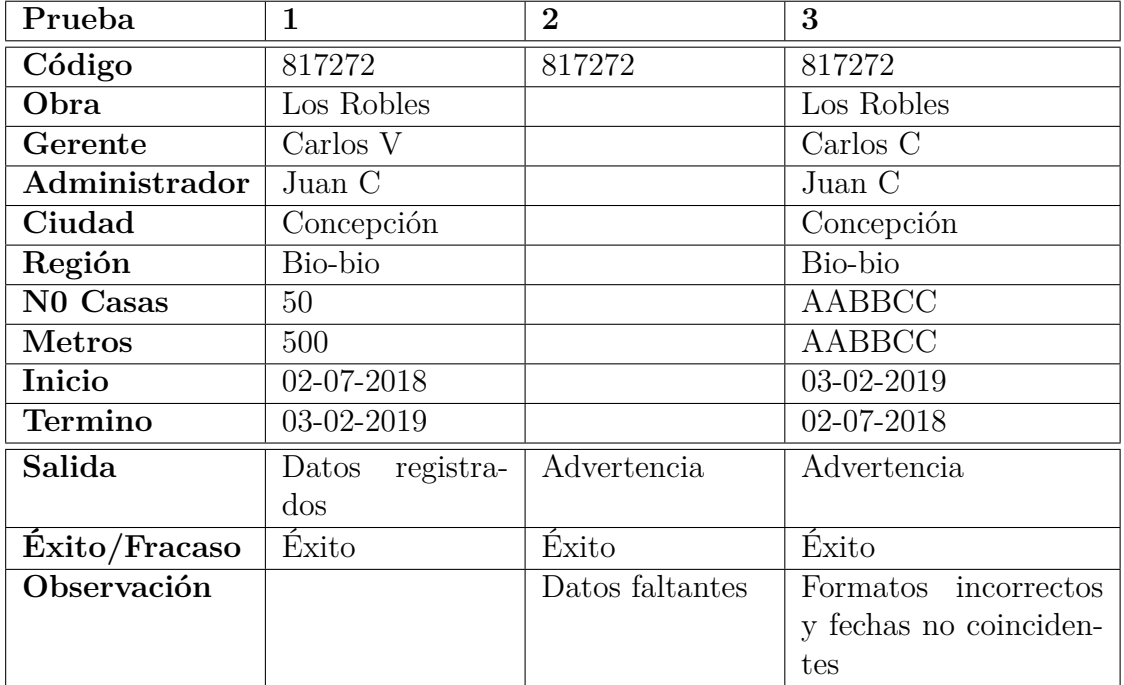

#### **Módulo:** Registro de Proyecto

Tabla 9.2: Tabla de pruebas: Registro de proyecto
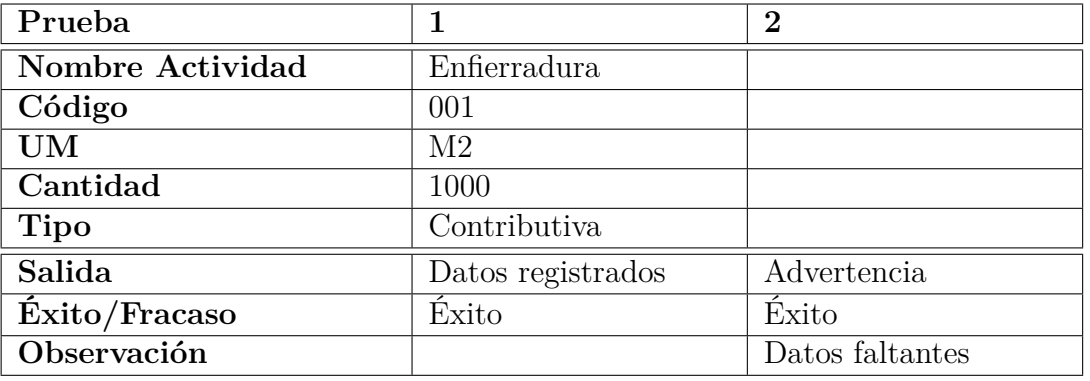

**Módulo:** Control de actividades

Tabla 9.3: Tabla de pruebas: Registro de Actividades

**Módulo:** Importador de trabajadores

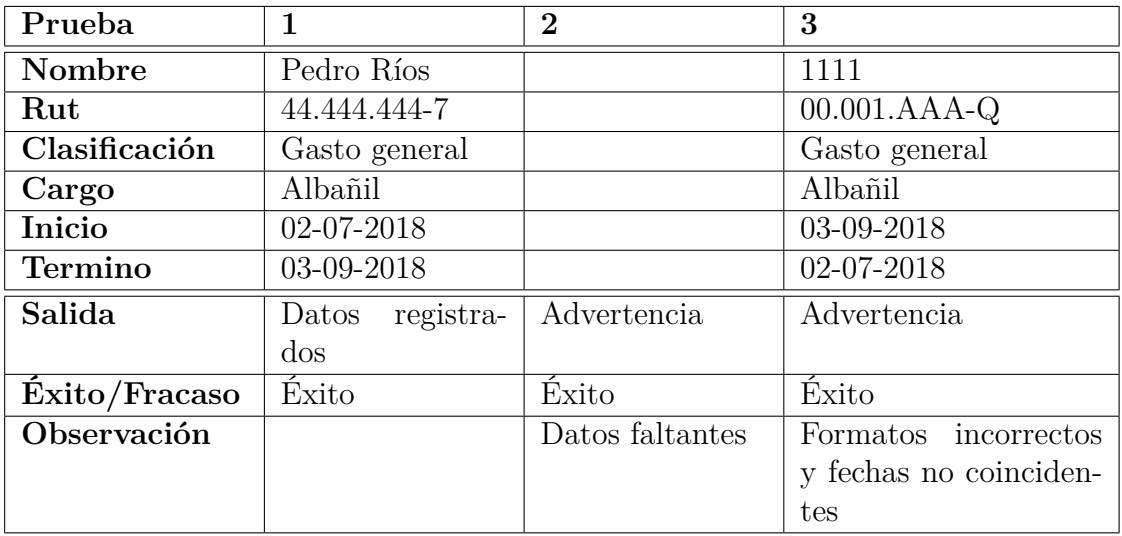

Tabla 9.4: Tabla de pruebas: Importador de trabajadores

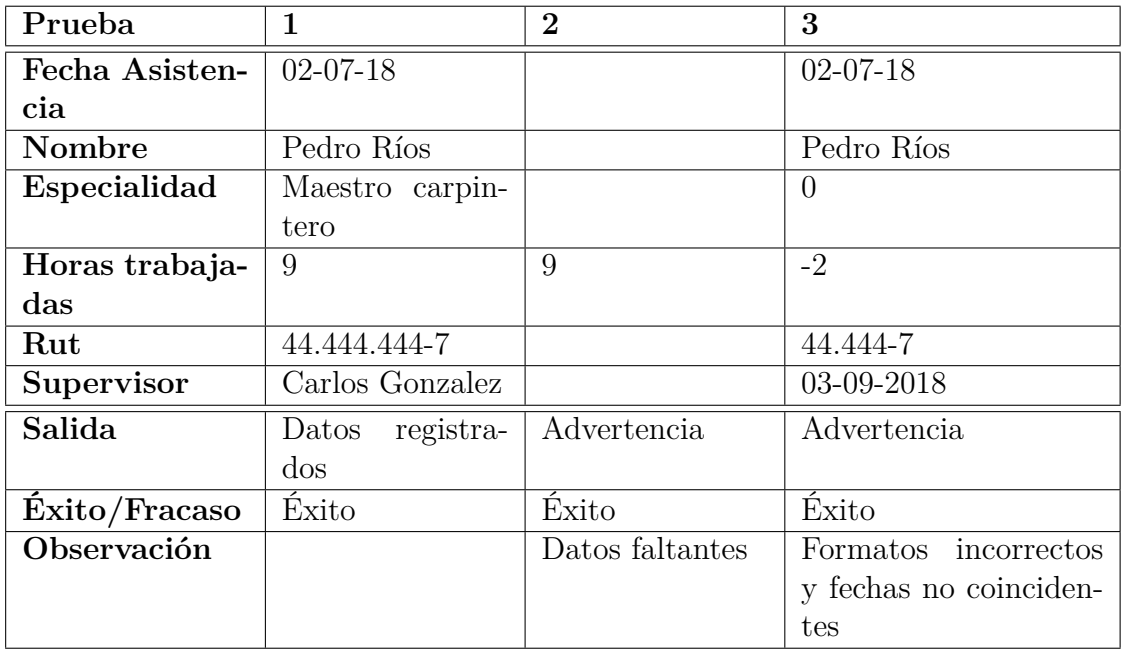

#### **Módulo:** Importador de asistencia

Tabla 9.5: Tabla de pruebas: Importador de asistencia

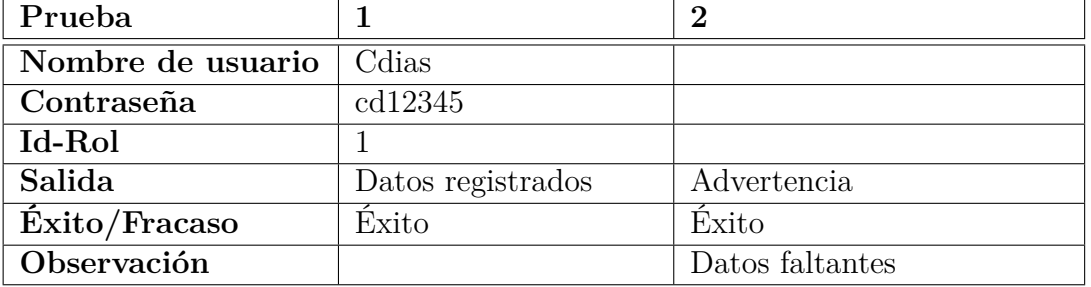

**Módulo:** Control de cuentas de usuario

Tabla 9.6: Tabla de pruebas: Cuentas de usuario

**Módulo:** Importador de remuneraciones

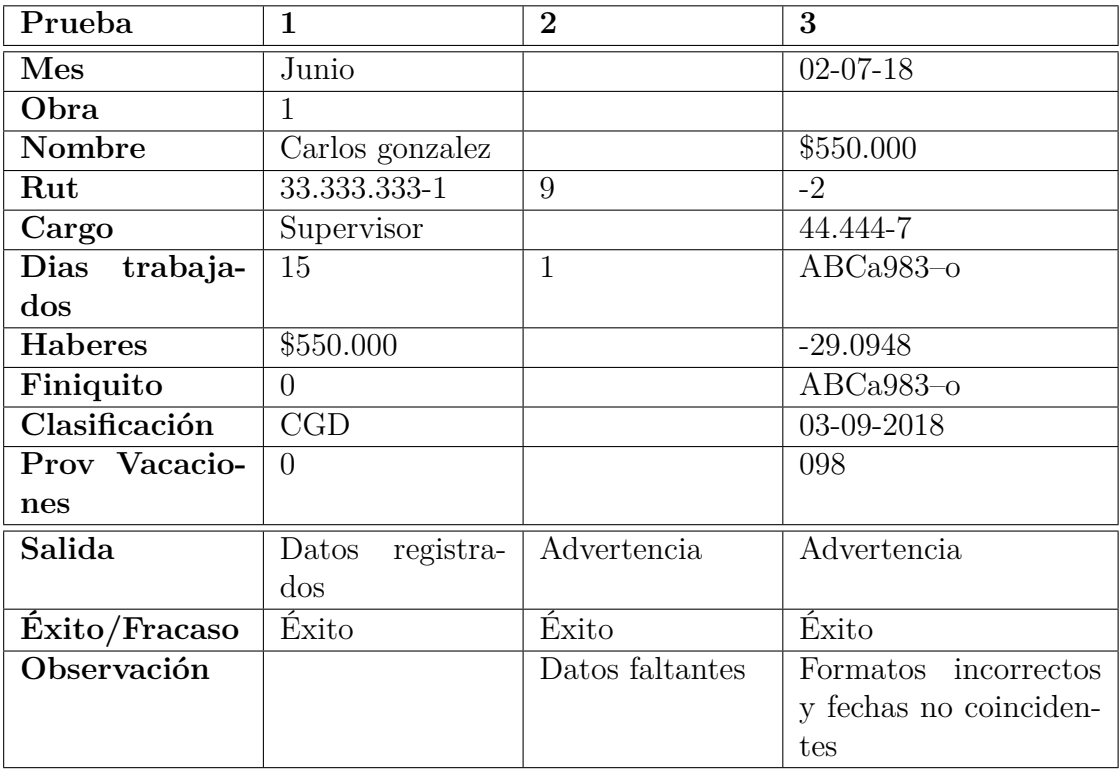

Tabla 9.7: Tabla de pruebas: Importador de remuneraciones

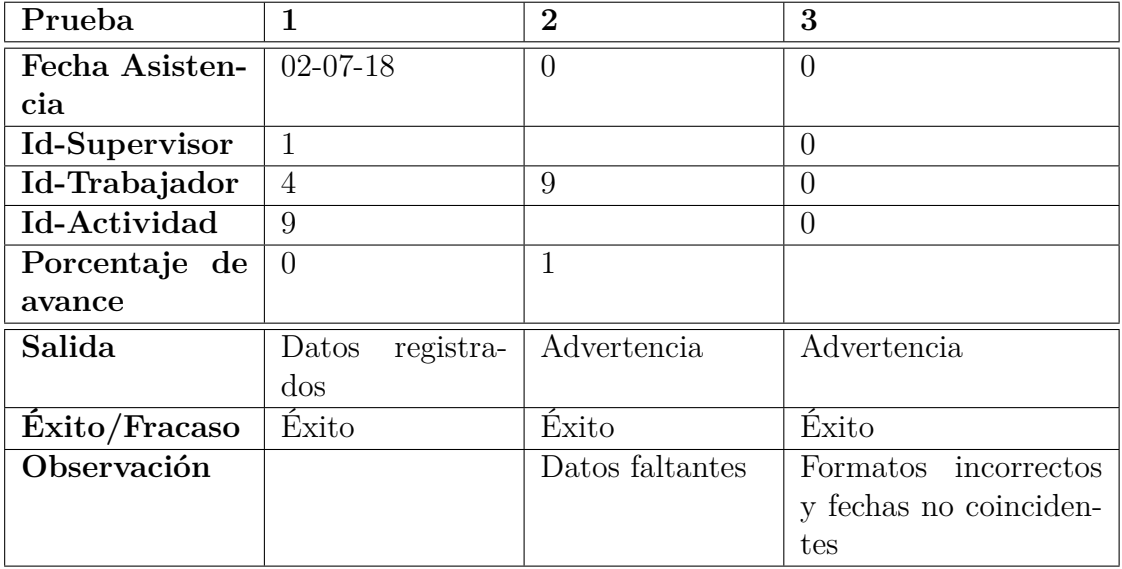

**Módulo:** Asignación de mano de obra

Tabla 9.8: Tabla de pruebas: Asignación de mano de obra

Una vez realizadas las pruebas, se concluye que el enfoque de pruebas Caja negra es útil al momento comprobar funcionalidades básicas del software, enfocándose en "que datos se introducen "y "que debería mostrar el sistema". No obstante, posteriormente es necesario realizar pruebas internas que comprueben el buen funcionamiento de los métodos programados.

# **Capítulo 10**

# **Capacitación y puesta en marcha**

## **10.1. Situación actual del proyecto**

Actualmente se han realizado todas las iteraciones según la metodología propuesta, obteniendo así una versión funcional que integra todos los módulos creados. El software se encuentra funcionando de manera local y una vez entregado, debe ser inserto en un repositorio de Foco en obra para realizar pruebas de integración que comprueben la correcta ejecución en los servidores de la empresa.

## **10.2. Entrega y capacitación**

Debido a la experiencia que presenta el personal de la prestadora de servicios tanto en desarrollo como soporte y gestión, se estima una rápida capacidad de aprendizaje por lo que no es necesario llevar a cabo extensas capacitaciones. Se planificaron reuniones agrupadas por etapa para hacer entrega del proyecto.

**Etapa 1**

**Área participante:** Gerencia y área de gestión. **Motivo:** Presentación formal del proyecto, explicación y detalles generales. **Duración:** 1 reunión

### **Etapa 2**

**Área participante:** Área de desarrollo.

**Motivo:** Capacitación sobre herramientas utilizadas, estructura, arquitectura y métodos de programación del software.

**Duración:** 5 reuniones

**Etapa 3:**

**Área participante:** Área de soporte.

**Motivo:** Especificación de requisitos técnicos del sistema, capacitación sobre funcionalidades generales, módulo de control para cuentas de usuario, roles y funciones.

**Duración:** 3 reuniones

Una vez entregado el proyecto y habiendo realizado las capacitaciones necesarias al personal, su puesta en marcha dependerá de cuando la empresa prestadora de servicios requiera implementarlo.

# **Capítulo 11**

# **Conclusiones**

Una vez realizado el proyecto es posible concluir que hoy en día no basta con solo desarrollar una solución informática que permita a alguna entidad o empresa digitalizar sus procesos de negocio, sino que de igual forma es importante hacer que estas soluciones creadas entreguen indicadores, o bien, integren herramientas para la creación de indicadores que sirvan de apoyo en la toma de decisiones.

La integración de una herramienta de inteligencia de negocios genera un impacto positivo en las empresas, la fácil conexión que estas proveen con diferentes orígenes de datos permiten solucionar problemas de manera rápida. además, es posible plantear nuevos objetivos, que se centren en la integración y recopilación información desde otras fuentes existentes en la empresa, permitiendo así generar reportes más completos que contengan nuevos indicadores y precisen aún más la toma de decisiones.

Los problemas surgidos durante la realización de un proyecto son algo habitual, por lo que es necesario crear un plan de mitigación de riesgos que permita reaccionar a ellos de manera oportuna y abordarlos en la mejor forma posible. Es altamente probable que existan dificultades en el desarrollo de software, eventualmente pueden existir fallas o errores catastróficos en la programación y administración de la base de datos que terminen afectando directamente el producto en desarrollo, por lo que es recomendable generar versiones separadas por iteración según sea la metodología establecida y crear respaldos periódicos del trabajo realizado.

En cuanto a la integración de servicios, es posible que grandes empresas como Microsoft generen cambios en sus plataformas o realicen labores de mantenimiento temporal que terminen por generar más de algún inconveniente al momento consumir estos servicios, por lo que es conveniente evaluar y contar con más de alguna alternativa para lidiar con este tipo de inconvenientes.

Una herramienta o servicio de calidad, que además otorgue soluciones importantes para las empresas, tiene un costo monetario. Muchas veces estos servicios ofrecen periodos de prueba o licencias temporales las que efectivamente sirven para su utilización e integración en el desarrollo, sin embargo, cualquier retraso que afecte el tiempo estimado, puede conllevar a la caducidad o expiración de una licencia de prueba antes de terminar el proyecto, por lo que es recomendable contar con una pequeña inversión inicial con el fin de adquirir licencias empresariales completas para un desarrollo de Software óptimo.

Las proyecciones del sistema son brindar una solución escalable, segura y de bastante comodidad para los usuarios finales, promover un nuevo servicio sobre el cálculo de productividad mejorando así sustancialmente los procesos de negocio de una prestadora de servicios y a la vez permitir a las constructoras reducir tiempos y costos en base a resultados certeros que les sean útiles en la toma de decisiones.

## **Referencias**

- [1] Alejando, A. Desarrollar un manual para la planificación de obras de construcción de edificios. *Universidad de Chile* (2016). [11](#page-20-0)
- [2] Barbado, I. Tpv web: Plataforma web para la gestión de productos y facturación de una librería/papelería. *Universidad de Valladolid* (2016). [27](#page-36-0)
- [3] bbva. api rest, que es y cuales son sus ventajas en el desarrollo de proyectos. Accedido en 22-12-2018 a url: https://bbvaopen4u.com/es/actualidad/api-rest-que-es-y-cualesson-sus-ventajas-en-el-desarrollo-de-proyectos, 2018. [37](#page-46-0)
- [4] Beltec. Inmobiliaria beltec. Accedido en 04-12-2018 a url: https://beltec.cl/, 2018. [8](#page-17-0)
- [5] Bianco, S. Definición aplicación de escritorio remoto. Accedido en 05-11-2018 a url: https://www.parallels.com/blogs/ras/remote-application-overview/, 2016. [18](#page-27-0)
- [6] Ceballos, F. J. *Microsoft Visual Basic .NET Lenguaje y aplicaciones*, 1 ed. Alfaomega, 2006. [29](#page-38-0)
- [7] CVV. Constructora claro vicuña valenzuela. Accedido en 04-12-2018 a url: http://www.cvv.cl/site/, 2018. [8](#page-17-0)
- [8] DE DESARROLLO TECNOLÓGICO, C. Análisis de la productividad en los niveles de edificación en chile. *cámara chilena de la construcción* (2013). [13](#page-22-0)
- [9] Domo. Domo: Connecting your data, systems people. url: https://www.domo.com/, 2018. [33](#page-42-0)
- [10] Dundas. Dundas bi dundas data visualization. Accedido en 04-12-2018 a url: https://www.dundas.com/dundas-bi, 2018. [33](#page-42-0)
- [11] Ecomac. Inmobiliaria ecomac. Accedido en 04-12-2018 a url: https://www.ecomac.cl/, 2018. [8](#page-17-0)
- [12] Garther. Magic quadrant for analytics and business intelligence platforms. *Garther* (2018). [33,](#page-42-0) [34](#page-43-0)
- [13] IBM. Ibm cognos analytics. Accedido en 04-12-2018 a url: https://www.ibm.com/cles/products/cognos-analytics, 2018. [33](#page-42-0)
- [14] iMaia. Inmobiliaria imaia. Accedido en 04-12-2018 a url: http://imaia.cl/, 2018. [8](#page-17-0)
- [15] ingenieros, C. Estudio nacional de sueldos de ingenieros 2017. url: http://conexioningenieros.com/wp-content/uploads/2017/12/Estudio-Nacionalde-Sueldos-de-Ingenieros-2017.pdf, 2017. [46](#page-55-0)
- [16] Jose, M. Medición y análisis de productividad de tres actividades en la construcción de un centro de distribucón de 54000m2. *Instituto tecnológico de Costa Rica* (2012), 6–11. [9](#page-18-0)
- [17] Mamani, Y. Business intelligence: herramientas para la toma de decisiones en procesos de negocio. *Universidad Nacional Micaela Bastidas de Apurímac* (03 2018). [37](#page-46-0)
- [18] Microsoft. Arquitecturas de aplicaciones web comunes. Accedido en 20- 12-2018 a url: https://docs.microsoft.com/es-es/dotnet/standard/modern-web-appsazure-architecture/common-web-application-architectures, 2018. [30](#page-39-0)
- [19] Microsoft. Crear procesos compatibles con la notación de modelado de procesos de negocio bpmn. Accedido en 24-12-2018 a url: https://support.office.com/eses/article/crear-procesos-compatibles-con-la-notación-de-modelado-de-procesos-denegocio-bpmn-fff03563-1df0-4586-b753-2970b1f81bfa, 2018. [4](#page-13-0)
- [20] Microsoft. Embed power bi content into an application for your customers. Accedido en 20-12-2018 a url: https://docs.microsoft.com/en-us/powerbi/developer/embed-sample-for-customers, 2018. [38,](#page-47-0) [40](#page-49-0)
- [21] Microsoft. Portal de microsoft azure. Accedido en 20-12-2018 a url: https://portal.azure.com, 2018. [39](#page-48-0)
- [22] Microsoft. ¿qué es power bi? Accedido en 20-12-2018 a url: https://powerbi.microsoft.com/es-es/, 2018. [33,](#page-42-0) [36,](#page-45-0) [40,](#page-49-0) [50](#page-59-0)
- [23] MicroStrategy. Business intelligence y análisis de datos microstrategy. Accedido en 04-12-2018 a url: https://www.microstrategy.com/es, 2018. [33](#page-42-0)
- [24] MNK. Inmobiliaria mnk. Accedido en 04-12-2018 a url: http://www.mnk.cl/, 2018. [8](#page-17-0)
- [25] Oracle. Oracle business intelligence. Accedido en 04-12-2018 a url: https://www.ibm.com/cl-es/products/cognos-analytics, 2018. [33](#page-42-0)
- [26] Peña, D. V. R. Análisis de plazos de construcción de edificios en chile y su relación con los métodos constructivos utilizados. *Universidad de Chile* (2010). [10](#page-19-0)
- [27] QlikTech. Qlikview. Accedido en 04-12-2018 a url: https://www.qlik.com/es-es, 2018. [33](#page-42-0)
- [28] SAP.SE. Acerca de sap. Accedido en 04-12-2018 a url: https://www.sap.com/latinamerica/about.html, 2018. [33](#page-42-0)
- [29] SelectHub. Business intelligence software tools comparison. Accedido en 01-12-2018 a url: https://selecthub.com/business-intelligence-tools/, 2018. [33](#page-42-0)
- [30] Siena. Inmobiliaria Siena. Accedido en 04-12-2018 a url: https://www.siena.cl/, 2018. [7](#page-16-0)
- [31] Sinnexus. Definición de inteligencia de negocios. Accedido en 01-12-2018 a url: https://www.sinnexus.com/business*intelligence/,*2007*.*[32](#page-41-0)
- [32] Sisense. Sisense: Business intelligence software analytics tools. Accedido en 04-12- 2018 a url: https://www.sisense.com/, 2018. [33](#page-42-0)
- [33] Software, T. Análisis e inteligencia de negocios tableau software. Accedido en 04-12-2018 a url: https://www.tableau.com/es-es, 2018. [33](#page-42-0)
- [34] Sommerville, I. *Software Engineering*, 10 ed. Pearson, 2016. [30](#page-39-0)
- [35] Surveys, A. C. A survey of dynamic analysis and test generation for javascript. *ACM Computing Surveys* (2017), 36. [30](#page-39-0)
- [36] Tapias, D. Proyectos de desarrollo de software. *Universidad Autónoma de Madrid* (2014). [28](#page-37-0)